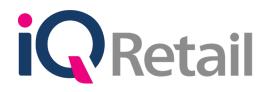

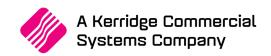

# CONSOLIDATED ORDERING

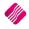

# PREFACE

This is the Consolidated Ordering reference guide for the IQ Enterprise software systems.

The document will aid in the configuration of the Consolidated Ordering for it to function correctly.

Although every effort has been made to keep this Consolidated Ordering document up to date, some of the screen examples may not be 100% the same as the ones reflected in previous versions of IQ Enterprise. This is due to the continuous development and improvement of IQ Enterprise.

Unfortunately, there will be a discrepancy from time to time. We do apologize for the inconvenience that it may cause.

Should you feel that the Consolidated Ordering document is inadequate or requires further explanation or more and better examples, please feel free to email us.

We would love to have some feedback to improve the Consolidated Ordering document in some way or another.

Regards,

IQ Retail (PTY) LTD

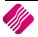

# CONTENTS

| IQ CONSOLIDATED ORDERING                                 |    |
|----------------------------------------------------------|----|
| INTRODUCTION                                             |    |
| WHAT IS CONSOLIDATED ORDERING?                           |    |
| STANDARD CONSOLIDATED ORDERING                           | 5  |
| SETUP                                                    | 5  |
| CREATE A STANDARD CONSOLIDATED ORDER                     |    |
| CREATE A CONSOLIDATED ORDER                              |    |
| STYLE MANAGEMENT CONSOLIDATED ORDERING                   | 22 |
| SETUP                                                    |    |
| CREATE A STYLE MANAGEMENT CONSOLIDATED ORDER             |    |
| CREATING A CONSOLIDATED ORDER                            |    |
| BUTTONS ON CONSOLIDATED ORDERING WIZARD                  |    |
| DUPLICATING A CONSOLIDATED ORDER                         |    |
| DELETING A CONSOLIDATED ORDER                            |    |
| PURCHASE ORDER GENERATION                                |    |
| DC CONSOLIDATED ORDER PURCHASE ORDER GENERATION          |    |
| BRANCH CONSOLIDATED ORDER PURCHASE ORDER GENERATION      |    |
| MULTISELECT CONSOLIDATED ORDER PURCHASE ORDER GENERATION | 40 |
| GRVING A PURCHASE ORDER                                  | 40 |
| COMPLETE GRVING                                          |    |
| PARTIAL GRVING                                           |    |
| TRANSFERRING OF STOCK                                    | 44 |
| SETUP                                                    |    |
| MANUAL TRANSFERRING OF STOCK                             |    |
| TRANSFER OUT                                             |    |
| TRANSFER IN                                              |    |
| AUTOMATIC TRANSFERRING OF STOCK                          | 56 |
|                                                          |    |

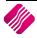

# INTRODUCTION

Before you can start with IQ Consolidated Ordering, you need to understand the difference between the DC (Distribution Center) ordering method and the Branch ordering method, as this will determine what needs to be done in every individual system.

| DC ORDERING     | This method is used when the DC orders stock items on behalf of branches and/or<br>for itself. The DC will prepare the Consolidated Order, generate a Purchase Order<br>and then Receive the stock items. The DC will then do a Stock Transfer to transfer<br>stock items out to each branch as per the Consolidated Order. If the system is<br>setup for Auto Transferring, the system will prompt you to transfer the stock<br>automatically after the goods receiving is done.<br>Each branch must only Transfer the stock items In from the DC. |
|-----------------|----------------------------------------------------------------------------------------------------|
| BRANCH ORDERING | This method is used when a branch or head office orders stock items for multiple<br>branches. The Consolidated Order is done in one branch, but the system<br>automatically generates separate purchase orders in each branch for the stock<br>ordered. Each branch will do its own goods receiving.                                                                                                    |

# WHAT IS CONSOLIDATED ORDERING?

The IQ Enterprise Consolidated Ordering module is an additional ordering module which is accessed from within the IQ Enterprise system. This module allows you to generate Consolidated Order documents for multiple companies or branches in its Stock Group, convert them to Purchase Orders and GRV those Purchase Orders. It is used in conjunction with the Stock Grouping and Centralized Creditors features provided by the IQ Enterprise system.

This is very helpful when you have for example one warehouse that orders the stock for multiple of the company's branches. One Consolidated order is created and the system keeps track of which branch should get what quantity of the ordered stock items and automatically transfers the stock to the correct branch.

This document will discuss the following elements: Setup and Creation of Standard Consolidated Orders, Setup and Creation of Style Management Consolidated Orders, Purchase Order Generation of DC (Dispatch Centre) and Branch Consolidated Orders, generation of GRV documents from Purchase Orders containing Consolidated Order information, and Automatic Stock Transfers.

**NOTE**: The creditors and stock items must be synchronized in each of the companies.

**NOTE**: The correct Auto Re-Ordering Formulas for all stock items in all the available companies for the Consolidated Ordering module must be setup, to work correctly.

There are two methods of doing Consolidated Ordering:

| STANDARD CONSOLIDATED<br>ORDERING         | Standard Consolidated Ordering provide for the ordering of any stock which needs to be ordered for the branches and or the warehouse.                                                           |
|-------------------------------------------|----------------------------------------------------------------------------------------------------|
| STYLE MANAGEMENT<br>CONSOLIDATED ORDERING | Style Management Consolidated Ordering provide for specific styles of stock to be ordered, for example for a quantity of brown size medium V-neck T-shirts to be ordered for multiple branches. |
|                                           | <b>NOTE</b> : This option is only available if Style Management is enabled in Company Details – Default Settings (1).                                                                           |

# STANDARD CONSOLIDATED ORDERING

# SETUP

The settings required for the use of Standard Consolidated Ordering within the system, can be setup within the Company Details module. Access the module by selecting the menu options: Utilities, Setup and Company Details.

## **CONTROL NUMBERS**

Setup a document prefix on the Control Numbers tab. The Consolidated Orders Number and Prefix will be used to create a unique document identifier for each document created within the company.

| Control Numbers |                    |                       |                     |                    |                   |                             |             |          |    |   |
|-----------------|--------------------|-----------------------|---------------------|--------------------|-------------------|-----------------------------|-------------|----------|----|---|
|                 | Control numbers sh | ould not be amended   | unless required. If | amendments are r   | equired, please e | nsure that all users are lo | aged out of | he svste | m. |   |
|                 |                    |                       | To enable editing o | f control numbers, | dick the Checkbo  | x below.                    |             | 1        |    |   |
|                 |                    | Enable                | Editing             | Tick For Yes       |                   |                             | ]           |          |    |   |
|                 |                    | Documer               | nt Type             | Number             | Prefix            | # Tabs when scanning        | 1           |          |    |   |
|                 |                    | Invoice               |                     | 149                | INVH              |                             | )           |          |    |   |
|                 |                    | Credit Note           |                     | 104                | CRNH              |                             | )           |          |    |   |
|                 |                    | Quote                 |                     | 101                | QTEH              | (                           | 5           |          |    |   |
|                 |                    | Sales Order           |                     | 107                | SALH              |                             | 0           |          |    |   |
|                 |                    | Purchase Order        |                     | 109                | PURH              |                             | 0           |          |    |   |
|                 |                    | Job Card              |                     | 101                | JOBH              |                             | 0           |          |    |   |
|                 |                    | GRV Number            |                     | 115                | GRVH              |                             | 0           |          |    |   |
|                 |                    | Return Note Number    |                     | 101                | RTSH              |                             | )           |          |    |   |
|                 |                    | Transfer Number       |                     | 115                | TRFH              | 1                           | _           |          |    |   |
|                 |                    | Transfer Request Nu   | umber               | 113                | TRRH              | 1                           |             |          |    |   |
|                 |                    | Receipt No            |                     | 119                |                   | -                           |             |          |    |   |
|                 |                    | Cheque No             |                     | 107                |                   |                             |             |          |    |   |
|                 |                    | Manufacturing Numb    | er                  | 102                | MANH              | ]                           |             |          |    |   |
|                 |                    | Batch Number          |                     | 100                | BATH              | 1                           |             |          |    |   |
|                 |                    | Stock Take Number     |                     | 100                |                   | -                           |             |          |    |   |
|                 |                    | Deliveries And Collec | tions Number        | 108                | DELH              | ]                           |             |          |    |   |
|                 |                    | Sundry Issues and R   | leceipts            | 100                | SIRH              | 1                           |             |          |    |   |
|                 |                    | Claim                 |                     | 100                | CLMH              | 1                           |             |          |    |   |
|                 |                    | Supplier Delivery No  | te                  | 100                | SDNH              | 1                           |             |          |    |   |
|                 |                    | Requests For Quote    |                     | 100                | REQH              |                             |             |          |    |   |
|                 |                    | Consolidated Orders   | Number              | 101                | CONH              |                             |             |          |    |   |
|                 |                    |                       |                     |                    |                   |                             |             |          |    |   |
|                 |                    |                       |                     |                    |                   |                             |             |          |    |   |
|                 |                    |                       |                     |                    |                   |                             |             |          |    |   |
|                 |                    |                       |                     |                    |                   |                             |             |          |    | > |

# **DEFAULT SETTINGS (1)**

Enable Consolidated Ordering on the Default Setting (1) tab, by clicking on the "Enable Consolidated Ordering" tick box.

| pany Details Company Logo Control Numbers Default Settings | (1) Default Settings (2) Enterprise Settings Closing Date | es   Integration Accounts   Tax Rates   EMail   Extra Charges   Month |  |  |  |  |  |
|------------------------------------------------------------|-----------------------------------------------------------|-----------------------------------------------------------------------|--|--|--|--|--|
| ault Settings - Page 1                                     |                                                           |                                                                       |  |  |  |  |  |
| To quickly find                                            | an option, start typing. Up and down arrows move betwee   | en highlighted items.                                                 |  |  |  |  |  |
| Enable Tender Screen Security                              | Use Auto Manufacturing In invoicing                       | Display all available Prices for Custom Price list                    |  |  |  |  |  |
| Enable Supervisor Overrides on Tender Screen               | ☑ Auto-Generate References for Ledger Journals            | Ask for Volumetric Detail Automatically                               |  |  |  |  |  |
| Stock Adjustment Confirmation                              | Enable Wildcard / Partial Searching for Lookup Dialog     | s Allow Document Scanning in Deliveries                               |  |  |  |  |  |
| Link Major and Minor Departments                           | Automatically Allocate to Oldest Balance                  | Allow Multiselect processing of Documents                             |  |  |  |  |  |
| Link Minor Departments and Stock Categories                | Allow Changing of Line Total in Processing Module         | Allow Mandatory field setup for Debtors/Creditors                     |  |  |  |  |  |
| Link Stock Categories and Stock Ranges                     | Enforce Completion of User Defined Fields in Process      | sing Enable Debtors Account Verification                              |  |  |  |  |  |
| Enable Quotes & Purchase Order Indicator                   | Enable Style Management                                   | Auto-Save Bank Recon on Exit                                          |  |  |  |  |  |
| Link Job card Number to Purchase Order                     | Enable Cash Deposits in Order Modules                     | Location Source Line by Line                                          |  |  |  |  |  |
| Limit Quantity on GRV from Purchase Order                  | Enable Easy Identification in Quotes                      | Enforce delivery date for processing                                  |  |  |  |  |  |
| Enable External Charges                                    | Enable Consolidated Ordering                              | Enabled Auto Processing                                               |  |  |  |  |  |
| Disable Dot Matrix Advanced Printing Options               | Chable Consolidated Ordering Auto Transferring            | Use Future Cost in Consolidated Ordering                              |  |  |  |  |  |
| Enable Weekly Age Analysis Reports                         | Relax Supplier Invoice No Checking (Limit To Supplier     | r) Enable Buyouts Line By Line                                        |  |  |  |  |  |
| Show Auto Generated Relations                              | Enable GRV Control Total                                  |                                                                       |  |  |  |  |  |
| Do order control on purchase orders                        | Enable Multiple Beeps on Item Not Found Errors            |                                                                       |  |  |  |  |  |
| Print Debtors Receipts in Invoicing                        | Enable Voucher Tender Validation                          |                                                                       |  |  |  |  |  |
| Enable Deliveries and Collections                          | Clear Expired Vouchers on End of Day                      |                                                                       |  |  |  |  |  |
| Show Supplier Code in Processing Module                    | Enable TV Licenses in Sales Orders                        |                                                                       |  |  |  |  |  |
| Check for Duplicate Order Numbers in Processing Module     | Enable One Step Warehouse Transfers                       |                                                                       |  |  |  |  |  |
| Stock Multiple Bin Locations                               | Allow Line by Line Credit limit check                     |                                                                       |  |  |  |  |  |
| PDF Exports - Use Embedded Fonts                           | Show Landed Cost in Processing                            |                                                                       |  |  |  |  |  |
| Use Rep Per Line Item In Processing Module                 | Prevent Discount Tender % on Promotions                   |                                                                       |  |  |  |  |  |
| Auto-Populate Account Numbers                              | Prevent Discount Tender % on Non Discount Items           |                                                                       |  |  |  |  |  |

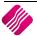

Select the Enterprise Settings Tab.

| ompany Details   Company Logo   Control Nun<br>ettings |                    |        |                      | on an en     |
|--------------------------------------------------------|--------------------|--------|----------------------|--------------|
| Centralised Ledger                                     | 001                | ~      | Settings Information |              |
| Branch Control                                         | Information Branch | $\sim$ |                      | ^            |
| Setup & Maintain Branches                              | Click to Maintain  |        |                      |              |
| Ledger Grouping For Trading Branches                   | 002                | ~      |                      |              |
| Setup & Maintain Trading Branch Groups                 | Click to Maintain  |        |                      |              |
| Enable Dynamic Ledger Departments                      | Tick For Yes       |        |                      |              |
| Setup & Maintain Ledger Departments                    | Click to Maintain  |        |                      |              |
| Default Ledger Department                              | CORP               | ~      |                      |              |
| Centralised Debtors                                    | 001                | ~      |                      |              |
| Centralised Creditors                                  | 001                | $\sim$ |                      |              |
| Centralise Sales Representatives                       | Tick For Yes       |        |                      |              |
| Enable Stock Group Synchronization                     | Tick For Yes       |        |                      |              |
| Stock Grouping                                         | 002                | ~      |                      |              |
| Setup & Maintain Stock Groups                          | Click to Maintain  |        |                      |              |
| Setup & Maintain Synchronization Options               | Click to Maintain  |        |                      |              |
| Stock Distribution Center                              | 003                | ~      |                      |              |
| Default Location                                       | 003                |        |                      |              |
| Centralise Data Filters                                | Tick For Yes       |        |                      |              |
| Centralise Price Lists                                 | Tick For Yes       |        |                      |              |
| Centralise Currency Tables                             | Tick For Yes       |        |                      | $\checkmark$ |
| Centralise Stock Departments and Groups                | Tick For Yes       |        | L                    |              |
| Centralise Stock Adjustment Reason Codes               | Tick For Yes       |        |                      |              |
| Prompt for Company in Processing Module                | Tick For Yes       |        |                      |              |
| Centralise Vat Rates                                   | Tick For Yes       |        |                      |              |
|                                                        |                    |        |                      |              |
|                                                        |                    |        | Accept               |              |

When documents need to be created with the Branch Order Method, you need to select the Centralized Creditors Company (to which the Creditors integrate). This should be the company from which all the creditors are available and where they are setup. All transactions will be stored in this company.

Enable Stock Group Synchronization which will ensure that all items added to the Consolidated Order are available in all selected companies.

Select the Stock Grouping, as only companies within the same stock grouping will be available for selection during the creation of a Consolidated Order.

If documents are created with the DC Order method, select the Stock Distribution Centre to indicate which company within the system is the DC.

# **CREATE A STANDARD CONSOLIDATED ORDER**

The Consolidated Ordering module can be accessed from the IQ main menu by selecting Stock, Utilities and Consolidated Ordering.

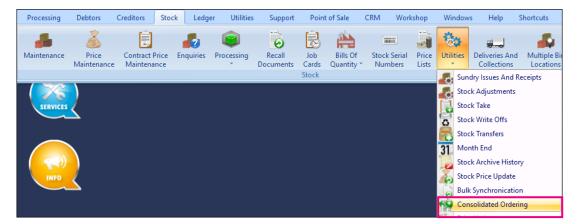

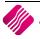

Or by navigating to the Purchase Orders maintenance screen, selecting the Processing button and clicking on Consolidated Ordering.

| Processing      | Debtors   | Creditors | Stock         | Ledger | Utilities      |                                                |                                                           |              |     | cshop       | Windows    | Help        | Shortcuts       | -  | • |
|-----------------|-----------|-----------|---------------|--------|----------------|------------------------------------------------|-----------------------------------------------------------|--------------|-----|-------------|------------|-------------|-----------------|----|---|
|                 |           | Sort      | Order         |        |                |                                                | Show Which                                                | Select Layou | t   | Available   |            |             |                 |    |   |
|                 |           | $\sim$    | ccount        | С      | ) Invoiced Da  |                                                | ~                                                         | Layout 1     |     | Clear Filte | er         |             |                 |    |   |
|                 | Reta      | 0/        | ccount Name   | С      | ) Changed Da   | te                                             | Current                                                   | OLayout 2    |     |             |            |             |                 |    |   |
|                 | rela      |           | ocument       | С      | ) Int. Order N | lum                                            |                                                           | OLayout 3    |     |             |            |             |                 |    |   |
|                 | ENTERPRI  |           | rder Number   | C      | ) Document T   | ype                                            |                                                           | OLayout 4    |     |             |            |             |                 |    |   |
|                 |           |           | rder Date     | -      |                |                                                | History                                                   | O Layout 5   |     |             |            |             |                 |    |   |
|                 |           |           |               |        |                |                                                |                                                           | OLayout 6    |     |             |            |             |                 |    |   |
|                 |           |           |               |        |                |                                                |                                                           |              |     |             |            |             |                 |    |   |
| ata - Multisele | ect [OFF] |           |               |        |                |                                                |                                                           |              |     |             | Related Do | cuments - A | Auto Generated  |    |   |
|                 | Order No  | Name      |               |        | Account        | Start Date                                     | _                                                         | Changed      |     | Total \land |            | ed Documer  | nt Document Typ | be | 1 |
| PUR301          |           |           | A - WHOLESAL  |        | COMA001        | 13/06/201                                      |                                                           |              |     | 99.00       | Þ          |             |                 |    |   |
| PUR302          |           | WIZ WHOL  | ESALERS (PTY) | ) LTD  | WIZ001         | 20/06/201                                      | 7                                                         |              | 113 | 88.60       |            |             |                 |    |   |
|                 |           |           |               |        |                |                                                |                                                           |              |     |             |            |             |                 |    |   |
|                 |           |           |               | -      | ٦              | Ne                                             | ~                                                         |              | ]   |             |            |             |                 |    |   |
|                 |           |           |               |        | [              | Net                                            |                                                           |              |     |             |            |             |                 |    |   |
|                 |           |           |               |        | [              | Edit                                           | t                                                         |              |     |             |            |             |                 |    |   |
|                 |           |           |               |        |                |                                                | t                                                         |              |     |             |            |             |                 |    |   |
|                 |           |           |               |        |                | Edit                                           | ete                                                       |              |     |             |            |             |                 |    |   |
|                 |           |           |               |        |                | Edit<br>Del                                    | t<br>ete<br>py                                            |              |     |             |            |             |                 |    |   |
|                 |           |           |               |        |                | Edit<br><b>Del</b><br>Coj                      | t<br>ete<br>py<br>V                                       |              |     |             |            |             |                 |    |   |
|                 |           |           |               |        |                | Edit<br>Del<br>Cop<br>GR\<br>SDI               | t<br>ete<br>py<br>V                                       |              |     |             |            |             |                 |    |   |
|                 |           |           |               |        |                | Edit<br>Del<br>Coj<br>GR\<br>SDI               | ete<br>py<br>V<br>N<br>ports                              | Ordering     |     | Ŷ           |            |             |                 |    |   |
|                 |           |           |               |        |                | Edit<br>Del<br>Coj<br>GR\<br>SDI<br>Imp<br>Coj | ete<br>py<br>V<br>N<br>ports<br>nsolidated                |              |     |             |            |             |                 |    |   |
|                 |           |           |               |        |                | Edit<br>Del<br>Coj<br>GR\<br>SDI<br>Imp<br>Coj | ete<br>py<br>V<br>N<br>ports<br>nsolidated<br>V Preparati |              |     | ~           |            |             |                 |    |   |
|                 |           |           |               |        |                | Edit<br>Del<br>Coj<br>GR\<br>SDI<br>Imp<br>Coj | ete<br>py<br>V<br>N<br>ports<br>nsolidated                |              |     | ~           |            |             |                 |    |   |

Both these methods will open the Consolidated Ordering module.

| Processing             | Debtors Cr                         | reditors Stock Ledg |                                                                 |                                      |        |                                | Help Shortcuts               | _ # X       |
|------------------------|------------------------------------|---------------------|-----------------------------------------------------------------|--------------------------------------|--------|--------------------------------|------------------------------|-------------|
|                        | Retail                             |                     | Sort Order<br>Document<br>Reference<br>Account<br>Record Number | Show Which<br>© Current<br>○ History |        | vailable Filters<br>ear Filter |                              |             |
| Consolidated           | Orders - Multiselect [<br>Document | OFF]                | ce                                                              | Account                              | Method | Created                        | Modified                     | <u>^</u>    |
|                        |                                    |                     |                                                                 |                                      |        |                                |                              | v           |
| Select <u>V</u> isible | Fields Mainte                      |                     | Processing Elter                                                | Search                               | Export | Report Gene                    | erate Purchase <u>O</u> rder | Multiselect |

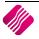

#### MAINTENANCE SCREEN

| COLOUR INDICATOR  | The colour options namely Black and Blue represent the two Colours displayed on<br>the grid. If a document on the grid is Black, it indicates the document has not yet<br>been approved for Purchase Order generation. If the document is displayed in<br>Blue, the document has been approved and you will be able to generate a<br>Purchase Order from it. |
|-------------------|----------------------------------------------------------------------------------------------------|
| SORT ORDER        | The Sort Order option allows you to change the sequence in which the entries appear on the Consolidated Order screen.                                                                                                    |
| SHOW WHICH        | CURRENT                                                                                                    |
|                   | The current option will show all the current Consolidated Orders, which means any new Consolidated Order that is created will display under the current option.                                                                                                    |
|                   | HISTORY                                                                                                    |
|                   | The history option will show all the Consolidated Orders that have been<br>completed or the ones that were deleted from current. This means that if a<br>Consolidated Order is completed, it will automatically move to the historical view.<br>Once a Consolidated Order is deleted from current, it will be listed under the<br>history option.            |
| AVAILABLE FILTERS | All filters created and saved for specific information from the Consolidated Order<br>Maintenance screen, are listed under available filters. Double click on the filter to<br>activate it and double click on "Clear Filter" to show all information again.                                                                                                 |

#### **GRID INFORMATION**

As documents are created they are added on the screen within the grid. The columns displayed on the grid contain the following information:

| NUMBER    | The record number of the document.                                                                          |
|-----------|----------------------------------------------------------------------------------------------------|
| DOCUMENT  | The document number which consists of a Consolidated Order Number and a Prefix as setup in Company Details. |
| REFERENCE | The Reference field contains a reference for the document, as entered by the user.                          |
| ACCOUNT   | The Account is the Supplier Account that has been linked to the Consolidated Order.                         |
| METHOD    | There are two ordering methods that can be used. The DC order or the Branch Order method.                   |
| CREATED   | The Created field indicates the day and time the Consolidated Order was first created.                      |
| MODIFIED  | The modified field indicates the day and time the Consolidated Order was last modified.                     |

#### **BUTTON FUNCTIONALITY**

| Select <u>V</u> isible Fields | <u>کې</u><br>Maintenance | ()<br>Reb <u>u</u> ild | Processing | ∰<br><u>F</u> ilter | <u>S</u> earch | Export       | Report | Generate Purchase Order | <u>M</u> ultiselect |
|-------------------------------|--------------------------|------------------------|------------|---------------------|----------------|--------------|--------|-------------------------|---------------------|
| SELECT VISIE                  | SLE FIELDS               |                        | Allows you | to change           | the layout     | of the grid. |        |                         |                     |

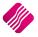

| MAINTENANCE | The maintenance option allows you to access the following maintenance elements: Stock, Colours, Sizes, Categories, Ranges, Styles, Size Groupings, Colour Groupings and Cycles.                  |                                                                                                    |  |  |  |
|-------------|----------------------------------------------------------------------------------------------------|----------------------------------------------------------------------------------------------------|--|--|--|
| REBUILD     | Consolidated Order has been created document. When rebuilding a Consolidated                                                                                                    | the selected Consolidated Order. Once a<br>you has the option of rebuilding the<br>ited Order, there are several actions that<br>s performed differ for standard and style<br>indard CO rebuild include: |  |  |  |
|             | Confirm                                                                                                    | ×                                                                                                    |  |  |  |
|             | The Rebuild will verify all Item(s) in<br>The following actions will be perfor<br>- Stock Items which no longer exist<br>- Item information will be refreshed<br>- No Recalcs will be performed. | rmed:<br>will be removed.<br>d.                                                                                                    |  |  |  |
|             | Are you sure you wish to Rebuild th                                                                                                    | ne selected Consolidated Order [CONH101]?                                                                                                    |  |  |  |
|             | <u>Y</u> es                                                                                                    | No                                                                                                    |  |  |  |
|             | All Stock items that were added to the afterwards deleted from the stock main.<br>The following item information will be re-                                                                     |                                                                                                    |  |  |  |
|             | Fields to be Refreshed                                                                                                    |                                                                                                    |  |  |  |
|             |                                                                                                    | Field Description                                                                                                    |  |  |  |
|             | Fieldname                                                                                                    | Field Description                                                                                                    |  |  |  |
|             | Barcode                                                                                                    | Barcode                                                                                                    |  |  |  |
|             | GenCode                                                                                                    | Generic Code                                                                                                    |  |  |  |
|             | Descript                                                                                                    | Description                                                                                                    |  |  |  |
|             | SupplierCo                                                                                                    | Supplier Code                                                                                                    |  |  |  |
|             | Department                                                                                                    | Department                                                                                                    |  |  |  |
|             | SubDepartM                                                                                                    | Minor-/Sub-Department                                                                                                    |  |  |  |
|             | Category                                                                                                    | Category                                                                                                    |  |  |  |
|             | Range                                                                                                    | Range                                                                                                    |  |  |  |
|             | Style                                                                                                    | Style                                                                                                    |  |  |  |
|             | ColorMatrix                                                                                                    | Colour Number                                                                                                    |  |  |  |
|             | SizeMatrix                                                                                                    | Size Number                                                                                                    |  |  |  |
|             | The quantities specified per stock item p<br>is assumed that the quantities that have                                                                                                    | per company will remain unchanged, as it been specified are what is required.                                                                                                    |  |  |  |
|             | Approved, the rebuild will reset the s                                                                                                    | d a Consolidated Order that has been<br>tatus of the Consolidated Order to Un-<br>to Re-Approve the document before<br>heration.                                                                         |  |  |  |

| PROCESSING              | The processing option allows you to create a <b>new</b> Consolidated Order document, <b>edit</b> an existing document, <b>delete</b> the selected document or to <b>copy</b> the selected document.                                                                                                    |
|-------------------------|----------------------------------------------------------------------------------------------------|
| FILTER                  | The filter option allows you to filter for specific information on the Consolidated Orders grid.                                                                                                    |
| SEARCH                  | The search option allows you to search for specific information on the Consolidated Orders grid.                                                                                                    |
| EXPORT                  | The export option allows you to export information on the Consolidated Orders grid into any of the following formats CSV, TXT, HTML, XML and XLS(Excel).                                                                                                    |
| REPORT                  | The Report option allows you to Preview, Print or Design the Consolidated Orders list.                                                                                                    |
| GENERATE PURCHASE ORDER | This option allows you to generate a Purchase Order from the selected<br>Consolidated Order document(s). If you have selected to do a DC order, only one<br>purchase order will be created in the DC system. If you have selected to do a<br>Branch order, the system will generate a purchase order in every company's<br>system. |
| MULTISELECT             | The Multiselect option allows you to switch the Multiselect functionality ON or OFF on the grid. The status is displayed at the top left within the caption of the grid. If the function is ON, it allows you to delete multiple Consolidated Orders.                                                                              |

# **CREATE A CONSOLIDATED ORDER**

Click on the Processing button and select the New option.

If Style Management is enabled in Company Details Default Settings (1), you must choose which method of Consolidated Ordering is to be performed.

NOTE: If Style Management is not enabled, the Consolidated Ordering Wizard Screen will open immediately.

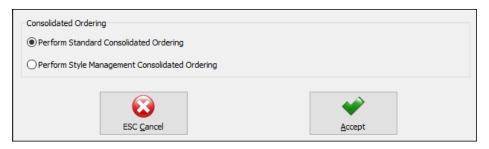

Select the option to Perform Standard Consolidated Ordering and click on accept. (The Style Management Order will be discussed later in this document).

You will be presented with an IQ Consolidated Ordering Wizard screen. This screen allows for the selection of a Supplier, Reference, Order Method and Companies, as well as for the adding of stock items and the manipulation of quantities to be ordered.

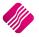

| -                                                                                                    |           |                      |                   |                  |                   |                    |              |      |                       |                  |
|----------------------------------------------------------------------------------------------------|-----------|----------------------|-------------------|------------------|-------------------|--------------------|--------------|------|-----------------------|------------------|
|                                                                                                    |           | Consolidated Documer | nt Detail Order F | ormula Informati | on                |                    |              |      |                       |                  |
|                                                                                                    |           | Supplier Account     |                   |                  | ~                 | Last Executed      | Never        |      |                       |                  |
|                                                                                                    | 1.01      |                      | _                 |                  | Ť                 |                    | Never        |      |                       |                  |
| IN KE                                                                                                    | etall     |                      |                   |                  |                   | beavery bute       |              |      | _                     |                  |
|                                                                                                    |           |                      | -                 |                  |                   |                    |              |      |                       |                  |
|                                                                                                    |           |                      |                   |                  |                   |                    |              |      |                       |                  |
|                                                                                                    |           | Order Medilou        | Branch Order      |                  | ~                 | Long Desc.         |              |      |                       |                  |
|                                                                                                    |           |                      |                   |                  |                   |                    |              |      |                       |                  |
| Companies                                                                                                    |           |                      |                   |                  |                   |                    |              |      |                       |                  |
|                                                                                                    |           |                      | Select Con        | panies to be     | included in the ( | Consolidated Order |              |      |                       |                  |
|                                                                                                    |           |                      |                   |                  |                   |                    |              | In   |                       |                  |
|                                                                                                    |           |                      |                   |                  |                   |                    |              |      |                       | _                |
|                                                                                                    |           |                      |                   |                  |                   |                    |              |      |                       |                  |
|                                                                                                    |           |                      |                   |                  |                   |                    |              |      |                       | _                |
|                                                                                                    |           |                      |                   |                  |                   |                    |              |      |                       | _                |
| 003                                                                                                    | COMPANY E | THETAIL              |                   |                  |                   |                    |              |      |                       |                  |
|                                                                                                    |           |                      |                   |                  |                   |                    |              |      |                       |                  |
|                                                                                                    |           |                      |                   |                  |                   |                    |              |      |                       |                  |
|                                                                                                    |           |                      |                   |                  |                   |                    |              |      |                       |                  |
|                                                                                                    |           |                      |                   |                  |                   |                    |              |      |                       |                  |
|                                                                                                    |           |                      |                   |                  |                   |                    |              |      |                       |                  |
|                                                                                                    |           |                      |                   |                  |                   |                    |              |      |                       |                  |
|                                                                                                    |           |                      |                   |                  |                   |                    |              |      |                       |                  |
|                                                                                                    |           |                      |                   |                  |                   |                    |              |      |                       |                  |
|                                                                                                    |           |                      |                   |                  |                   |                    |              |      |                       |                  |
|                                                                                                    |           |                      |                   |                  |                   |                    |              |      |                       |                  |
|                                                                                                    |           |                      |                   |                  |                   |                    |              |      |                       |                  |
|                                                                                                    |           |                      |                   |                  |                   |                    |              |      |                       |                  |
|                                                                                                    |           |                      |                   |                  |                   |                    |              |      |                       |                  |
|                                                                                                    |           |                      |                   |                  |                   |                    |              |      |                       |                  |
|                                                                                                    |           |                      |                   |                  |                   |                    |              |      |                       |                  |
|                                                                                                    |           |                      |                   |                  |                   |                    |              |      |                       |                  |
|                                                                                                    |           |                      |                   |                  |                   |                    |              |      |                       |                  |
|                                                                                                    |           |                      |                   |                  |                   |                    |              |      |                       | ]                |
| in the second second se | 505-4     | <u></u>              |                   | 4                |                   |                    |              | 100  |                       | A                |
| 22                                                                                                    | 24        |                      | ÷                 | Y                |                   |                    | $\mathbf{G}$ | 5    | 1                     |                  |
| Edit Ordering Formula                                                                                                    |           | Amendments           | Add Items         | Import           | Previous          | Next Re            | alculate     | Save | Save & Exit           | Approve & Exit   |
| Everyonary and under                                                                                                    | Baudes    | - STELISTIC - IS     | Taga tomina.      | Fubaue           | Dickloga,         | Cove NE            | Second De    | Save | buve or e <u>x</u> it | when a survey of |

# CONSOLIDATED ORDER DOCUMENT DETAIL

The detail section allows you to select information which is global to the CO document:

| SUPPLIER ACCOUNT        | If the supplier number is known, you can type it in, or select a supplier from a list of Creditors setup in the Company.                                                                                                    |
|-------------------------|----------------------------------------------------------------------------------------------------|
| SUPPLIER NAME           | Once the Supplier Account is selected, the Supplier Name will appear in this field.                                                                                                    |
| DOCUMENT NUMBER         | The system automatically generates a unique document number which consists of the Consolidated Order document number and a Prefix and is only visible after the "Next" button has been pressed.<br><b>NOTE</b> : This field is not editable. |
| REFERENCE               | This field allows you to enter a reference for the selected document.                                                                                                    |
| ORDER METHOD            | The order Method allows for the selection between two types of order methods which will be used when generating a Purchase Order from this document. You can either select the DC order method or the Branch order method.                   |
| LAST EXECUTED           | This field indicates when last a Purchase Order has been generated from the Consolidated Order.                                                                                                    |
| DELIVERY DATE           | The expected delivery date must be selected.                                                                                                    |
| LONG DESCRIPTION BUTTON | The Long Description option allows you to capture extra information for the Consolidated Order.                                                                                                    |

This section provides information about the different order formulas selectable per stock item. The selected order formula is then used to calculate the required quantities for the stock item per company.

| Consolidated Document Detail Order Formula Information                                                                 |
|----------------------------------------------------------------------------------------------------|
| Default: The order formula set up on the stock item in each company will be used to calculate the required quantities. |
| Normal: Quantities will be calculated based on the Normal order formula.                                               |
| Replenishment: Quantities will be calculated based on the Replenishment order formula.                                 |
| Custom: Quantities will be calculated based on the selected custom order formula from the current company.             |
| Not To Use: No order formula will be used to calculate quantities.                                                     |
|                                                                                                    |

# **COMPANIES TAB**

| Companies Stock Item            | s Stock Quantities                                        |              |  |
|---------------------------------|-----------------------------------------------------------|--------------|--|
|                                 | Select Companies to be included in the Consolidated Order |              |  |
| Company ID                      | Company Name                                              | Include      |  |
| 001                             | DEMO HEAD OFFICE                                          | $\checkmark$ |  |
| 002                             | COMPANY B - RETAIL                                        | $\checkmark$ |  |
| 003                             | COMPANY C - DC WAREHOUSE                                  |              |  |
| 004                             | COMPANY D - RETAIL                                        | $\checkmark$ |  |
| 001<br>002<br>003<br>004<br>005 | COMPANY E - RETAIL                                        | $\checkmark$ |  |

When creating a new Consolidated Order, the companies tab will be the first visible tab on the wizard. This is a list of companies found within the same Stock Grouping as the current company. When a company is selected to be included in the Consolidated Order, quantities will be calculated per stock item for the company. Select Companies by clicking on the check box in the include column or by right clicking on one of the lines and selecting the "Select All" option. To exclude all the companies available, from the Consolidated Order, select the "Deselect All" option.

The columns on the Companies Tab contain the Company ID, The Company Name and indicates if the company should be included or excluded from the Consolidated Order.

After selecting the required companies, select the "Next" button on the bottom of the screen. The system will evaluate the selection and display any errors if they occur. Some of the errors found per selected company will prevent you from continuing to the next tab.

The errors include:

• Central Creditors need to be set to [CompanyID] to perform Branch Ordering.

\*Error can only occur when Order Method has been set to Branch Order.

• Consolidated Ordering hasn't been enabled.

\*Error can only occur when Order Method has been set to Branch Order.

During the Company selection checking process, the Stock Distribution Centre for the company is also checked, if the Order Method has been set to DC Order. If the company does not match the selected Stock DC a warning will appear warning you that they are trying to create a Consolidated DC Order within a non-DC branch. A security option is available which can be used to prevent a user from continuing without a security override.

| Warning  | ×                                                                                                    |
|----------|----------------------------------------------------------------------------------------------------|
| <u> </u> | You are trying to create a DC Order in Company [001] which has not been set as the Distribution Center.<br>Do you wish to Continue? |
|          | <u>Y</u> es <u>N</u> o                                                                                                    |

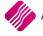

#### STOCK ITEMS TAB

After pressing the "Next" button, the next tab that will be displayed is the Stock Items tab. The grid contains the stock items that have been added to the Consolidated Order.

| Com | panies Stock Items |             |                 |            |         |          |       |       |       |      |               |      |     |
|-----|--------------------|-------------|-----------------|------------|---------|----------|-------|-------|-------|------|---------------|------|-----|
|     |                    |             | Select Stock It |            |         |          |       |       |       |      |               |      |     |
| Co  |                    | Description | Barcode         | Department | Sub-Dep | Category | Range | Style | Color | Size | Order Formula | Form | . ^ |
|     | •                  |             |                 |            |         |          |       |       |       |      |               |      |     |
|     |                    |             |                 |            |         |          |       |       |       |      |               |      |     |
|     |                    |             |                 |            |         |          |       |       |       |      |               |      |     |
|     |                    |             |                 |            |         |          |       |       |       |      |               |      |     |
|     |                    |             |                 |            |         |          |       |       |       |      |               |      |     |
|     |                    |             |                 |            |         |          |       |       |       |      |               |      |     |
|     |                    |             |                 |            |         |          |       |       |       |      |               |      |     |
|     |                    |             |                 |            |         |          |       |       |       |      |               |      |     |
|     |                    |             |                 |            |         |          |       |       |       |      |               |      |     |
|     |                    |             |                 |            |         |          |       |       |       |      |               |      |     |
|     |                    |             |                 |            |         |          |       |       |       |      |               |      |     |
|     |                    |             |                 |            |         |          |       |       |       |      |               |      |     |
|     |                    |             |                 |            |         |          |       |       |       |      |               |      |     |
|     |                    |             |                 |            |         |          |       |       |       |      |               |      |     |
|     |                    |             |                 |            |         |          |       |       |       |      |               |      |     |
|     |                    |             |                 |            |         |          |       |       |       |      |               |      |     |
|     |                    |             |                 |            |         |          |       |       |       |      |               |      |     |
|     |                    |             |                 |            |         |          |       |       |       |      |               |      |     |
|     |                    |             |                 |            |         |          |       |       |       |      |               |      |     |
|     |                    |             |                 |            |         |          |       |       |       |      |               |      |     |
|     |                    |             |                 |            |         |          |       |       |       |      |               |      |     |
|     |                    |             |                 |            |         |          |       |       |       |      |               |      | ~   |

| CODE           | Displays the Stock Item code. This field is editable.                                                                                                    |  |  |  |  |  |  |  |  |
|----------------|----------------------------------------------------------------------------------------------------|--|--|--|--|--|--|--|--|
| DESCRIPTION    | The stock description as defined in the Item Maintenance section will be displayed.<br>Displays the Barcode of the Stock Item.                                                                                                    |  |  |  |  |  |  |  |  |
| BARCODE        |                                                                                                    |  |  |  |  |  |  |  |  |
| DEPARTMENT     | Displays the Major Department of the Stock Item.                                                                                                    |  |  |  |  |  |  |  |  |
| SUB-DEPARTMENT | Displays the Sub-department or the minor department of the Stock Item.                                                                                                    |  |  |  |  |  |  |  |  |
| CATEGORY       | Displays the Category of the Stock Item.                                                                                                    |  |  |  |  |  |  |  |  |
| RANGE          | Displays the Range of the Stock Item.                                                                                                    |  |  |  |  |  |  |  |  |
| STYLE          | Displays the Style Code of the Stock Item.                                                                                                    |  |  |  |  |  |  |  |  |
| COLOUR         | Displays the Colour Description of the Stock Item.                                                                                                    |  |  |  |  |  |  |  |  |
| SIZE           | Displays the Size Description of the Stock Item.                                                                                                    |  |  |  |  |  |  |  |  |
| ORDER FORMULA  | Displays the order formula to be used on the Stock Item. This field is editable.                                                                                                    |  |  |  |  |  |  |  |  |
| FORMULA NUMBER | Displays the selected Formula Number on this Stock Item. This field contains a "-<br>1" value when the order formula of the stock item has not been set to "Custom".<br>When the "Custom" formula is selected, the index of the selected Formula<br>Number will be displayed. |  |  |  |  |  |  |  |  |

#### **ADDING STOCK ITEMS**

Items can only be added, edited and/or removed while on the Stock Items tab.

There are two methods which can be used to add items to the Consolidated Order:

The first method is by adding the items one-by-one on the grid, by selecting a stock code within the code field and entering through the grid.

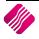

**NOTE**: Once the stock item code has been entered, the rest of the fields are automatically completed with the information of the item as it was setup in the Stock Maintenance module. On Standard Consolidated Ordering, you will only be able to edit the Order Formula on this screen. You can click on the Order Formula for the item and select from the drop-down menu, Default, Normal, Replenish, Custom or Not To Use.

The second method of adding items allows you to add items in bulk by pressing on the "Add Items" button. After selecting the "Add Items" button, the IQ Consolidated Ordering Item Select Dynamic Filtering Options screen will be displayed.

| Filter Opti<br>Selec | ons<br>t Dynamic Stock Filtering Options |                  |        |                                                    |
|----------------------|------------------------------------------|------------------|--------|----------------------------------------------------|
|                      | Major Department                         |                  |        | Size                                               |
|                      | Start 001 V                              | End 006          | $\sim$ | Start V End V                                      |
|                      | Minor Department                         |                  |        | Colour                                             |
|                      | Start 🗸                                  | End              | $\sim$ | Start V End V                                      |
|                      | Category                                 |                  |        | Style                                              |
|                      | Start 🗸                                  | End              | $\sim$ | Start V End V                                      |
|                      | Range                                    |                  |        | Additional                                         |
|                      | Start V                                  | End              | $\sim$ | Exclude Items not from Consolidated Order Supplier |
| Orde                 | ring Formula                             |                  |        |                                                    |
|                      | Ordering Formula                         | 5054             |        |                                                    |
|                      | Default                                  | ✓ Customize      |        |                                                    |
|                      |                                          | Colete<br>Delete |        | is <u>Next</u>                                     |

The "Filter Options" tab on the Wizard is split into two main sections:

| DYNAMIC STOCK FILTERING<br>OPTIONS | This section allows you to apply different filtering ranges. When a range has been<br>enabled (by ticking the selection box) its defined start and end range will be used<br>to generate the required stock items. The "Additional Range" includes an option<br>called "Exclude Items not from this Consolidated Order Supplier". This option<br>filters on the Regular Supplier field on Stock Items with the same Regular Supplier<br>as the Consolidated Order. |
|------------------------------------|----------------------------------------------------------------------------------------------------|
| ORDERING FORMULA                   | The order Formula section allows you to select an Order Formula for the batch.<br>The customize button is only available when the Order Formula is set to "Custom"<br>as it allows the selection of a "Custom" order formula to be used.                                                                                                    |
| DEFAULT                            | The Default buttons allows you to revert to the original settings, as setup on the stock maintenance screens for the stock items.                                                                                                    |

Press the Next button to accept the filter options. A "Stock Preview" tab with the selected items is generated. The grid has the same layout as found on the Stock Maintenance Grid.

Additional stock filtering can now be applied to remove items not required. The Delete button can also be used to remove single items.

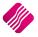

| Code    | Description        | Barcode | Main Sup | Supplier | D. Bin | Pac | 0  | 0  | Purchase | A   | GP_1    | S   | S           | Onhand  | 1  |
|---------|--------------------|---------|----------|----------|--------|-----|----|----|----------|-----|---------|-----|-------------|---------|----|
| 1003    | CASTLE - SINGLE    | 1003    |          |          | 00:    | 0   | 48 | 48 | 0        | 138 | 0       | 193 | 877         | 488     |    |
| 1004    | ITEM A (MAIN)      | 1004    |          |          | 00:    | 0   | 0  | 0  | 0        | 180 | 467532  | 385 | .75         | 0       |    |
| 1005    | ITEM B (SUB)       | 1005    |          |          | 00:    | 0   | 5  | 5  | 0        | 553 | 503436  | 439 | 018         | 107     |    |
| 1006    | ITEM C (SUB)       | 1006    |          |          | 00:    | 0   | 2  | 5  | 0        | 063 | 705882  | 85  | <b>'.75</b> | 90      |    |
| 1007    | EMPTY BEER CRATE   | 1007    |          |          | 006    | 0   | 2  | 2  | 0        | 10  | 37.5    | 16  | .8.4        | 2       |    |
| 2001    | BROWN BREAD        | 2001    |          |          | 00:    | 0   | 10 | 10 | 0        | 5   | 222222  | 18  | <u>.</u>    | 219     |    |
| 2002    | MILK 2LTR          | 2002    |          |          | 00:    | 0   | 5  | 5  | 0        | 6   | 230769  | 26  | 9.9         | 183     |    |
| 2003    | CHEESE - CHEDDAR   | 2003    |          |          | 00:    | 0   | 2  | 5  | 0        | 50  | 333333  | 120 | 138         | 246.496 |    |
| 3001    | MONITOR - LED      | 3001    |          |          | 00:    | 0   | 2  | 2  | 2        | 990 | 391304  | 300 | 645         | -2      |    |
| 3002    | SMART TV           | 3002    |          |          | 00:    | 0   | 2  | 2  | 0        | 713 | 728419  | 684 | 947         | 15      |    |
| 3003    | DVD                | 3003    |          |          | 00:    | 0   | 5  | 10 | 0        | 742 | 428571  | 350 | 12.5        | 75      |    |
| 3004    | TV CABINET         | 3004    |          |          | 00:    | 0   | 1  | 2  | 0        | 999 | 750221  | 754 | 307         | -12     |    |
| COKE001 | COKE CAN 330ML     | COKE001 | WIZ001   |          | 00:    | 1   | 10 | 24 | 0        | 3   | 000684  | 193 | 195         | 0       |    |
| ITE001  | ITEM1              | ITE001  |          |          | 00:    | 0   | 5  | 5  | 0        | 495 | 970067  | 982 | 719         | 16      |    |
| ITE002  | ITEM2              | ITE002  |          |          | 00:    | 0   | 2  | 2  | 0        | 901 | 1.50495 | 200 | 230         | 44      |    |
| PIE001  | PIE CHICKEN        | PIE001  |          |          | 00:    | 0   | 5  | 10 | 0        | 7   | 001064  | 895 | 316         | -1      |    |
| PIE002  | PIE BEEF           | PIE002  |          |          | 00:    | 0   | 5  | 10 | 0        | 8   | 001216  | 895 | 316         | -3      |    |
| PIE003  | PIE SPINACH & FETA | PIE003  |          |          | 00:    | 0   | 5  | 10 | 0        | 6   | 000912  | 895 | 316         | 0       |    |
| SDF003  | SOFT DRINK - PEPSI | SDF003  |          |          | 00:    | 0   | 48 | 48 | 0        | 3   | 000684  | 193 | 877         | -2      |    |
| SFD001  | SOFT DRINK - COKE  | SFD001  |          |          | 00:    | 0   | 48 | 48 | 0        | 3   | 042742  | 913 | 877         | -1      |    |
| SFD002  | SOFT DRINK - FANTA | SFD002  |          |          | 00:    | 0   | 48 | 48 | 0        | 3   | 000684  | 193 | 877         | -2      | Ι, |

When only the required items are left on the grid, you can select the "Next" button.

Confirm X 20 Record(s) have been found and will be added to the Consolidated Order. This process is resource intensive. Do you
wish to Continue? Yes No

The wizard will prompt you with the quantity of records found on the filtered selection and ensure if you want to continue. If you select the Yes button, the items will be added to the list of items to be ordered for this Consolidated Order. If you select No, you will be able to do the filtering and selection of items again.

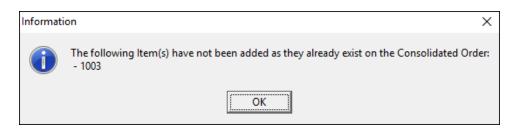

Select OK to continue with the Stock Item selection.

| Companies Sto | ck Items Stock Quantities |           |                 |             |           |            |       |             |             |               |      |   |
|---------------|---------------------------|-----------|-----------------|-------------|-----------|------------|-------|-------------|-------------|---------------|------|---|
|               |                           | Select St | ock Items to be | included in | the Conso | lidated Or | der   |             |             |               |      |   |
| Code          | Description               | Barcode   | Department      | Sub-Dep     | Category  | Range      | Style | Color       | Size        | Order Formula | Form | 1 |
| 1003          | CASTLE - SINGLE           | 1003      | 001             | 0003        |           |            |       | Not Defined | Not Defined | Normal        | -1   |   |
| 1005          | ITEM B (SUB)              | 1005      | 002             | 0004        |           |            |       | Not Defined | Not Defined | Default       | -1   |   |
| 1006          | ITEM C (SUB)              | 1006      | 002             | 0004        |           |            |       | Not Defined | Not Defined | Default       | -1   |   |
| 1007          | EMPTY BEER CRATE          | 1007      | 006             | 0003        |           |            |       | Not Defined | Not Defined | Default       | -1   |   |
| 2001          | BROWN BREAD               | 2001      | 003             | 0005        |           |            |       | Not Defined | Not Defined | Custom        | 1    |   |
| 2002          | MILK 2LTR                 | 2002      | 003             | 0005        |           |            |       | Not Defined | Not Defined | Custom        | 3    |   |
| 2003          | CHEESE - CHEDDAR          | 2003      | 003             | 0005        |           |            |       | Not Defined | Not Defined | Default       | -1   |   |
| 3001          | MONITOR - LED             | 3001      | 002             | 0004        |           |            |       | Not Defined | Not Defined | Default       | -1   |   |
| 3002          | SMART TV                  | 3002      | 002             |             |           |            |       | Not Defined | Not Defined | Default       | -1   |   |
|               | 21/2                      | 2002      | 000             |             |           |            |       | N 10 C 1    | N 10 C 1    | 0.0.0         |      | 1 |

**NOTE**: If a selected item is already on the list of items to be ordered, the system will prompt you to say that the item has not been added as it already exists on the Consolidated Order.

Click on the Next button to accept the Stock Items to be ordered.

Page **15** of **59** 

## **STOCK QUANTITIES TAB**

Once the Stock Items have been accepted, the Stock Quantities Tab will be displayed. The grid contains all the stock items that have been added to the Consolidated Order. Each of the selected companies will have a column with the quantities calculated by the specified order formula for that item. Only the quantities generated under each company can be edited, which allows you to dynamically modify the quantities to be ordered.

|         |            |                |          | Enter | correct qua | antities to be used | in Consolidated Orde | er  |     |     |     |     |
|---------|------------|----------------|----------|-------|-------------|---------------------|----------------------|-----|-----|-----|-----|-----|
| Barcode | Department | Sub-Department | Category | Range | Style       | Color               | Size                 | 001 | 002 | 003 | 004 | 005 |
| 003     | 001        | 0003           |          |       |             | Not Defined         | Not Defined          | 0   | 48  | 48  | 48  | )   |
| 005     | 002        | 0004           |          |       |             | Not Defined         | Not Defined          | 0   | 5   | 5   | 5   | j   |
| 006     | 002        | 0004           |          |       |             | Not Defined         | Not Defined          | 0   | 5   | 5   | 5   | i   |
| 007     | 006        | 0003           |          |       |             | Not Defined         | Not Defined          | 0   | 2   | 2   | 2   | 2   |
| 2001    | 003        | 0005           |          |       |             | Not Defined         | Not Defined          | 0   | 20  | 20  | 20  | )   |
| 2002    | 003        | 0005           |          |       |             | Not Defined         | Not Defined          | 0   | 5   | 5   | 5   | i   |
| 2003    | 003        | 0005           |          |       |             | Not Defined         | Not Defined          | 0   | 5   | 5   | 5   | j   |
| 001     | 002        | 0004           |          |       |             | Not Defined         | Not Defined          | 4   | 0   | 4   | 4   | ļ   |
| 002     | 002        |                |          |       |             | Not Defined         | Not Defined          | 0   | 0   | 2   | 2   | 2   |
| 003     | 002        |                |          |       |             | Not Defined         | Not Defined          | 0   | 0   | 15  | 15  | i   |
| 004     | 002        |                |          |       |             | Not Defined         | Not Defined          | 16  | 4   | 0   | 3   | )   |
| OKEOO1  | 003        | 0002           |          |       |             | Not Defined         | Not Defined          | 34  | 34  | 34  | 34  | ļ   |
| TE001   | 001        |                |          |       |             | Not Defined         | Not Defined          | 0   | 5   | 5   | 5   | j   |
| TE002   | 001        |                |          |       |             | Not Defined         | Not Defined          | 0   | 2   | 2   | 2   | 2   |
| 9E001   | 003        | 0005           |          |       |             | Not Defined         | Not Defined          | 16  | 15  | 15  | 15  | 5   |
| 9E002   | 003        | 0005           |          |       |             | Not Defined         | Not Defined          | 18  | 15  | 15  | 15  | i   |
| 9E003   | 003        | 0005           |          |       |             | Not Defined         | Not Defined          | 15  | 15  | 15  | 15  | 5   |
| DF003   | 003        | 0002           |          |       |             | Not Defined         | Not Defined          | 98  | 96  | 96  | 96  | ;   |
| FD001   | 003        | 0002           |          |       |             | Not Defined         | Not Defined          | 97  | 96  | 96  | 96  | 5   |
| FD002   | 003        | 0002           |          |       |             | Not Defined         | Not Defined          | 98  | 96  | 96  | 96  | 5   |
|         |            |                | -        |       |             |                     |                      |     |     |     | -   |     |

## REMOVING ITEMS FROM THE CONSOLIDATED ORDER

You can only remove items from the current order while you are on the Stock Items tab. There are two methods of removing items, the first is by selecting the item and pressing the Ctrl+Delete combination on the keyboard. The second method is by selecting the item and the pressing the F5 key on the keyboard. If you have accidentally deleted the wrong item from the order, he can just close the order without saving it and reopen it again.

#### **BUTTONS ON CONSOLIDATED ORDER**

| S. M                  | Î                 | Ś          | -         | 1      |          | $\mathbf{b}$ | •           | 8    |                      | ~~~~~~~~~~~~~~~~~~~~~~~~~~~~~~~~~~~~~~ |
|-----------------------|-------------------|------------|-----------|--------|----------|--------------|-------------|------|----------------------|----------------------------------------|
| Edit Ordering Formula | <u>U</u> tilities | Amendments | Add Items | Import | Previous | Next         | Regalculate | Save | Save & E <u>x</u> it | Approve & Exit                         |

**NOTE**: Not all the buttons are available on all the screens. Some of the buttons are greyed out on some the screens, which means that they are not available on the selected screen.

| EDIT ORDERING FORMULA | When you click on it, the St<br>available. You can then chang<br>recalculation of all the item qu | le when a stock item has a "Custom" order formula.<br>tock Ordering formulas for the company will be<br>ge them where necessary, which will result in the<br>pantities.                                                                                                    |
|-----------------------|---------------------------------------------------------------------------------------------------|----------------------------------------------------------------------------------------------------|
|                       | Stock Ordering Formulas                                                                           |                                                                                                    |
|                       | Code Description                                                                                  | Order Level Onhand Order Qty Max Level POrders Sorders WIP Laybyes PackSize                                                                                                    |
|                       | 2 Ordering                                                                                        |                                                                                                    |
|                       | 3 Test items                                                                                      | Image: Image: |
|                       |                                                                                                   | ~                                                                                                    |
|                       | Select Visible Fields                                                                             | Edit Delete Print Options Apply To Stock Items Egyort Accept                                                                                                    |

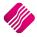

| UTILITIES   | On the Utilities button, there are two options available: Forecast and Item Details.<br>(Go to Page 18 for more information.)                                                                                                    |
|-------------|----------------------------------------------------------------------------------------------------|
| AMENDMENTS  | To change the order quantities or the order formula on a specified item, you can click on the amendments button. This will open the Stock Maintenance screen for this item, which can be amended.                                                                                                    |
| ADD ITEMS   | <ul> <li>Items can only be added, edited and/or removed while on the Stock Items tab.</li> <li>There are two methods which can be used to add items to the Consolidated Order:</li> <li>The first method is by adding the items one-by-one on the grid, by selecting a stock code within the code field and entering through the grid.</li> <li><b>NOTE</b>: Once the stock item code has been entered, the rest of the fields are automatically completed with the information of the item as it was setup in the Stock Maintenance module. On Standard Consolidated Ordering, you will only be able to edit the Order Formula on this screen. You can click on the Order Formula for the item and select from the drop-down menu, Default, Normal, Replenish, Custom or Not To Use.</li> <li>The second method of adding items allows you to add items in bulk by pressing on the "Add Items" button. After selecting the "Add Items" button, the IQ Consolidated Ordering Item Select Dynamic Filtering Options screen will be displayed.</li> </ul> |
| IMPORT      | <ul> <li>The import option consists of two options:</li> <li>Generate Example File: This option allows you to generate and save an example comma delimited file, which must be used to see which information should be in the import file.</li> <li>Import: The save comma delimited file can be imported.</li> </ul>                                                                                                    |
| PREVIOUS    | The previous button will take you back to the previous Tab.                                                                                                    |
| NEXT        | The Next button will take you to the next tab                                                                                                    |
| RECALCULATE | The recalculate button will recalculate the order quantities based on each item's selected order formula. After clicking on the button, a warning will appear informing you that items on the order with an order formula of "Not To Use" will not be recalculated.                                                                                                    |

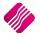

|                | RECALCULATE SELECTED STOCK ITEM FOR SELECTED COMPANY                                                                                                    |
|----------------|----------------------------------------------------------------------------------------------------|
|                | This option will recalculate the quantities for the stock item currently selected for<br>the selected company. The required company can be selected by clicking on the<br>item in the column of the company.                                                                                                    |
|                | RECALCULATE ALL STOCK ITEMS FOR ALL COMPANIES                                                                                                    |
|                | This option will recalculate the quantities of all stock items for all companies on the Consolidated Order.                                                                                                    |
|                | RECALCULATE ALL STOCK ITEMS FOR SELECTED COMPANY                                                                                                    |
|                | This option will recalculate the quantities for all stock items for the selected company. The required company can be selected by clicking in the column of the company.                                                                                                    |
| SAVE           | You can click on the Save button to save all changes made to the Consolidated<br>Order. If a mistake was made, you can just close the order and not save the<br>changes. The saved order will open again when you want to edit it again.                                                                                                |
| SAVE & EXIT    | This option allows you to save the Consolidated Order and to Exit the Consolidated Order.                                                                                                    |
| APPROVE & EXIT | After confirming that all the required stock items have been added to the order<br>and that the quantities to order for each company is correct, you can approve the<br>order. After a Consolidated Order has been approved, the document will be<br>displayed in blue on the grid and will be available for Purchase Order generation. |

#### UTILITIES BUTTON

#### FORECAST

For the Forecast option on the Utilities button to become available, you must be on the Stock Quantities Tab. This option allows you to select an item and to forecast how much stock will be needed within the next selected period, depending on the history of the transactions in the selected period.

|                          | Date Range     |         |                         |   | Options        |          |                    |   |          |
|--------------------------|----------------|---------|-------------------------|---|----------------|----------|--------------------|---|----------|
|                          | Code:          | 3002    |                         |   | Zerorize Non F | orecaste | d Combinations     |   |          |
| <b>iQ</b> Retail         |                | SMART   | TV                      |   | Ceronze Non r  | orecaste | d Combinations     |   |          |
| ENTERPRISE               | Start Date:    | 01/05/2 | 017                     | ~ |                |          |                    |   |          |
| ENTERPRISE               | End Date:      | 18/04/2 | 018                     | ~ | ORetain Non Fo | recasted | Combinations       |   |          |
|                          |                |         |                         |   |                |          |                    |   |          |
| Forecasting Transactions |                |         |                         |   |                |          |                    |   |          |
|                          |                |         | Forecast of Quan        |   |                |          |                    |   |          |
| Code                     | Total Sales Qu |         | Total Purchase Quantity |   |                |          | ansfer In Quantity |   |          |
| ± 3002                   |                | 15      | 35                      |   | 0              |          |                    | 0 |          |
|                          |                |         |                         |   |                |          |                    |   |          |
|                          |                |         |                         |   |                |          |                    |   |          |
|                          |                |         |                         |   |                |          |                    |   |          |
|                          |                |         |                         |   |                |          |                    |   |          |
|                          |                |         |                         |   |                |          |                    |   |          |
|                          |                |         |                         |   |                |          |                    |   |          |
|                          |                |         |                         |   |                |          |                    |   |          |
|                          |                |         |                         |   |                |          |                    |   |          |
|                          |                |         |                         |   |                |          |                    |   |          |
|                          |                |         |                         |   |                |          |                    |   |          |
|                          |                |         |                         |   |                |          |                    |   |          |
|                          |                |         |                         |   |                |          |                    |   |          |
|                          |                |         |                         |   |                |          |                    |   |          |
|                          |                |         |                         |   |                |          |                    |   |          |
|                          |                |         |                         |   |                |          |                    |   |          |
|                          |                |         |                         |   |                |          |                    |   |          |
|                          |                |         |                         |   |                |          |                    |   |          |
|                          | _              |         |                         |   |                | -        |                    | _ |          |
|                          |                |         |                         |   |                |          | 0                  |   | <b>*</b> |
| Cancel Collaps           |                | Expand  | All Prepare             |   |                |          |                    |   |          |

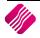

| DATE RANGE | Provides information about the item being forecasted on. Start and End Date selectors allow you to specify which period in transaction history on the item should be considered for the calculation of the order quantity. |
|------------|----------------------------------------------------------------------------------------------------|
| OPTIONS    | <b>Zerorize Non-Forecasted Combinations</b> : This option will load the forecasted company values, but will set all the Company Values which information has not been forecasted for, to 0 (zero).                         |
|            | <b>Retain Non-Forecasted Combinations</b> : This option will load the forecasted Company values, but will not alter the values for Companies which have not been forecasted.                                               |

To get a forecast on an item, select the item and click on the Utilities button and select the forecast option. Select the start date and the end date for the period needed. This will only take the selected periods history into account when calculating the ordering quantity, depending on the order formula set for the item. Click then on the Prepare button.

|                          |                   | Date Range    |             |                |                |            | Options              |           |                  |    |             |                 |
|--------------------------|-------------------|---------------|-------------|----------------|----------------|------------|----------------------|-----------|------------------|----|-------------|-----------------|
|                          |                   | Code:         | 3002        |                |                |            | Zerorize Non F       | orecaste  | d Combinations   |    |             |                 |
| <b>i Reta</b>            | ail               |               | SMART T     | /              |                |            | C 2010120 NOT        | orecaste  | a compinadons    |    |             |                 |
| ENTERPR                  |                   | Start Date:   | 01/05/20    | 17             |                | ~          |                      |           |                  |    |             |                 |
| CHICKE                   |                   | End Date:     | 18/04/201   | 18             |                | ~          | O Retain Non Fo      | recasted  | Combinations     |    |             |                 |
|                          |                   |               |             |                |                |            |                      |           |                  |    |             | <br>            |
| Forecasting Transactions |                   |               |             |                |                |            |                      |           |                  |    |             |                 |
|                          |                   |               |             | Foreca         | st of Quantit  | ies per C  | ompany for Item      | 3002      |                  |    |             |                 |
| Code                     |                   | Total Sales Q |             | Fotal Purchas  |                | otal Trans |                      | Total Tra | insfer In Quanti |    |             |                 |
| 3002                     |                   |               | 15          |                | 35             |            | 0                    |           |                  | 0  |             |                 |
| Company<br>001           | Sales Quar        | ntity<br>15   | Purchase Qu | antity I<br>22 | ransfer Out Qu | antity I   | Fransfer In Quantity | Urde      | er Quantity      | 22 |             |                 |
| 002                      |                   | 0             |             | 13             |                | 0          |                      | 0         |                  | 13 |             |                 |
|                          |                   |               |             |                |                |            |                      |           |                  |    |             |                 |
| Cancel                   | C <u>o</u> llapse | e All         | Expand A    | JI             | ()<br>Prepare  |            | Report               |           | <b>D</b> elete   |    | Multiselect | <b>P</b><br>Ply |

On the Forecasting Tab, there are two levels of information available:

- Level 1: The Total quantities of Sales, Purchases and Transfers for this item on all the selected companies are visible. Depending on the order formula, these quantities will be used to calculate the order quantity.
- Level 2: Click on the 🗄 or you can select the Expand All Button. This will show the quantities per company. The Order Quantity per item can be edited if needed.

| Company | Code | Style |           |   |            | Forecasting Quantities per Company for Iten<br>Reference |   | TCode | ACode Amount | Quantity |
|---------|------|-------|-----------|---|------------|----------------------------------------------------------|---|-------|--------------|----------|
| 001     | 3002 | Julie | Coloanvan |   |            | INV789456423797                                          |   | PU    | 7 000.00     | 1.0000   |
|         | 3002 |       | 0         | - | 05/06/2017 |                                                          |   | IN    | 6 139.47     | 1.0000   |
|         | 3002 |       | 0         |   | 05/06/2017 |                                                          | c | IN    | 6 139.47     | 1.0000   |
|         | 3002 |       | 0         |   | 13/06/2017 |                                                          | D | PU    | 39 980.00    | 20.0000  |
|         | 3002 |       | 0         |   |            | P.O.S 1-104                                              | c | IN    | 6 139.47     | 1.0000   |
|         | 3002 |       | 0         |   | 07/08/2017 |                                                          | D | PU    | 2 631.57     | 1.0000   |
|         | 3002 |       | 0         |   | 17/08/2017 |                                                          | c | IN    | 6 139,47     | 1.0000   |
| 001     | 3002 |       | 0         |   | 12/03/2018 |                                                          | c | IN    | 6 139.47     | 1.0000   |
| 001     | 3002 |       | 0         |   | 17/05/2017 |                                                          | с | IN    | 5 525.53     | 1.0000   |
| 001     | 3002 |       | 0         |   | 17/05/2017 |                                                          | с | IN    | 5 525.53     | 1.0000   |
| 001     | 3002 |       | 0         |   | 17/05/2017 |                                                          | С | IN    | 5 525.53     | 1.0000   |
| 001     | 3002 |       | 0         |   | 17/05/2017 |                                                          | с | IN    | 5 525.53     | 1.0000   |
| 001     | 3002 |       | 0         |   | 17/05/2017 |                                                          | С | IN    | 6 139.47     | 1.0000   |
| 001     | 3002 |       | 0         | 0 | 17/05/2017 | INV117                                                   | С | IN    | 6 139.47     | 1.0000   |
| 001     | 3002 |       | 0         |   | 17/05/2017 |                                                          | с | IN    | 5 525.53     | 1.0000   |
| 001     | 3002 |       | 0         |   | 17/05/2017 |                                                          | С | IN    | 5 525.53     | 1.0000   |
| 001     | 3002 |       | 0         |   | 17/05/2017 |                                                          | С | IN    | 6 139.47     | 1.0000   |
| 001     | 3002 |       | 0         |   | 31/05/2017 |                                                          | С | IN    | 7 456.14     | 1.0000   |
| 002     | 3002 |       | 0         | 0 | 13/06/2017 | FHX                                                      | D | PU    | 26 311.40    | 5.0000   |
| 002     | 3002 |       | 0         | 0 | 13/06/2017 | GZ'HGZ'                                                  | D | PU    | 4 385.09     | 1.0000   |
| 002     | 3002 |       | 0         | 0 | 13/06/2017 | COMA20170613                                             | D | PU    | 8 770.18     | 2.0000   |
| 002     | 3002 |       | 0         | 0 | 26/06/2017 | 456                                                      | D | PU    | 21 925.45    | 5.0000   |

#### Once the Prepare button has been selected, a transaction tab becomes available.

The Transaction tab shows all the transactions within the selected period used to calculate the order quantity for this item. You can delete the transactions which should not be considered for the reordering quantity by selecting the transaction and clicking on the delete button. If there are a lot of transactions that need to be deleted, click on the Multiselect button and hold the Ctrl button in to select all the transactions. Click then on Apply.

**NOTE**: After deleting transactions to be excluded from the forecast, you need to press the "Refresh" button on the Transaction Tab, which will then refresh the information on the "Forecasting" tab. Please note that all combinations will be refreshed.

#### **ITEM DETAILS**

The other option under the Utilities button, which is available is the Item Details option. This option is available from both the Stock Items and Stock Quantities Tabs.

| Pack Size         0         Retail Price         7060.39         6139.47         66.75*           Pack Description         Wholesale Price         5042.85         4385.09         53.45*           Department         002         Alternative Price 1         0.00         0.00         0.00*           Group Code         Alternative Price 2         0.00         0.00         0.00*         0.00*           Sales Orders         7         Alternative Price 3         0.00         0.00*         0.00*           Purchase Orders         0         Average Cost         2041.17         0.00*         0.00*                                                                                                    | Item Detail             |          |                     |           |           |                 |
|----------------------------------------------------------------------------------------------------|-------------------------|----------|---------------------|-----------|-----------|-----------------|
| Pack Size         0         Retail Price         7060.39         6139.47         66.75           Pack Description         Wholesale Price         5042.85         4385.09         53.455           Department         002         Alternative Price 1         0.00         0.00         0.00           Group Code         Alternative Price 2         0.00         0.00         0.00         0.00           Sales Orders         7         Alternative Price 3         0.00         0.00         0.00         0.00           Purchase Orders         0         Average Cost         2041.17         0.00         0.00         0.00                                                                                                    | Item Code               | 3002     |                     |           |           |                 |
| Pack Description         Wholesale Price         5042.85         4385.09         53.459           Department         002         Alternative Price 1         0.00         0.00         0.00         0.00         0.00         0.00         0.00         0.00         0.00         0.00         0.00         0.00         0.00         0.00         0.00         0.00         0.00         0.00         0.00         0.00         0.00         0.00         0.00         0.00         0.00         0.00         0.00         0.00         0.00         0.00         0.00         0.00         0.00         0.00         0.00         0.00         0.00         0.00         0.00         0.00         0.00         0.00         0.00         0.00         0.00         0.00         0.00         0.00         0.00         0.00         0.00         0.00         0.00         0.00         0.00         0.00         0.00         0.00         0.00         0.00         0.00         0.00         0.00         0.00         0.00         0.00         0.00         0.00         0.00         0.00         0.00         0.00         0.00         0.00         0.00         0.00         0.00         0.00         0.00         0.00         0.00    | Description             | SMART TV |                     |           | Exclusive | Estimated (GP%) |
| Department         002         Alternative Price 1         0.00         0.00         0.00         0.00         0.00         0.00         0.00         0.00         0.00         0.00         0.00         0.00         0.00         0.00         0.00         0.00         0.00         0.00         0.00         0.00         0.00         0.00         0.00         0.00         0.00         0.00         0.00         0.00         0.00         0.00         0.00         0.00         0.00         0.00         0.00         0.00         0.00         0.00         0.00         0.00         0.00         0.00         0.00         0.00         0.00         0.00         0.00         0.00         0.00         0.00         0.00         0.00         0.00         0.00         0.00         0.00         0.00         0.00         0.00         0.00         0.00         0.00         0.00         0.00         0.00         0.00         0.00         0.00         0.00         0.00         0.00         0.00         0.00         0.00         0.00         0.00         0.00         0.00         0.00         0.00         0.00         0.00         0.00         0.00         0.00         0.00         0.00         0.00         0 | Pack Size               | 0        | Retail Price        | 7060.39   | 6139.47   | 66.75%          |
| Group Code         Alternative Price 2         0.00         0.00         0.00         0.00         0.00         0.00         0.00         0.00         0.00         0.00         0.00         0.00         0.00         0.00         0.00         0.00         0.00         0.00         0.00         0.00         0.00         0.00         0.00         0.00         0.00         0.00         0.00         0.00         0.00         0.00         0.00         0.00         0.00         0.00         0.00         0.00         0.00         0.00         0.00         0.00         0.00         0.00         0.00         0.00         0.00         0.00         0.00         0.00         0.00         0.00         0.00         0.00         0.00         0.00         0.00         0.00         0.00         0.00         0.00         0.00         0.00         0.00         0.00         0.00         0.00         0.00         0.00         0.00         0.00         0.00         0.00         0.00         0.00         0.00         0.00         0.00         0.00         0.00         0.00         0.00         0.00         0.00         0.00         0.00         0.00         0.00         0.00         0.00         0.00          | Pack Description        |          | Wholesale Price     | 5042.85   | 4385.09   | 53.45%          |
| Sales Orders         7         Alternative Price 3         0.00         0.00         0.00         0.00         0.00         0.00         0.00         0.00         0.00         0.00         0.00         0.00         0.00         0.00         0.00         0.00         0.00         0.00         0.00         0.00         0.00         0.00         0.00         0.00         0.00         0.00         0.00         0.00         0.00         0.00         0.00         0.00         0.00         0.00         0.00         0.00         0.00         0.00         0.00         0.00         0.00         0.00         0.00         0.00         0.00         0.00         0.00         0.00         0.00         0.00         0.00         0.00         0.00         0.00         0.00         0.00         0.00         0.00         0.00         0.00         0.00         0.00         0.00         0.00         0.00         0.00         0.00         0.00         0.00         0.00         0.00         0.00         0.00         0.00         0.00         0.00         0.00         0.00         0.00         0.00         0.00         0.00         0.00         0.00         0.00         0.00         0.00         0.00         0 | Department              | 002      | Alternative Price 1 | 0.00      | 0.00      | 0.00%           |
| Purchase Orders 0 Average Cost 2041.17                                                                                                    | Group Code              |          | Alternative Price 2 | 0.00      | 0.00      | 0.00%           |
|                                                                                                    | Sales Orders            | 7        | Alternative Price 3 | 0.00      | 0.00      | 0.00%           |
| Politypics & Collections                                                                                                    | Purchase Orders         | 0        | Average Cost        | 2041.17   |           |                 |
| Jeivenes & Collections 1 Latest Cost 2631.57                                                                                                    | eliveries & Collections | 1        | Latest Cost         | 2631.57   |           |                 |
| Current Stock 15.00                                                                                                    | Current Stock           | 15.00    |                     |           |           |                 |
| Regular Supplier                                                                                                    | Regular Supplier        |          |                     |           |           |                 |
|                                                                                                    |                         | Γ        | Future Cost         | 0         |           |                 |
| Future Cost 0                                                                                                    |                         |          | Manager Cost        | 2041.1713 |           |                 |

#### STOCK DETAILS TAB

This Tab shows you detailed information about the selected Stock Item.

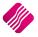

#### STOCK PERFORMANCE

| QRe                      |              |                  |           |               |           | Date Selection    |            |   |
|--------------------------|--------------|------------------|-----------|---------------|-----------|-------------------|------------|---|
| <b>V</b> KE              | - <b>1</b>   | Quantity         | Daily     | Start :       | 8/04/2017 | End :             | 18/04/2018 | • |
| E                        | NTERPRISE    | <b>O</b>         | () Weekly |               | - 0       | -                 | -          |   |
|                          |              | ○ Values         |           | Today         | This We   |                   |            | - |
| ock Details Stock        | Performance  |                  |           |               |           |                   |            |   |
| ock Performance          |              |                  |           |               |           |                   |            |   |
| Date                     | Invoices Qty | Credit Notes Qty |           | Purchases Qty |           | Net Purchases Qty | Packs Sold |   |
| 17/05/2017               | 9            |                  |           | 0             | 0         | 0                 | 0          |   |
| 31/05/2017               | 1            | -                | 1         | 0             | 0         | 0                 | 0          |   |
| 05/06/2017               | 2            |                  | 2         | 20            | 0         | 1 20              | 0          |   |
| 13/06/2017<br>24/07/2017 | 1            |                  | 1         | 20            | 0         | 20                | 0          |   |
| 07/08/2017               | 0            | -                | 0         | 1             | 0         | 1                 | 0          |   |
| 17/08/2017               | 1            |                  | 1         | 0             | 0         | 0                 | 0          |   |
| 12/03/2018               | 1            |                  | 1         | 0             | 0         | 0                 | 0          |   |
|                          |              |                  |           |               |           |                   |            |   |
|                          |              |                  |           |               |           |                   |            |   |

This tab provides information about the performance of this selected stock item over a period.

| VISIBLE FIELDS          | The statistics are either shown in quantities or as currency values.    |
|-------------------------|-------------------------------------------------------------------------|
| GROUPING                | Statistics can be provided daily, Weekly or Monthly.                    |
| PERFORMANCE DATE RANGES | The begin and start dates can be selected for the period to be visible. |

There are also buttons that show the statistics for Today, This Week, This Month and This Year.

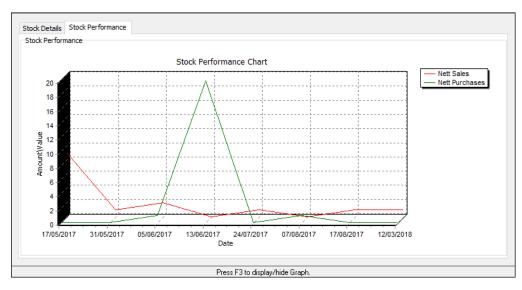

A graph to show the Stock Item Performance is available, Press the F3 key on the keyboard to display or to hide it.

# STYLE MANAGEMENT CONSOLIDATED ORDERING

Style Management Consolidated Ordering system, enables one company or the DC to manage the styles and sizes of stock items, to generate Consolidated Ordering documents and ordering of Style Items for multiple companies in a specified Stock Group.

**NOTE**: Style Management Consolidated Ordering will only be available if you used the Style Management option to create Stock Items. The system will not allow you to link normal stock items to styles, but Style items can be ordered on the Standard Consolidated Ordering system too.

## SETUP

The settings required for the use of Style Management Consolidated Ordering within the system, can be setup within the Company Details module. Access the module by selecting the menu options: Utilities, Setup and Company Details.

#### **CONTROL NUMBERS**

Setup a document prefix on the Control Numbers tab. The Consolidated Orders Number and Prefix will be used to create a unique document identifier for each document created within the company.

| Enable Editing                    | Tick For Yes | Γ      | 7                    |     |  |
|-----------------------------------|--------------|--------|----------------------|-----|--|
| Document Type                     | Number       | Prefix | # Tabs when scanning |     |  |
| Invoice                           | 149          | INVH   | 0                    | 1   |  |
| Credit Note                       | _            | CRNH   | 0                    | 7   |  |
| Quote                             | _            | QTEH   | 0                    | -   |  |
| Sales Order                       | _            | SALH   | 0                    | ,   |  |
| Purchase Order                    | 109          | PURH   | 0                    | 5   |  |
| Job Card                          | 101          | JOBH   | 0                    | Ĵ.  |  |
| GRV Number                        | 115          | GRVH   | 0                    | J . |  |
| Return Note Number                | 101          | RTSH   | 0                    | J . |  |
| Transfer Number                   | 115          | TRFH   |                      | -   |  |
| Transfer Request Number           | 113          | TRRH   | -                    |     |  |
| Receipt No                        | 119          |        |                      |     |  |
| Cheque No                         | 107          |        |                      |     |  |
| Manufacturing Number              | 102          | MANH   |                      |     |  |
| Batch Number                      | 100          | BATH   |                      |     |  |
| Stock Take Number                 | 100          |        |                      |     |  |
| Deliveries And Collections Number | 108          | DELH   |                      |     |  |
| Sundry Issues and Receipts        | 100          | SIRH   |                      |     |  |
| Claim                             | 100          | CLMH   |                      |     |  |
| Supplier Delivery Note            | 100          | SDNH   |                      |     |  |
| <br>Requests For Quete            |              | 2501   |                      |     |  |
| Consolidated Orders Number        | 101          | CONH   |                      |     |  |
|                                   |              |        |                      |     |  |

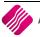

On the Default Setting (1) tab, enable Style Management by clicking on the "Enable Style Management" tick box. If this option is enabled, the Style Management features will be included during the Stock Maintenance process.

Enable Consolidated Ordering by clicking on the "Enable Consolidated Ordering" tick box.

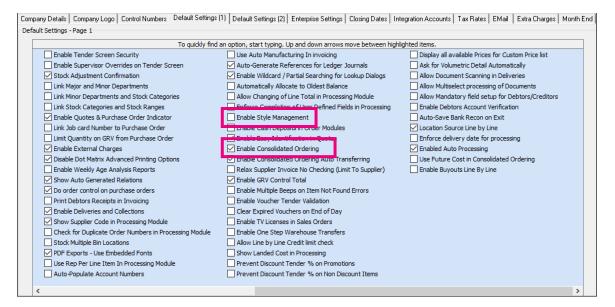

## ENTERPRISE SETTINGS

#### Select the Enterprise Settings Tab.

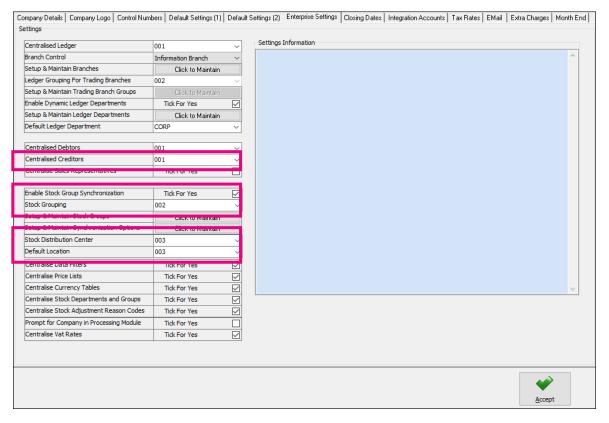

When documents need to be created with the Branch Order Method, you need to select the Centralized Creditors Company (to which the Creditors integrate). This should be the company from which all the creditors are available and where they are setup. All transactions will be stored in this company.

Enable Stock Group Synchronization which will ensure that all items added to the Consolidated Order are available in all selected companies.

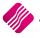

Select the Stock Grouping, as only companies within the same stock grouping will be available for selection during the creation of a Consolidated Order.

If documents are created with the DC Order method, select the Stock Distribution Centre to indicate which company within the system is the DC.

# **CREATE A STYLE MANAGEMENT CONSOLIDATED ORDER**

The Consolidated Ordering module can be accessed from the IQ main menu by selecting Stock, Utilities and Consolidated Ordering.

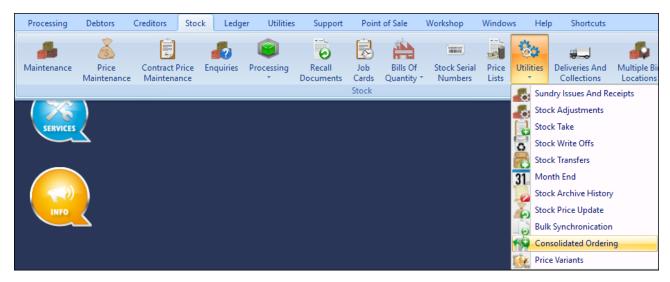

Or by navigating to the Purchase Orders maintenance screen, selecting the Processing button and clicking on Consolidated Ordering.

|                   |          | Sort Order                |                                                     | S           | Show Which                          | Select Layout                                                             | Avai       | lable i | Filters                            |
|-------------------|----------|---------------------------|-----------------------------------------------------|-------------|-------------------------------------|---------------------------------------------------------------------------|------------|---------|------------------------------------|
|                   |          | Account Name     Occument | Invoiced Date Changed Date Int. Order N Document Ty | te ()<br>um | Current                             | Layout 1     Layout 2     Layout 3     Layout 4     Layout 5     Layout 6 | Clear      | Filter  | r                                  |
| Data - Multiseleo | ct [OFF] |                           |                                                     |             |                                     |                                                                           |            |         | Related Documents - Auto Generated |
| Document          | Order No | Name                      | Account                                             | Start Date  | GRV Date                            | Changed                                                                   | Tota       | 1       | Generated Document Document Type   |
| PUR 108           |          | WIZ WHOLESALERS (PTY) LTD | WIZ001                                              | 07/08/2017  |                                     |                                                                           | 2 257.20   | 0       |                                    |
| PURH110           | PURH110  | CREDITOR 1                | CRED001                                             | 04/05/2018  |                                     |                                                                           | 112.70     | )       |                                    |
| PURH111           | PURH111  | CREDITOR 1                | CRED001                                             | 22/05/2018  |                                     |                                                                           | 28.18      | 3       |                                    |
| PURH112           | AO123    | COMPANY A - WHOLESALER    | COMA001                                             | 22/06/2018  |                                     |                                                                           | 4 0 2 5.00 |         |                                    |
| PURH113           | CBP65689 | COMPANY B - RETAIL        | COMB001                                             | 22/06/2018  |                                     |                                                                           | 229.99     | )       |                                    |
| PURH115.1         | PURH115  | WIZ WHOLESALERS (PTY) LTD | WIZ001                                              | 03/08/2018  |                                     | 03/08/2018                                                                | 2 396.70   |         |                                    |
|                   |          |                           |                                                     |             | New<br>Edit<br>Delet<br>Copy<br>GRV |                                                                           |            |         |                                    |
|                   |          |                           |                                                     |             | SDN                                 |                                                                           |            | - U     |                                    |
|                   |          |                           |                                                     |             | SDN<br>Impo                         | rts                                                                       | ŀ          | ~       | ]                                  |
|                   |          |                           |                                                     | Г           | Impo                                | rts<br>olidated Ordering                                                  |            | ~       | J                                  |

Both these methods will open the Consolidated Ordering module.

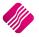

| Colour Indicator Pending Approval Approval Appro | rocessing | Debtors   | Creditors      | Stock         | Ledger   | Utilities     | Support  | Point of Sale | CRM    | Workshop | Windows    | Help | Shortcuts | <br>٦ |
|----------------------------------------------------------------------------------------------------|-----------|-----------|----------------|---------------|----------|---------------|----------|---------------|--------|----------|------------|------|-----------|-------|
| Account   Reference   Account   Record Number     addated Orders - Multiselect (OPF)     anter   Document   Reference     Account     Hethory     Created     Modified     Image: Document     Reference     Account     Optimized     Image: Document     Reference     Account     Image: Document     Reference     Account     Method     Created     Modified     Image: Document     Reference     Account     Method     Created     Modified     Image: Document     Reference     Account     Method     Created     Modified     Image: Document     Reference     Account     Method     Created     Modified     Image: Document     Image: Document     Reference     Account     Method     Created     Modified     Image: Document </td <td></td> <td></td> <td>Col</td> <td>our Indicator</td> <td></td> <td>ort Order</td> <td></td> <td>Show Which</td> <td></td> <td>Availab</td> <td>le Filters</td> <td></td> <td></td> <td></td>                                                                                                    |           |           | Col            | our Indicator |          | ort Order     |          | Show Which    |        | Availab  | le Filters |      |           |       |
| Approved       Orderence       Orderence         Orderence       Orderence       Orderence         Soldated Orders - Multiselect [OFF]       Orderent       Orderent         Inter       Document       Reference       Account         Method       Created       Modified                                                                                                    |           |           | Pen            | ding Approval | 6        | Description   |          |               |        | Clear F  | ilter      |      |           | _     |
| Account       OHstory         oskdated Orders - Multiselect [OFF]                                                                                                    |           |           | Арр            | roved         |          | Document      | (        | Current       |        |          |            |      |           |       |
| Account       OHstory         oskdated Orders - Multiselect [OFF]                                                                                                    |           | Rota      | il             |               | C        | Reference     |          | 0             |        |          |            |      |           |       |
| ORecord Number     soldated Orders - Multiselect [DFF]     amber     Account     Method     Ciseled     Modified     Orders - Multiselect [DFF]     amber     Occument     Reference     Account     Method     Ciseled     Modified     Orders - Multiselect [DFF]     amber     Occument     Reference     Account     Method     Ciseled     Modified     Orders - Multiselect [DFF]     amber     Account     Method     Ciseled     Modified     Orders - Multiselect [DF]     amber     Account     Method     Ciseled     Modified     Signature     Ciseled     Modified     Signature     Signature     Ciseled     Modified     Signature     Modified     Signature     Signature     Ciseled     Modified     Signature                                                                                                    |           |           |                |               | 0        | Account       |          |               |        |          |            |      |           |       |
| soldsted Orders - Multiselect [OFF] antiber Document Reference Account Method Created Modified                                                                                                    |           | ENTERPRIS | SE             |               |          | ACCOUNT       | (        | History       |        |          |            |      |           |       |
| Inder Document Reference Account Method Created Modified                                                                                                    |           |           |                |               | C        | Record Number | r        |               |        |          |            |      |           |       |
| Inder Document Reference Account Method Created Modified                                                                                                    |           |           |                |               |          |               |          |               |        |          |            |      |           |       |
|                                                                                                    |           |           | ect [OFF]      |               | - (      |               |          | l a a a sumb  |        |          | Constant   |      | M- 20- 2  | _     |
|                                                                                                    | Number    | Document  |                | п             | elelence |               |          | Account       | Method | 1        | cieateu    |      | Modified  | 4     |
|                                                                                                    |           |           |                |               |          |               |          |               |        |          |            |      |           |       |
|                                                                                                    |           |           |                |               |          |               |          |               |        |          |            |      |           |       |
|                                                                                                    |           |           |                |               |          |               |          |               |        |          |            |      |           |       |
|                                                                                                    |           |           |                |               |          |               |          |               |        |          |            |      |           |       |
|                                                                                                    |           |           |                |               |          |               |          |               |        |          |            |      |           |       |
|                                                                                                    |           |           |                |               |          |               |          |               |        |          |            |      |           |       |
|                                                                                                    |           |           |                |               |          |               |          |               |        |          |            |      |           |       |
|                                                                                                    |           |           |                |               |          |               |          |               |        |          |            |      |           |       |
|                                                                                                    |           |           |                |               |          |               |          |               |        |          |            |      |           |       |
|                                                                                                    |           |           |                |               |          |               |          |               |        |          |            |      |           |       |
|                                                                                                    |           |           |                |               |          |               |          |               |        |          |            |      |           |       |
|                                                                                                    |           |           |                |               |          |               |          |               |        |          |            |      |           |       |
|                                                                                                    |           |           |                |               |          |               |          |               |        |          |            |      |           |       |
|                                                                                                    |           |           |                |               |          |               |          |               |        |          |            |      |           |       |
|                                                                                                    |           |           |                |               |          |               |          |               |        |          |            |      |           |       |
|                                                                                                    |           |           |                |               |          |               |          |               |        |          |            |      |           |       |
|                                                                                                    |           |           |                |               |          |               |          |               |        |          |            |      |           |       |
|                                                                                                    |           |           |                |               |          |               |          |               |        |          |            |      |           |       |
|                                                                                                    |           |           |                |               |          |               |          |               |        |          |            |      |           |       |
|                                                                                                    |           |           |                |               |          |               |          |               |        |          |            |      |           |       |
|                                                                                                    |           |           |                |               |          |               |          |               |        |          |            |      |           |       |
|                                                                                                    |           |           |                |               |          |               |          |               |        |          |            |      |           |       |
|                                                                                                    |           |           |                |               |          |               |          |               |        |          |            |      |           |       |
|                                                                                                    |           |           |                |               |          |               |          |               |        |          |            |      |           |       |
|                                                                                                    |           |           |                |               |          |               |          |               |        |          |            |      |           |       |
|                                                                                                    |           |           |                |               |          |               |          |               |        |          |            |      |           |       |
|                                                                                                    |           |           |                |               |          |               |          |               |        |          |            |      |           |       |
|                                                                                                    |           |           |                |               |          |               |          |               |        |          |            |      |           |       |
|                                                                                                    |           |           |                |               |          |               |          |               |        |          |            |      |           |       |
|                                                                                                    |           |           |                |               |          |               |          |               |        |          |            |      |           |       |
|                                                                                                    |           |           |                |               |          |               |          |               |        |          |            |      |           |       |
|                                                                                                    |           |           |                |               |          |               |          |               |        |          |            |      |           |       |
|                                                                                                    |           |           |                |               |          |               |          |               |        |          |            |      |           |       |
|                                                                                                    |           |           |                |               |          |               |          |               |        |          |            |      |           |       |
|                                                                                                    |           |           |                |               |          |               |          |               |        |          |            |      |           |       |
|                                                                                                    |           |           |                |               |          |               |          |               |        |          |            |      |           |       |
|                                                                                                    |           |           |                |               |          |               |          |               |        |          |            |      |           |       |
|                                                                                                    |           |           |                |               |          |               |          |               |        |          |            |      |           |       |
|                                                                                                    |           |           |                |               |          |               |          |               |        |          |            |      |           |       |
|                                                                                                    |           |           |                |               |          |               |          |               |        |          |            |      |           |       |
|                                                                                                    |           |           |                |               |          |               |          |               |        |          |            |      |           |       |
|                                                                                                    |           |           |                |               |          |               |          |               |        |          |            |      |           |       |
|                                                                                                    |           |           |                |               |          |               | 24       |               |        |          |            |      |           |       |
|                                                                                                    |           |           | <u><u></u></u> |               |          |               | <u>I</u> |               | ~      |          |            |      |           |       |
| lect <u>Visible Fields</u> <u>Maintenance</u> Rebuild <u>Processing</u> <u>Filter</u> <u>Search</u> <u>Export</u> <u>Report</u> <u>Generate Purchase Order</u> <u>Multiselec</u>                                                                                                    |           |           | ,¢;            |               |          |               |          |               | ~      |          |            | C    |           |       |

#### MAINTENANCE SCREEN

| COLOUR INDICATOR  | The colour options namely Black and Blue represent the two Colours displayed on<br>the grid. If a document on the grid is Black, it indicates the document has not yet<br>been approved for Purchase Order generation. If the document is displayed in<br>Blue, the document has been approved and you will be able to generate a<br>Purchase Order from it.                                                                                                    |
|-------------------|----------------------------------------------------------------------------------------------------|
| SORT ORDER        | The Sort Order option allows you to change the sequence in which the entries appear on the Consolidated Order screen.                                                                                                    |
| SHOW WHICH        | CURRENT<br>The current option will show all the current Consolidated Orders, which means<br>any new Consolidated Order that is created will display under the current option.<br>HISTORY<br>The history option will show all the Consolidated Orders that have been<br>completed or the ones that were deleted from current. This means that if a<br>Consolidated Order is completed, it will automatically move to the historical view.<br>Once a Consolidated Order is deleted from current, it will be listed under the<br>history option. |
| AVAILABLE FILTERS | All filters created and saved for specific information from the Consolidated Order<br>Maintenance screen, are listed under available filters. Double click on the filter to<br>activate it and double click on "Clear Filter" to show all information again.                                                                                                    |

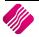

#### **GRID INFORMATION**

As documents are created they are added on the screen within the grid. The columns displayed on the grid contain the following information:

| NUMBER    | The record number of the document.                                                                          |
|-----------|----------------------------------------------------------------------------------------------------|
| DOCUMENT  | The document number which consists of a Consolidated Order Number and a Prefix as setup in Company Details. |
| REFERENCE | The Reference field contains a reference for the document, as entered by the user.                          |
| ACCOUNT   | The Account is the Supplier Account that has been linked to the Consolidated Order.                         |
| METHOD    | There are two ordering methods that can be used. The DC order or the Branch Order method.                   |
| CREATED   | The Created field indicates the day and time the Consolidated Order was first created.                      |
| MODIFIED  | The modified field indicates the day and time the Consolidated Order was last modified.                     |

## **BUTTON FUNCTIONALITY**

|                               | ۲̈́̈́               | (3)              | -          | Ŷ              |                | ~               |                |                                 |             |
|-------------------------------|---------------------|------------------|------------|----------------|----------------|-----------------|----------------|---------------------------------|-------------|
| Select <u>V</u> isible Fields | <u>M</u> aintenance | Reb <u>u</u> ild | Processing | <u>F</u> ilter | <u>S</u> earch | E <u>x</u> port | <u>R</u> eport | Generate Purchase <u>O</u> rder | Multiselect |

| SELECT VISIBLE FIELDS | Allows you to change the layout of the grid.                                                                                                    |
|-----------------------|----------------------------------------------------------------------------------------------------|
| MAINTENANCE           | The maintenance option allows you to access the following maintenance elements: Stock, Colours, Sizes, Categories, Ranges, Styles, Size Groupings, Colour Groupings and Cycles.                                                                                                    |
| REBUILD               | The Rebuild option allows you to rebuild the selected Consolidated Order. Once a Consolidated Order has been created you has the option of rebuilding the document. When rebuilding a Consolidated Order, there are several actions that the system needs to perform. The actions performed differ for standard and style management orders. Actions for the Style Management CO rebuild include:                                                               |
|                       | The Rebuild will verify all Style(s) in the Consoldiated Order.         The following actions will be performed:         - Colour-Size combinations for a Style which no longer exist will be removed.         - New Colour-Size combinations for a Style will be added.         - Style information will be refreshed.         - No Recalcs will be performed.         Are you sure you wish to Rebuild the selected Consolidated Order [CONH027]?         Yes |
|                       | All Colour-Size combinations for stock styles that were added to the Consolidated<br>Order and which were afterwards deleted from Style Management, will be<br>removed.<br>All New Colour-Size combinations for stock styles, which were created after the                                                                                                    |
|                       | Consolidated Order was created, will be added.                                                                                                    |
|                       | The following item information will be refreshed:                                                                                                    |

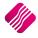

| 2 | 01 | 19 |
|---|----|----|
|   |    |    |

|                         | Fields to be Refreshed                                       |                                                                                                    |  |  |  |  |  |
|-------------------------|--------------------------------------------------------------|----------------------------------------------------------------------------------------------------|--|--|--|--|--|
|                         | Fieldname                                                    | Field Description                                                                                                    |  |  |  |  |  |
|                         | Barcode                                                      | Barcode                                                                                                    |  |  |  |  |  |
|                         | GenCode                                                      | Generic Code                                                                                                    |  |  |  |  |  |
|                         | Descript                                                     | Description                                                                                                    |  |  |  |  |  |
|                         | SupplierCo                                                   | Supplier Code                                                                                                    |  |  |  |  |  |
|                         | Department                                                   | Department                                                                                                    |  |  |  |  |  |
|                         | SubDepartM                                                   | Minor-/Sub-Department                                                                                                    |  |  |  |  |  |
|                         | Category                                                     | Category                                                                                                    |  |  |  |  |  |
|                         | Range                                                        | Range                                                                                                    |  |  |  |  |  |
|                         | Style                                                        | Style                                                                                                    |  |  |  |  |  |
|                         | ColorMatrix                                                  | Colour Number                                                                                                    |  |  |  |  |  |
|                         | SizeMatrix                                                   | Size Number                                                                                                    |  |  |  |  |  |
|                         | Approved, the rebuild will re-                               | to rebuild a Consolidated Order that has been<br>set the status of the Consolidated Order to Un-<br>required to Re-Approve the document before<br>Order generation.                                       |  |  |  |  |  |
| PROCESSING              |                                                              | ou to create a <b>New</b> Consolidated Order document,<br>ete the selected document or to <b>Copy</b> the selected                                                                                        |  |  |  |  |  |
| FILTER                  | The filter option allows you to<br>Orders grid.              | filter for specific information on the Consolidated                                                                                                    |  |  |  |  |  |
| SEARCH                  | The search option allows y Consolidated Orders grid.         | ou to search for specific information on the                                                                                                    |  |  |  |  |  |
| EXPORT                  |                                                              | to export information on the Consolidated Orders ormats CSV, TXT, HTML, XML and XLS (Excel).                                                                                                    |  |  |  |  |  |
| REPORT                  | The Report option allows you t list.                         | o Preview, Print or Design the Consolidated Orders                                                                                                    |  |  |  |  |  |
| GENERATE PURCHASE ORDER | Consolidated Order document<br>purchase order will be create | generate a Purchase Order from the selected<br>(s). If you have selected to do a DC order, only one<br>d in the DC system. If you have selected to do a<br>I generate a purchase order in every company's |  |  |  |  |  |
| MULTISELECT             | grid. The status is displayed at                             | ch the Multiselect functionality ON or OFF on the<br>the top left within the caption of the grid. If the<br>delete multiple Consolidated Orders.                                                          |  |  |  |  |  |

# **CREATING A CONSOLIDATED ORDER**

Click on the Processing button and select the "New" option.

| Consolidated Ordering                          |               |  |  |  |  |  |  |
|------------------------------------------------|---------------|--|--|--|--|--|--|
| O Perform Standard Consolidated Ordering       |               |  |  |  |  |  |  |
| Perform Style Management Consolidated Ordering |               |  |  |  |  |  |  |
| ESC Cancel                                     | <u>Accept</u> |  |  |  |  |  |  |

Select the option to Perform Style Management Consolidated Ordering and click on accept.

You will now be presented with an IQ Consolidated Ordering Wizard screen. This screen allows for the selection of a Supplier, Reference, Order Method and Companies, as well as for the adding of Stock Styles and the manipulating of quantities to be ordered.

|             |                  | Cor      | solidated Order Docu                                                                                                    | ment Detail                                                             |                  |              | Order Formula Inform | nation                               |                     |                      |                |
|-------------|------------------|----------|----------------------------------------------------------------------------------------------------|-------------------------------------------------------------------------|------------------|--------------|----------------------|--------------------------------------|---------------------|----------------------|----------------|
|             |                  |          | Supplier Account                                                                                                    | ABC001                                                                  |                  | ~            | Default: The order f | ormula set up on                     | the stock item in e | ach company wi       | ill be used to |
|             | P Docum          |          | Document Number                                                                                                    | CONHO30 CONHO30 Calculate the required quantities.                      |                  |              | al and a farm da     |                                      |                     |                      |                |
| IQ          | Retai            | il -     | Reference                                                                                                    | Style Order02 Replenishment: Quantities will be calculated based on the |                  |              |                      |                                      |                     |                      |                |
|             |                  |          | Order Method                                                                                                    | DC Order                                                                |                  | ~            |                      | mula.                                | iculated based of   | rule Repieriariin    | encorder       |
|             | ENTERPRISE       |          | Last Executed                                                                                                    | Never                                                                   |                  |              | Custom: Quantities   | will be calculated<br>rrent company. | based on the sele   | cted custom ord      | er formula     |
|             |                  |          | LUSTERCOLO                                                                                                    | inc ver                                                                 |                  |              | Not To Use: No orde  |                                      | used to calculate ( | uantities            |                |
|             |                  |          |                                                                                                    |                                                                         |                  |              | not to osci no orac  |                                      |                     | dan des.             |                |
| Companies 9 | itock Styles     |          |                                                                                                    |                                                                         |                  |              |                      |                                      |                     |                      |                |
|             |                  |          |                                                                                                    | Select Compani                                                          | es to be include | d in the Con | solidated Order      |                                      |                     |                      |                |
| Company ID  |                  | any Name |                                                                                                    |                                                                         |                  |              |                      |                                      | Include             |                      |                |
| 001         | IQ HO            |          |                                                                                                    |                                                                         |                  |              |                      |                                      |                     |                      |                |
| 002         | IQ TAI           | К1       |                                                                                                    |                                                                         |                  |              |                      |                                      | <b>v</b>            |                      |                |
|             |                  |          |                                                                                                    |                                                                         |                  |              |                      |                                      |                     |                      |                |
|             |                  |          |                                                                                                    |                                                                         |                  |              |                      |                                      |                     |                      |                |
|             |                  |          |                                                                                                    |                                                                         |                  |              |                      |                                      |                     |                      |                |
|             |                  |          |                                                                                                    |                                                                         |                  |              |                      |                                      |                     |                      |                |
|             |                  |          |                                                                                                    |                                                                         |                  |              |                      |                                      |                     |                      |                |
|             |                  |          |                                                                                                    |                                                                         |                  |              |                      |                                      |                     |                      |                |
|             |                  |          |                                                                                                    |                                                                         |                  |              |                      |                                      |                     |                      |                |
|             |                  |          |                                                                                                    |                                                                         |                  |              |                      |                                      |                     |                      |                |
|             |                  |          |                                                                                                    |                                                                         |                  |              |                      |                                      |                     |                      |                |
|             |                  |          |                                                                                                    |                                                                         |                  |              |                      |                                      |                     |                      |                |
|             |                  |          |                                                                                                    |                                                                         |                  |              |                      |                                      |                     |                      |                |
|             |                  |          |                                                                                                    |                                                                         |                  |              |                      |                                      |                     |                      |                |
|             |                  |          |                                                                                                    |                                                                         |                  |              |                      |                                      |                     |                      |                |
|             |                  |          |                                                                                                    |                                                                         |                  |              |                      |                                      |                     |                      |                |
|             |                  |          |                                                                                                    |                                                                         |                  |              |                      |                                      |                     |                      |                |
|             |                  |          |                                                                                                    |                                                                         |                  |              |                      |                                      |                     |                      |                |
|             |                  |          |                                                                                                    |                                                                         |                  |              |                      |                                      |                     |                      |                |
|             |                  |          |                                                                                                    |                                                                         |                  |              |                      |                                      |                     |                      |                |
|             |                  |          |                                                                                                    |                                                                         |                  |              |                      |                                      |                     |                      |                |
|             |                  |          |                                                                                                    |                                                                         |                  |              |                      |                                      |                     |                      |                |
|             | Sak H            | 10AA     | 4                                                                                                    |                                                                         |                  |              |                      | 600                                  |                     |                      |                |
|             | 227              | 123      | 302                                                                                                    | 6                                                                       |                  |              |                      | 6                                    |                     |                      |                |
| Edit O      | dering Formula   | Eorec    | ast Amendment                                                                                                    | ts Add Styles                                                           | Previous         | Next         | Recalculate          | Save                                 | Save & Exit         | Approve & E          | xit            |
| Lare of     | a a mig i ormana | Loree    | and the second second s |                                                                         | L) C VIOUS       | <u>I</u> CAL |                      | 2000                                 | Dare de Lat         | tappio <u>r</u> e de |                |

#### CONSOLIDATED ORDER DOCUMENT DETAIL

The detail section allows you to select information which is global to the CO document:

| SUPPLIER ACCOUNT | If the supplier number is known, you can type it in or the he can select a supplier from a list of Creditors setup in the Company.                                                                                                    |
|------------------|----------------------------------------------------------------------------------------------------|
| DOCUMENT NUMBER  | The system automatically generates a unique document number which consists<br>of the Consolidated Order document number and a Prefix and is only visible after<br>the "Next" button has been pressed.<br><b>NOTE</b> : This field is not editable. |
| REFERENCE        | This field allows you to enter a reference for the selected document.                                                                                                    |

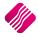

| ORDER METHOD  | The order Method allows for the selection between two types of order methods which will be used when generating a Purchase Order from this document. You can either select the DC order method or the Branch order method |
|---------------|----------------------------------------------------------------------------------------------------|
| LAST EXECUTED | This field indicates when last a Purchase Order has been generated from the Consolidated Order.                                                                                                    |

# ORDER FORMULA INFORMATION

This section provides information about the different order formulas selectable per stock style. The selected order formula is used to calculate the required quantities for the stock style per company.

 Consolidated Document Detail
 Order Formula Information

 Default: The order formula set up on the stock item in each company will be used to calculate the required quantities.

 Normal: Quantities will be calculated based on the Normal order formula.

 Replenishment: Quantities will be calculated based on the Replenishment order formula.

 Custom: Quantities will be calculated based on the selected custom order formula from the current company.

 Not To Use: No order formula will be used to calculate quantities.

## **COMPANIES TAB**

| Companies Stock Items Stock Quantities                    |                          |         |  |  |  |  |
|-----------------------------------------------------------|--------------------------|---------|--|--|--|--|
| Select Companies to be included in the Consolidated Order |                          |         |  |  |  |  |
| Company ID                                                | Company Name             | Include |  |  |  |  |
| 001                                                       | DEMO HEAD OFFICE         |         |  |  |  |  |
| 002                                                       | COMPANY B - RETAIL       |         |  |  |  |  |
| 003                                                       | COMPANY C - DC WAREHOUSE |         |  |  |  |  |
| 004                                                       | COMPANY D - RETAIL       |         |  |  |  |  |
| 005                                                       | COMPANY E - RETAIL       |         |  |  |  |  |

When creating a new Consolidated Order, the companies tab will be the first visible tab on the wizard. This is a list of companies found within the same Stock Grouping as the current company. When a company is selected to be included in the Consolidated Order, quantities will be calculated per stock style for the company. Select Companies by clicking on the check box in the include column or by right clicking on one of the lines and selecting the "Select All" option. To exclude all the companies available, from the Consolidated Order, select the "Deselect All" option.

The columns on the companies Tab contain the Company ID, The Company Name and indicates if the company should be included or excluded from the Consolidated Order.

After selecting the required companies, click on the "Next" button on the bottom of the screen. The system will evaluate the selection and display any errors if they occur. These errors found per selected company will prevent you from continuing to the next tab.

The errors include:

• Style Management hasn't been enabled.

\*Error can only occur when creating/editing a Style Management Consolidated Order.

• Central Creditors need to be set to [CompanyID] to perform Branch Ordering.

\*Error can only occur when Order Method has been set to Branch Order.

• Consolidated Ordering hasn't been enabled.

\*Error can only occur when Order Method has been set to Branch Order.

During the Company selection checking process, the Stock Distribution Centre for the company is also checked if the Order Method has been set to DC Order. If the company does not match the selected Stock DC a warning will appear warning you that he is trying to create a Consolidated DC Order within a non-DC branch. A security option is available which can be used to prevent a user from continuing without a security override.

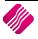

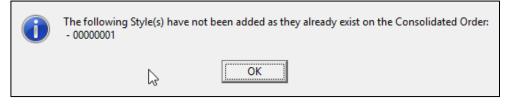

# STOCK STYLES TAB

After pressing the "Next" button, the next tab that will be displayed is the Stock Styles tab. The grid contains the stock styles that have been added to the Consolidated Order. The columns displayed on the grid contain the following information:

|                        | Consolidated Order Docu                                             | ment Detail                           |         | Order Formula Information                                                                                                 |
|------------------------|---------------------------------------------------------------------|---------------------------------------|---------|----------------------------------------------------------------------------------------------------|
|                        | Supplier Account                                                    | ABC001                                | ~       | Default: The order formula set up on the stock item in each company will be used to<br>calculate the required quantities. |
| <b>i</b> Doto          | Document Number                                                     | er CONHO29<br>Style Order01           |         | Normal: Quantities will be calculated based on the Normal order formula.                                                  |
| <b>iQ</b> Reta         | Reference                                                           |                                       |         | Replenishment: Quantities will be calculated based on the Replenishment order                                             |
| ENTERPRIS              | Order Method                                                        | DC Order                              | $\sim$  | formula.<br>Custom: Quantities will be calculated based on the selected custom order formula                              |
|                        | Last Executed                                                       | Never                                 |         | from the current company.                                                                                                 |
|                        |                                                                     |                                       |         | Not To Use: No order formula will be used to calculate quantities.                                                        |
| Companies Stock Styles |                                                                     |                                       |         |                                                                                                    |
| Companies Stock Styles |                                                                     | Select Stock Styles to be included in | the Con | opsolidated Order                                                                                                    |
| Style                  | Description                                                         | Order Formula                         | ile con | Formula No                                                                                                    |
| - Citric               |                                                                     | to add a new row                      |         | 1 official Pro-                                                                                                    |
|                        |                                                                     |                                       |         |                                                                                                    |
|                        | <no da<="" th=""><th>ata to display&gt;</th><th></th><th></th></no> | ata to display>                       |         |                                                                                                    |
| Edit Ordering Formula  | Eorecast                                                            | ts Add Styles Previous                | Next    | t Regalculate Save & Exit                                                                                                 |

| STYLE          | Displays the Stock Style code. This field is editable.                                                                                                    |
|----------------|----------------------------------------------------------------------------------------------------|
| DESCRIPTION    | The style description as defined in the Style Management Maintenance section (In Default Tables – Stock Styles) will be displayed.                                                                                                    |
| ORDER FORMULA  | Displays the order formula to be used on the Stock Style. This field is editable.                                                                                                    |
| FORMULA NUMBER | Displays the selected Formula Number on this Stock Style. This field contains a "-<br>1" value when the order formula of the stock style has not been set to "Custom".<br>When the "Custom" formula is selected, the index of the selected Formula<br>Number will be displayed. |

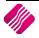

Styles can be added, edited and/or removed while on the Stock Styles tab.

There are two methods which can be used to add styles to the Consolidated Order:

The first method is by adding the styles one-by-one on the grid, by selecting a stock style within the Style field and entering.

|                        | Consolidated Order Docur   | ment Detail                                         | Order Formula Inform                    | nation                                                                    |                 |
|------------------------|----------------------------|-----------------------------------------------------|-----------------------------------------|---------------------------------------------------------------------------|-----------------|
|                        | Supplier Account           | ABC001                                              |                                         | ormula set up on the stock item in each company<br>e required quantities. | will be used to |
|                        | Document Number            | CONHO29                                             |                                         | ill be calculated based on the Normal order form                          | ula.            |
| Retail                 | Reference                  | Style Order01                                       | Replenishment: Qu                       | antities will be calculated based on the Replenish                        |                 |
| ENTERPRISE             | Order Method               | DC Order                                            | V                                       | mula.                                                                     |                 |
|                        | Last Executed              | Never                                               |                                         | will be calculated based on the selected custom or<br>rrent company.      | order formula   |
|                        | <b>T</b>                   | d d                                                 | Not To Use: No orde                     | r formula will be used to calculate quantities.                           |                 |
| o i Charle Chiler      |                            | dd a new row.                                       |                                         |                                                                           |                 |
| Companies Stock Styles |                            |                                                     |                                         |                                                                           |                 |
| Style                  | Description                | lect Stock Styles to be included i<br>Order Formula | in the Consolidated Order<br>Formula No |                                                                           |                 |
| Style                  |                            | to add a new row                                    | Formula No                              |                                                                           |                 |
| € 00000001             | NIKE PANTS                 | Normal                                              | .1                                      |                                                                           |                 |
|                        |                            |                                                     |                                         |                                                                           |                 |
|                        |                            |                                                     |                                         |                                                                           |                 |
|                        |                            |                                                     |                                         |                                                                           |                 |
|                        |                            |                                                     |                                         |                                                                           |                 |
|                        |                            |                                                     |                                         |                                                                           |                 |
|                        |                            |                                                     |                                         |                                                                           |                 |
|                        |                            |                                                     |                                         |                                                                           |                 |
|                        |                            |                                                     |                                         |                                                                           |                 |
|                        |                            |                                                     |                                         |                                                                           |                 |
|                        |                            |                                                     |                                         |                                                                           |                 |
|                        |                            |                                                     |                                         |                                                                           |                 |
|                        |                            |                                                     |                                         |                                                                           |                 |
|                        |                            |                                                     |                                         |                                                                           |                 |
|                        |                            |                                                     |                                         |                                                                           |                 |
|                        |                            |                                                     |                                         |                                                                           |                 |
|                        |                            |                                                     |                                         |                                                                           |                 |
|                        |                            |                                                     |                                         |                                                                           |                 |
|                        |                            |                                                     |                                         |                                                                           |                 |
|                        |                            |                                                     |                                         |                                                                           |                 |
|                        |                            |                                                     |                                         |                                                                           |                 |
|                        |                            |                                                     |                                         | 8                                                                         | >               |
| Edit Ordering Formula  | orecast A <u>m</u> endment | s <u>A</u> dd Styles <u>Previous</u>                | Next Recalculate                        | Save & Exit Approve                                                       | & Exit          |

**NOTE**: Once the stock style code has been entered, the rest of the fields are automatically completed with the information of the style as it was setup in the Stock Style Management Maintenance module. On Style Management Consolidated Ordering, you will only be able to edit the Order Formula on this screen. You can click on the Order Formula for the style and select from the down arrow, Default, Normal, Replenish, Custom or Not To Use. You will not be able to enter the same Stock Style more than once on the grid.

The second method of adding styles, allows you to add styles in bulk by pressing on the "Add Styles" button. After clicking on the "Add Styles" button, the Add Stock Styles Range selection screen will be displayed.

| Start Style: |            | 00000001   | ¥ |
|--------------|------------|------------|---|
| End Style:   |            | 00000010   | ¥ |
| Order Method |            | Normal     | ¥ |
| Selection    | ESC Cancel | F10 Accept |   |

After selecting a Start Style, End Style, Order Method and pressing the "Accept" button, the grid will be loaded with all the styles within the specified range. All the styles within the range which do not currently exist in the CO will now be added to the Consolidated Order with the selected Order formula. You will be provided with a list of styles not added to the Consolidated Order list, after the adding process was finished.

2019

| 1 | The following Style(s) have not been added as they already exist on the Consolidated Order:<br>- 00000001<br>- 00000002<br>- 00000003 |
|---|----------------------------------------------------------------------------------------------------|
|   | ΟΚ                                                                                                    |

If a selected style is already on the list of styles to be ordered, the system will prompt you to say that the style has not been added as it already exist on the Consolidated Order.

## **VIEWING THE STOCK STYLES QUANTITIES**

Each style has a plus sign [ $\textcircled{\pm}$ ] next to the style code. When clicking on the  $\textcircled{\textcircled{\pm}}$  sign, the Colour and Size combinations are displayed for the selected style.

| Consolidated Order Document Detail |             |                    |                  |                            | Order Formula Inform  | ation                                                                                                    |                 |                     |                      |        |
|------------------------------------|-------------|--------------------|------------------|----------------------------|-----------------------|----------------------------------------------------------------------------------------------------|-----------------|---------------------|----------------------|--------|
|                                    |             | Supplier Account   | ABC001           |                            | ~                     | Default: The order formula set up on the stock item in each company will be us<br>calculate the required quantities. |                 |                     |                      | used   |
| Document Number                    |             | CONHO29            |                  |                            | Normal: Quantities wi |                                                                                                    |                 | al order formula    |                      |        |
| IN IRE                             | etail       | Reference          | Style Order01    |                            |                       | Replenishment: Qua                                                                                                   |                 |                     |                      | order  |
|                                    |             | Order Method       | DC Order         |                            | ~                     |                                                                                                    | nula.           | alculated based on  | the repletionment of | JIGCI  |
| E                                  | NTERPRISE   | Last Executed      | Never            |                            |                       | Custom: Quantities w                                                                                                 |                 | based on the sele   | cted custom order fo | ormula |
|                                    |             | Last Executed      | INEVER           |                            |                       | from the cur<br>Not To Use: No order                                                                                 | rent company.   | used to calculate a | upotition            |        |
|                                    |             |                    |                  |                            |                       | NOT TO USE: No order                                                                                                 | formula will be | used to calculate o | uanutes.             |        |
| Companies Stock 9                  | Styles      |                    |                  |                            |                       |                                                                                                    |                 |                     |                      |        |
|                                    |             |                    | Select Stock St  | tyles to be included in th | ne Cor                | solidated Order                                                                                                    |                 |                     |                      |        |
| Style                              |             | Description        |                  | Order Formula              |                       | Formula No                                                                                                    |                 |                     |                      |        |
|                                    |             | Click here         | to add a new row |                            |                       |                                                                                                    |                 |                     |                      |        |
| 00000001                           |             | NIKE PANTS         |                  | Normal                     |                       | -1                                                                                                    |                 |                     |                      |        |
|                                    |             | Sizes              |                  |                            |                       |                                                                                                    |                 |                     |                      |        |
| Colour                             | Not Defined | SMALL MEDIUM       | LARGE X-LA       | ARGE                       |                       |                                                                                                    |                 |                     |                      |        |
| BLACK                              | 0           | 2 20               | 0                | 0                          |                       |                                                                                                    |                 |                     |                      |        |
| 00000002     00000002              |             | NIKE T-SHIRTS      |                  | Not To Use                 |                       | -1                                                                                                    |                 |                     |                      |        |
| 00000003                           |             | NIKE SOCKS         |                  | Normal                     |                       | -1                                                                                                    |                 |                     |                      |        |
| 00000004                           |             | NIKE SHORTS        |                  | Normal                     |                       | -1                                                                                                    |                 |                     |                      |        |
| • 00000005                         |             | NIKE JOGGING SHOR  | TS               | Normal                     |                       | -1                                                                                                    |                 |                     |                      |        |
| • 0000006                          |             | NIKE JOGGING SHIRT | 1                | Normal                     |                       | -1                                                                                                    |                 |                     |                      |        |
| ± 00000007                         |             | NIKE ROAD RUNNING  | G SOCKS          | Normal                     |                       | -1                                                                                                    |                 |                     |                      |        |
|                                    |             | NIKE OFFROAD RUNI  |                  | Normal                     |                       | -1                                                                                                    |                 |                     |                      |        |
| • 00000009                         |             | NIKE ALL TERRAIN R |                  | Normal                     |                       | -1                                                                                                    |                 |                     |                      |        |
| ± 00000010                         |             | NIKE ROAD RUNNING  | G SHOES          | Normal                     |                       | -1                                                                                                    |                 |                     |                      |        |
|                                    |             |                    |                  |                            |                       |                                                                                                    |                 |                     |                      |        |
| Edit Ordering                      | Formula     | Amendment          | s Add Styles     | Previous                   | Next                  | Recalculate                                                                                                    | Save            | Save & Exit         | Approve & Exit       |        |

The colours displayed are related to the items linked to the selected style. The sizes displayed are related to the Size Groupings linked to the selected Style. The quantity displayed in each column displays the total quantity to be ordered for the Style-Colour-Size combination across all companies selected on the Companies Tab. When clicking on the 🖻 of another style, the previously expanded style will close and the currently selected style will expand. To view all the Colour-Size combinations of all the styles on the grid, you can right-click on the grid and select the "Expand All". Please note that when all styles are expanded, all the sizes setup in the current company will be displayed. You can also use the right-click "Collapse all" to close all the styles.

|                                  |             | Consolidated       | Order Docu | ument Detai | 1                                                                                                    |                                                                                                    |              | Order Fo    | ormula Inform | ation                     |               |                 |            |            |
|----------------------------------|-------------|--------------------|------------|-------------|----------------------------------------------------------------------------------------------------|----------------------------------------------------------------------------------------------------|--------------|-------------|---------------|---------------------------|---------------|-----------------|------------|------------|
| Supplier Account Document Number |             | r Account ABC001 V |            |             | Default: The order formula set up on the stock item in each company will be us calculate the required quantities. |                                                                                                    |              |             |               |                           | be use        |                 |            |            |
|                                  |             | CONHO              | 29         |             |                                                                                                    | Normal:                                                                                                    |              |             |               | ne Normal orde            | er formula.   |                 |            |            |
| Reta                             | 11          | Ref                | erence     | Style Or    | der01                                                                                                    |                                                                                                    |              | Repleni     |               |                           | calculated ba | ased on the Re  | eplenishme | nt orde    |
| ENTERPR                          | ISE         | Order              | Method     | DC Orde     | er                                                                                                    |                                                                                                    | ~            | Custom      |               | nula.<br>ill be celeviati |               | he selected cu  | atom orde  | - <b>F</b> |
|                                  | _           | Last E             | Executed   | Never       |                                                                                                    |                                                                                                    |              | custom      |               | rent company              |               | ne selected cu  | istom orde | riormu     |
|                                  |             |                    |            |             |                                                                                                    |                                                                                                    |              | Not To L    | Jse: No order | formula will b            | e used to cal | culate quantiti | es.        |            |
| Companies Stock Styles           |             |                    |            |             |                                                                                                    |                                                                                                    |              |             |               |                           |               |                 |            |            |
|                                  |             |                    |            | Select S    | tock Styles                                                                                                    | to be inclu                                                                                                    | ded in the C | onsolidated | d Order       |                           |               |                 |            |            |
| ityle                            |             | Descriptio         | n          |             | Ord                                                                                                    | er Formula                                                                                                    |              | Form        | iula No       |                           |               |                 |            |            |
|                                  |             |                    | Click here | to add a ne | wor we                                                                                                    |                                                                                                    |              |             |               |                           |               |                 |            |            |
| 00000001                         |             | NIKE PAN           | ITS        |             | Nor                                                                                                    | mal                                                                                                    |              |             | -1            |                           |               |                 |            |            |
|                                  |             |                    |            |             |                                                                                                    |                                                                                                    |              |             | Sizes         |                           |               |                 |            |            |
|                                  | t Defined S |                    | MEDIUM     | LARGE       | X-LARGE                                                                                                    | 40MM                                                                                                    | 42MM         | 45MM        | MEN 7         | MEN 8                     | MEN 9         | MEN 10          | 1 MAN      |            |
| BLACK                            | 0           | 2                  | 20         | 0           | 0                                                                                                    | 0                                                                                                    | 0            | 0           | 0             | 0                         | 0             | 0               | 0          | 0          |
| 0000002                          |             | NIKE T-SH          | HIBTS      |             | Not                                                                                                    | ToUse                                                                                                    |              |             | -1            |                           |               |                 |            |            |
|                                  |             |                    |            |             |                                                                                                    |                                                                                                    |              |             | Sizes         |                           |               |                 |            |            |
| Colour No                        | t Defined S | SMALL              | MEDIUM     | LARGE       | X-LARGE                                                                                                    | 40MM                                                                                                    | 42MM         | 45MM        | MEN 7         | MEN 8                     | MEN 9         | MEN 10          | 1 MAN      | I          |
| YELLOW                           | 0           | 0                  | I          | 0           | 0                                                                                                    | 0                                                                                                    | 0            | 0           | 0             | 0                         | 0             | 0               | 0          | 0          |
| GREEN                            | 0           | 0                  |            | 0           | 0                                                                                                    | 0                                                                                                    | 0            | 0           | 0             | 0                         | 0             | 0               | 0          | 0          |
| <                                |             |                    |            |             |                                                                                                    |                                                                                                    |              |             | -             |                           |               |                 |            | >          |
| 00000003                         |             | NIKE SOC           | .KS        |             | Nor                                                                                                    | mal                                                                                                    |              |             | -1<br>Sizes   |                           |               |                 |            |            |
| Colour No                        | t Defined S | SMALL              | MEDIUM     | LARGE       | X-LARGE                                                                                                    | 40MM                                                                                                    | 42MM         | 45MM        | MEN 7         | MEN 8                     | MEN 9         | MEN 10          | 1 MAN      |            |
|                                  |             |                    |            | E inte      |                                                                                                    | <no data="" td="" ti<=""><td></td><td>1.01111</td><td></td><td></td><td></td><td></td><td></td><td></td></no>         |              | 1.01111     |               |                           |               |                 |            |            |
| <                                |             |                    |            |             |                                                                                                    |                                                                                                    |              |             |               |                           |               |                 |            | >          |
| 00000004                         |             | NIKE SHO           | IRTS       |             | Nor                                                                                                    | mal                                                                                                    |              |             | -1            |                           |               |                 |            |            |
|                                  |             |                    |            |             |                                                                                                    |                                                                                                    |              |             | Sizes         |                           |               |                 |            |            |
| Colour No                        | t Defined S | SMALL              | MEDIUM     | LARGE       | X-LARGE                                                                                                    | 40MM                                                                                                    | 42MM         | 45MM        | MEN 7         | MEN 8                     | MEN 9         | MEN 10          | 1 MAN      |            |
|                                  |             |                    |            |             |                                                                                                    | <no data="" td="" ti<=""><td>uispiay&gt;</td><td></td><td></td><td></td><td></td><td></td><td></td><td>&gt;</td></no> | uispiay>     |             |               |                           |               |                 |            | >          |
| <                                |             |                    |            |             |                                                                                                    |                                                                                                    |              |             |               |                           |               |                 |            |            |

# **MODIFYING STOCK STYLES QUANTITIES**

There are two methods to modify the quantities for a Style-Colour-Size combination, the first is by allocating the required quantity for each company for a combination which in turn will then update the total for the combination. The second is by modifying the total quantity for the combination and then allocating the correct amounts to the correct companies.

**NOTE**: Both these methods require the selected style to be expanded to allow for selecting a specific Colour-Size combination.

With the first method of modifying, the required quantity per company can be accessed by selecting the appropriate column (Colour-Size) and double-click on it. The system will check if the selected Colour-Size combination does exist. If it doesn't exist, an error message will appear indicating to you that the combination does not exist.

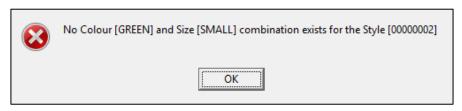

**NOTE**: This means that the specific size has been linked to the Styles size grouping, but no item with the selected size has been linked to the selected size. To fix this, you will have to go to Stock Maintenance and add a Style Management item for the selected Colour-Size combination.

If the combination does exist, the Quantities per Company will appear.

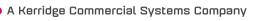

|               | Please specify the    | quantity allocati | on per company for the current [Style, Color | ur, Size] Combination. |
|---------------|-----------------------|-------------------|----------------------------------------------|------------------------|
| Style Detail  |                       | Company Qua       | antities                                     |                        |
| S             | Style Code            | Company           | Quantity Required                            | ^                      |
| 0000002       |                       | 001               | 5                                            |                        |
|               | e Description         | 002               | 5                                            |                        |
|               |                       |                   |                                              |                        |
| NIKE T-SHIRTS |                       |                   |                                              |                        |
| Colour        | Size                  |                   |                                              |                        |
| YELLOW        | LARGE                 |                   |                                              |                        |
| Original Rec  | quired Quantity Total |                   |                                              |                        |
|               | 0.00                  |                   |                                              |                        |
|               |                       |                   | 10.00                                        | ~                      |
|               | Cancel                |                   | Accept                                       |                        |

This screen provides you information about the selected Style-Colour-Size combination, the "Original Required Quantity total", which is the quantity total for the combination as seen on the styles grid, and a company split grid. The company split grid lists all the companies previously selected and the quantities to be ordered for each. After modifying the required quantities per company and pressing "Accept", the total quantity to be ordered as seen on the bottom of the grid, will be displayed on the styles grid for the Colour-Size combination. Press "Cancel" to retain all the originally allocated quantities.

The second method of modifying, allows you to change the total quantity for the combination and then to allocate the required quantities to each company. After changing the quantity in the column and pressing "Enter", the "Quantities Per Company" screen will be displayed, if the required combination exists. If the combination does not exist, the error message will appear (as previously mentioned) to inform you and the total value will revert to 0 (zero). If the combination does exist, the "Quantity Per Company" screen will allow you to allocate the correct quantities to each company. If you "Cancels" the input, the initial quantity will be retained. If you do not allocate the exact quantity to the companies, the total to be ordered will be updated to reflect the total of the quantities allocated to each company.

# REMOVING ITEMS FROM THE CONSOLIDATED ORDER

There are two methods of removing styles, the first is by selecting the style and pressing the Ctrl+Delete combination on the keyboard. The second method is by selecting the item and the pressing the F5 key on the keyboard. If you have accidentally deleted the wrong item from the order, you can just close the order without saving it and reopen it again.

Page 34 of 59

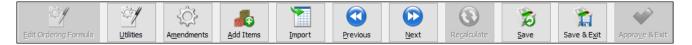

**NOTE**: Not all the buttons are available on all the screens. Some of the buttons are greyed out on some the screens, which means that they are not available on the selected screen.

| EDIT ORDERING FORMULA | This option will only be available when a stock item has a "Custom" order formula.<br>When you click on it, the Stock Ordering formulas for the company will be<br>available. You can then change them where necessary, which will result in the<br>recalculation of all the item quantities.                                                                                                    |
|-----------------------|----------------------------------------------------------------------------------------------------|
| UTILITIES             | On the Utilities button, there are two options available: Forecast and Item Details.<br>(Go to Page 18 for more information.)                                                                                                    |
| AMENDMENTS            | To change the order quantities or the order formula on a specified item, you can click on the amendments button. This will open the Stock Maintenance screen for this item, which can be amended.                                                                                                    |
| ADD ITEMS             | <ul> <li>Items can only be added, edited and/or removed while on the Stock Items tab.</li> <li>There are two methods which can be used to add items to the Consolidated Order:</li> <li>The first method is by adding the items one-by-one on the grid, by selecting a stock code within the code field and entering through the grid.</li> <li><b>NOTE</b>: Once the stock item code has been entered, the rest of the fields are automatically completed with the information of the item as it was setup in the Stock Maintenance module. On Standard Consolidated Ordering, you will only be able to edit the Order Formula on this screen. You can click on the Order Formula for the item and select from the drop-down menu, Default, Normal, Replenish, Custom or Not To Use.</li> <li>The second method of adding items allows you to add items in bulk by pressing on the "Add Items" button. After selecting the "Add Items" button, the IQ Consolidated Ordering Item Select Dynamic Filtering Options screen will be displayed.</li> </ul> |
| IMPORT                | <ul> <li>The import option consists of two options:</li> <li>Generate Example File: This option allows you to generate and save an example comma delimited file, which must be used to see which information should be in the import file.</li> <li>Import: The save comma delimited file can be imported.</li> </ul>                                                                                                    |
| PREVIOUS              | The previous button will take you back to the previous Tab.                                                                                                    |
| NEXT                  | The Next button will take you to the next tab                                                                                                    |

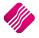

| r              |                                                                                                    |  |  |  |  |  |  |
|----------------|----------------------------------------------------------------------------------------------------|--|--|--|--|--|--|
| RECALCULATE    | The recalculate button will recalculate the order quantities based on each item's selected order formula. After clicking on the button, a warning will appear informing you that items on the order with an order formula of "Not To Use" will not be recalculated.         Warning       Performing a Recalc will reset the quantities of all Item(s) which have not been set to use the 'Not To Use' Order Formula. Do you wish to Continue?         De you wish to Continue?       No         After accepting the warning, four recalculating methods will appear:         Prease select a Recalculating Method         Prease select a Recalculate for SELECTED Stock Item for SELECTED Company.         Recalculate ALL Stock Items for SELECTED Company.         Recalculate ALL Stock Items for SELECTED Company.         Recalculate ALL Stock Items for SELECTED Company.         Recalculate ALL Stock Items for SELECTED Company.         Recalculate ALL Stock Items for SELECTED Company.         Recalculate ALL Stock Items for SELECTED Company.         Recalculate ALL Stock Items for SELECTED Company.         Recalculate ALL Stock Items for SELECTED Company.         ESC Carcel |  |  |  |  |  |  |
|                |                                                                                                    |  |  |  |  |  |  |
|                | RECALCULATE SELECTED STOCK ITEM FOR ALL COMPANIES                                                                                                    |  |  |  |  |  |  |
|                | This option will recalculate the quantities for the selected companies for the stock item currently selected on the grid.                                                                                                    |  |  |  |  |  |  |
|                | RECALCULATE SELECTED STOCK ITEM FOR SELECTED COMPANY                                                                                                    |  |  |  |  |  |  |
|                | This option will recalculate the quantities for the stock item currently selected for<br>the selected company. The required company can be selected by clicking on the<br>item in the column of the company.                                                                                                    |  |  |  |  |  |  |
|                | RECALCULATE ALL STOCK ITEMS FOR ALL COMPANIES                                                                                                    |  |  |  |  |  |  |
|                | This option will recalculate the quantities of all stock items for all companies on the Consolidated Order.                                                                                                    |  |  |  |  |  |  |
|                | RECALCULATE ALL STOCK ITEMS FOR SELECTED COMPANY                                                                                                    |  |  |  |  |  |  |
|                | This option will recalculate the quantities for all stock items for the selected company. The required company can be selected by clicking in the column of the company.                                                                                                    |  |  |  |  |  |  |
| SAVE           | You can click on the Save button to save all changes made to the Consolidated<br>Order. If a mistake was made, you can just close the order and not save the<br>changes. The saved order will open again when you want to edit it again.                                                                                                    |  |  |  |  |  |  |
| SAVE & EXIT    | This option allows you to save the Consolidated Order and to Exit the Consolidated Order.                                                                                                    |  |  |  |  |  |  |
| APPROVE & EXIT | After confirming that all the required stock items have been added to the order<br>and that the quantities to order for each company is correct, you can approve the<br>order. After a Consolidated Order has been approved, the document will be<br>displayed in blue on the grid and will be available for Purchase Order generation.                                                                                                    |  |  |  |  |  |  |

# **DUPLICATING A CONSOLIDATED ORDER**

After a Consolidated Order has been created, you are able to duplicate the order to create a new one with the same information. Do this by using the "Copy" function which can be accessed by clicking on the "Processing" button and selecting Copy.

A Kerridge Commercial Systems Company

# **DELETING A CONSOLIDATED ORDER**

After a Consolidated Order has been created, you will be able to delete an order. To delete Consolidated Orders one-byone, you need to select the order, click on the "Processing" button on the Consolidated Ordering Maintenance menu, and select the "Delete" option. The other option available to delete Consolidated Order documents, is to use the "Delete" option in conjunction with the "Multiselect" switched on. How to perform a "Multiselect" delete:

- Switch on "Multiselect" by clicking on the "Multiselect" button.
- Select the documents to be deleted by using the "Space" bar when selected on the document or by holding the "Ctrl" key and left clicking on each document.
- Press the "Processing" button and select the "Delete" option.

# PURCHASE ORDER GENERATION

After a Consolidated Order has been "approved" the document is ready to be converted into a Purchase Order. This can be done by selecting the blue Consolidated Order and pressing on the "Generate Purchase Order" button. Purchase Order generation differs for DC consolidated Orders and Branch Consolidated Orders.

# DC CONSOLIDATED ORDER PURCHASE ORDER GENERATION

#### **ORDER GENERATION**

When a DC Consolidated Order is converted into a Purchase Order, a single purchase Order is generated within the DC Company (Current company), which contains consolidated order information in the background. Once a Purchase Order has successfully been generated, a dialog will appear on the screen displaying the document number of the newly created Purchase Order.

| 1 | The following Document(s) have sucessfully been created:<br>- PURHO78 |
|---|-----------------------------------------------------------------------|
|   | ОК                                                                    |

The consolidated order's status will be changed to unapproved and the "Last Executed" field is populated with the relevant date and time information and the "Last Executed By" field is populated with your number of you that generated the Purchase Order. At the point of generating a DC Purchase Order, the system builds a table in the background namely "DCOrderItems" which will contain the transaction number (automatically incremented), the stock code of an Item, a specific company linked to the Stock Item and a pending quantity for a company.

**NOTE**: When a Style Management Consolidated Order document is generated into a Purchase Order, the Purchase Order will be loaded with the items linked to each Style-Colour-Size combination found on the Styles Grid.

After a Purchase Order has been generated, a screen will appear if a Consolidated Order contained any stock items which no longer exist within the company. This screen will indicate which stock item could not be found in which company and the document it would have been generated on.

| iQ     | Retail           | The f          | ollowing list contai | ins Item(s) which could not be a | idded to the Purchase Or | rder in the relat | ted Company  | . Please see the reason spec | ified. |
|--------|------------------|----------------|----------------------|----------------------------------|--------------------------|-------------------|--------------|------------------------------|--------|
| Number | Company Document | Code           | Barcode              | Description                      | Style                    | Colour            | Size         | Reason                       | ^      |
| Nonber | 1 001 PURHO88    | RC003          | RC003                | Levy                             | 34,46                    |                   | 0            | 0 Non Stock Item             |        |
|        |                  |                |                      |                                  |                          |                   |              |                              | ×      |
|        |                  | <u>S</u> earch |                      | Export                           |                          | Select Vi         | sible Fields |                              |        |

## **EDITING AN ORDER**

When editing an order with Consolidated Order information, the "Order Quantity" of a line item, is a combined total for all the companies selected on the Consolidated Order.

| Processing Debtors       | Creditors | Stock Ledge          | r Utilities | Support    |                    | RM Windows | Help     |                   |                        |         |                           | - = ×                |
|--------------------------|-----------|----------------------|-------------|------------|--------------------|------------|----------|-------------------|------------------------|---------|---------------------------|----------------------|
| Account Details          |           | P/Order Details      |             |            | Additional Details |            |          | Stock Item Detail |                        |         | Totals<br>P/Order Indusiv |                      |
| Account No STAR001       | ~         | P/Order Date         | 29/09/2014  | *          | Store Department   |            | ~        | Item Code E       | 3HW001                 |         | Yes                       | ON₀                  |
| Name and Address Details |           | Estimate Date        | 29/09/2014  | -          |                    |            |          | Description H     | How To Build a Pizza ( | Oven    | • Tes                     | 0100                 |
| Star Wholesalers         | -         | P/Order Number       | PURHO88.1   |            |                    |            |          | Pack Size 0       | )                      |         |                           |                      |
| 4545 Main Road           |           | Delivery Method      | _           |            |                    |            |          | Pack Description  | A                      |         |                           |                      |
| Strand                   |           |                      |             |            |                    |            |          | Department 0      | 001                    |         | WareHouse                 | 001 🗸                |
| 7150                     |           | Order Number         | CONHO 16    |            |                    |            |          | Group Code        |                        |         | Internal Order No         |                      |
|                          |           |                      |             |            |                    |            |          | Sales Orders      | 1                      |         |                           |                      |
|                          |           |                      |             |            |                    |            |          | Purchase Orders   |                        |         | Goods Total               | 48911.96             |
| Tel                      |           | P/Order Memo         | Bulk Order  |            |                    |            |          |                   | 15                     |         | Discount Amnt             |                      |
| P/Order Disc %           | 0.00 -    | Delivery Note No     |             |            |                    |            |          |                   | 56                     |         |                           | 0.00                 |
|                          |           | - i i                |             |            |                    |            |          |                   | ABC001                 | _       | Vat Amount                | 6006.73              |
|                          |           |                      |             |            |                    |            |          | Regular Supplier  | ABCUUI                 |         | Total Quantity            | 349.00               |
| Code                     | Descri    | ption                |             |            |                    | Ту         | e Unit I | Price             | Ord Qty                | Remain  | Disc % Total              | ^                    |
| TSMGS0304                | Golf T    | -Shirt - Red -XL     |             |            |                    | PC         |          | 39.9              | 60.00                  | 60.00   | 0.00                      | 2 394.00             |
| BHW001                   |           | o Build a Pizza Oven |             |            |                    | PC         |          | 604.2             |                        | 26.00   |                           | 15 709.20            |
| BM001                    |           | nt PVC 50kg          |             |            |                    | PC         |          | 168.0             |                        | 40.00   |                           | 6 722.80             |
| BM002                    | Tiles     |                      |             |            |                    | PC         |          | 245.0             |                        | 77.00   |                           | 18 865.00            |
| BM003                    | Wood      |                      |             |            |                    | PC         |          | 26.7              |                        | 46.00   |                           | 1 230.96             |
| TSMGS0504                | Golf T    | -Shirt - Green - XL  |             |            |                    | PC         |          | 39.9              | 0 100.00               | 100.00  | 0.00                      | 3 990.00             |
|                          |           |                      |             |            |                    |            |          |                   |                        |         |                           |                      |
|                          |           | 0.00                 |             |            |                    |            |          |                   |                        |         |                           | External Charges     |
|                          |           |                      | 6           | ŝ          | <b>.</b>           |            |          |                   |                        | T       | otal                      | 48911.96             |
| Supervisor Logoff Import |           | -                    | n Details   | Amendments | User Defined Data  |            | F4 A     | -0-               | e Zero Items           | Flash F | 6 Process & Display       | F 10 Process & Print |

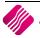

Changing the quantity allocated to each company can be done in two ways. The first way is to change the Order Quantity for the item, by changing the required quantity in the "order qty" column. After changing the quantity, the "Quantities per Company" screen will appear allowing you to allocate the quantities correctly. The second method is by double-clicking on the order quantity for the selected item, which will then display the Quantities per Company screen.

|                                   | Please | spe | tify the quanti | ty allocation per com | pany for the curren | t Stock Item.   |   |
|-----------------------------------|--------|-----|-----------------|-----------------------|---------------------|-----------------|---|
| Stock Detail                      |        | C   | ompany Quar     | itities               |                     |                 |   |
| Stock Code                        |        | Г   | Company         | Quantity Requested    | Quantity Required   | Quantity Remain | ^ |
| TSMGS0304                         |        | Þ   |                 | 50                    |                     | 50              |   |
|                                   |        | H   | 002             | 10                    | 10                  | 10              |   |
| Stock Description                 |        | L   |                 |                       |                     |                 |   |
| Golf T-Shirt - Red -XL            |        | L   |                 |                       |                     |                 |   |
| Original Requested Quantity Total |        | L   |                 |                       |                     |                 |   |
|                                   | 60.00  | L   |                 |                       |                     |                 |   |
| Original Required Quantity Total  |        | L   |                 |                       |                     |                 |   |
|                                   | 60.00  | L   |                 |                       |                     |                 |   |
|                                   |        |     |                 | 60.00                 | 60.00               | 60.00           | v |
| Revert To Original                |        |     |                 |                       | Accept              |                 |   |

The Quantities per Company screen provides you information about the selected Stock Item/Style generated from the Consolidated Order document. The "Original Required Quantity Total" is the quantity total for the Stock Item/Style as seen on the grid. The company split grid lists all the companies previously selected, the quantities originally requested, the Quantity required and the quantity remaining (related to partial GRVing). After modifying the required quantities per company and pressing "Accept", the total quantity as seen on the bottom of the grid (Quantity Required column) will be displayed on the items grid for the item. You can press the "Revert To Original" button to revert the quantities to the original quantities in the "Requested" column.

#### **ORDER REPORT**

The order report has been modified to display the Consolidated Order information for the Order.

|                                        |                                                |                           | Pu                      | rchase Order              |                       |                            |          |           |
|----------------------------------------|------------------------------------------------|---------------------------|-------------------------|---------------------------|-----------------------|----------------------------|----------|-----------|
|                                        | ; Rhino House<br>tum Road                      |                           |                         | Telephor<br>Fax<br>F Mail |                       | 0218800420<br>0218800488   |          |           |
|                                        | ark, Stellenbosch                              |                           |                         |                           |                       | 4511111111<br>Not received | -        |           |
| <u>&gt;</u>                            | Purchase Ord                                   | er From                   |                         | $\rightarrow$             | D                     | eliverTo                   |          |           |
| Star Who<br>Po Box 1<br>Strand<br>7150 |                                                |                           |                         |                           | olesalers<br>ain Road |                            |          |           |
| Account N                              | lo Order Date                                  | Ord er Num ber            | Re                      | presentative              | Ord                   | er Num ber                 |          | Pag       |
| STAR001                                | 29/09/2014                                     | CONHO16                   | -1                      |                           | PUR                   | HO 88.2                    |          | 1 of      |
| Item Code                              | Description                                    | -                         |                         | Outstand ing              | Unit Price            | Disc %                     | VatAmnt  | Line Totz |
| TSMGS0304                              | Golf T-Shirt - Red<br>Company Quantity Splits: | 001:                      | 60.00<br>50.00<br>10.00 | 60.00<br>50.00<br>10.00   | 35.00                 |                            | 294.00   | 2 100.0   |
|                                        |                                                |                           | 30.00                   | 30.00                     | 530.00                |                            | 2 226.00 | 15 900.0  |
| 8 HW001                                | How To Build a Pi<br>Oven                      |                           |                         |                           |                       |                            |          |           |
|                                        | Oven<br>Company Quantity Splits:               | 001:<br>002:              | 15.00<br>15.00<br>40.00 | 15.00<br>15.00<br>40.00   | 147.43                |                            | 825.61   | 5 897.1   |
| BM 001                                 | Oven                                           | 001:<br>002:<br>9<br>001: | 15.00                   | 15.00                     | 147.43                |                            | 825.61   | 5 897.1   |

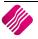

# **BRANCH CONSOLIDATED ORDER PURCHASE ORDER GENERATION**

#### **ORDER GENERATION**

When a Branch Consolidated Order is converted into a Purchase Order, multiple Purchase Orders are generated within the each one of the companies (branches) selected on the Consolidated Order. This means that each branch will then handle the GRVing of products on their own, instead of the DC handling the GRVing and transferring stock to all the branches. These orders function as normal orders as they do not have any consolidated Order information sitting in the background. After all the Purchase Orders have successfully been generated, a dialog will appear on the screen displaying all the companies and the document numbers of the newly created Purchase Orders within them.

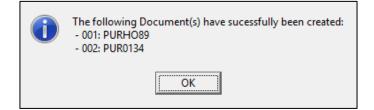

The Consolidated Order will now have a status of unapproved and the "Last Executed" and "Last Executed By" fields will be populated with the relevant information. No tables are required to run in the background for Branch Orders. Editing of these generated orders function the same as it would function for normal Purchase Orders.

#### ERRORS WHILE GENERATING PURCHASE ORDER

After an order has been generated, a screen will appear if a Consolidated Order contained any stock items which no longer exist within the company. This screen will indicate which stock item could not be found in which company and the document it would have been generated on.

# MULTISELECT CONSOLIDATED ORDER PURCHASE ORDER GENERATION

The Multiselect feature can be used while generating Purchase Order documents. This feature allows you to select more than one Consolidated Order document and generate a single purchase order document which contains the information of all the selected Consolidated Order documents. Only Consolidated Order documents with the following criteria can be generated together:

- All selected documents need to be Approved first.
- All selected documents need to be linked to the same Creditor Account.
- All selected documents need to be DC Orders. Branch Orders are not supported for the Multiselect Purchase Order generation.

# **GRVING A PURCHASE ORDER**

This section will only discuss the GRVing of a DC Consolidated Order document, as orders generated from Branch Consolidated Orders function normally when GRVing.

| Processing | g De   | btors ( | Creditors | Stock | Ledger   | Utilities | Suppor | t Poin | t of Sale | CRM      | Windows | Help Sh | ortcuts                    |          |
|------------|--------|---------|-----------|-------|----------|-----------|--------|--------|-----------|----------|---------|---------|----------------------------|----------|
| Ê          | Ch     |         |           | 17    | 1        |           | ß      | OF.    |           | J.       | -       |         |                            | <u>.</u> |
|            | Credit | Goods   | Returned  | Sales | Purchase | Quotes    | Job    | Debtor | Debtor    | Creditor | Agent   | Request | Supplier<br>Delivery Notes |          |

From the IQ main menu, select the Processing Tab and click on Purchase Orders.

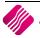

|                        | etail    | ors Stock Ledger Utilities S<br>Sort Order<br>Account OInvoiced Date<br>Account Name Ochanged Date<br>Order Number Obocument Type<br>Order Date | Layout 1     Layout 2     Layout 3     Layout 4 |                          | iced                     | lelp Shortcuts    | Available f<br>Clear Filter<br>No Order N<br>PO FOR AB |                                    | • |
|------------------------|----------|----------------------------------------------------------------------------------------------------|-------------------------------------------------|--------------------------|--------------------------|-------------------|--------------------------------------------------------|------------------------------------|---|
| (                      | The CON  | IXX is the Consolidated                                                                                                    | Order us                                        | ed to                    |                          |                   |                                                        |                                    |   |
| Data - Multisel        |          | generate a Purchase                                                                                                    | order                                           |                          |                          |                   |                                                        | Related Documents - Auto Generated |   |
| Document N             |          | generate a rarenase -                                                                                                    | brach                                           |                          | GRV Date                 | Changed Date      | T otal \land                                           | Generated Document Document Type   |   |
| PURHO32                |          | 8                                                                                                    | 000                                             | 01/09/2014               | 01/09/2014               |                   |                                                        | Þ                                  |   |
| PURHO33                |          | rs                                                                                                    | DDD                                             | 01/09/2014               |                          |                   | 588.24                                                 |                                    |   |
| PURHO37                |          | tors                                                                                                    | DDD                                             | 02/09/2014               |                          |                   | 615.60                                                 |                                    |   |
| PURHO38                |          | lers                                                                                                    | XYZ001                                          | 02/09/2014               |                          |                   | 14 154.24                                              |                                    |   |
| PURHO39                |          | salers                                                                                                    | XYZ001                                          | 02/09/2014               |                          |                   | 9 804.00                                               |                                    |   |
| PURHO40                |          | tributors                                                                                                    | DDD                                             | 02/09/2014               |                          |                   | 513.00                                                 |                                    |   |
| PURHO41                |          | Istributors                                                                                                    | DDD                                             | 02/09/2014               |                          |                   | 1 140.00                                               |                                    |   |
| PURHO42                |          | Distributors                                                                                                    | DDD                                             | 02/09/2014               |                          |                   | 615.60                                                 |                                    |   |
| PURHO43.1              |          | 0 Distributors                                                                                                    | DDD                                             | 02/09/2014               | _                        | 04/09/2014        | 513.00                                                 |                                    |   |
| PURHO44.1              |          | 2 Wholesalers                                                                                                    | XYZ001                                          | 02/09/2014               |                          | 02/09/2014        | 51.30                                                  |                                    |   |
| PURHO48                |          | rZ Wholesalers                                                                                                    | XYZ001                                          | 04/09/2014               |                          |                   | 4 560.00                                               |                                    |   |
| PURHO49                |          | XYZ Wholesalers<br>XYZ Wholesalers                                                                                                    | XYZ001                                          | 04/09/2014               |                          | 0.5 (0.0 (0.0 + 4 | 500.18                                                 |                                    |   |
| PURHO52.2<br>PURHO53.2 |          |                                                                                                    | XYZ001                                          | 04/09/2014               |                          | 05/09/2014        | 4 679.70                                               |                                    |   |
| PURHO53.2<br>PURHO55   |          | XYZ Wholesalers<br>ABC Whole Sales                                                                                                    | XYZ001<br>ABC001                                | 04/09/2014<br>05/09/2014 |                          | 05/09/2014        | 9 382.43<br>889.20                                     |                                    |   |
| PURHO55                |          | ABC Whole Sales                                                                                                    | ABC001                                          | 05/09/2014               |                          |                   | 433.20                                                 |                                    |   |
| PURH057.1              |          | Star Wholesalers                                                                                                    | STAR001                                         | 05/09/2014               |                          | 05/09/2014        | 1 151.40                                               |                                    |   |
| PURHO61                | CONH04   | DDDD Distributors                                                                                                    | DDD                                             | 10/09/2014               |                          | 03/03/2011        | 4 332.00                                               |                                    |   |
| PURHO71                | CONHO 19 | Star Wholesalers                                                                                                    | STAR001                                         | 16/09/2014               |                          |                   | 798.00                                                 |                                    |   |
| PURH072                | CONHO 18 | Star Wholesalers                                                                                                    | STAR001                                         | 16/09/2014               |                          |                   | 399.00                                                 |                                    |   |
| PURH073                | CONHO14  | Star Wholesalers                                                                                                    | STAR001                                         | 16/09/2014               |                          |                   | 26 971.50                                              |                                    |   |
| PURHO74.1              | CONHO17  | Star Wholesalers                                                                                                    | STAR001                                         | 16/09/2014               |                          | 29/09/2014        | 0.00                                                   |                                    |   |
| PURH077.1              | CONHO17  | Star Wholesalers                                                                                                    | STAR001                                         | 17/09/2014               |                          | 29/09/2014        | 49 552.76                                              |                                    |   |
| PURHO78.1              | CONHO30  | ABC Whole Sales                                                                                                    | ABC001                                          | 26/09/2014               |                          | 26/09/2014        | 5 529.00                                               |                                    |   |
| PURHO79                | CONHO30  | ABC Whole Sales                                                                                                    | ABC001                                          | 26/09/2014               |                          |                   | 855.00                                                 |                                    |   |
| PURHO80                | CONHO30  | ABC Whole Sales                                                                                                    | ABC001                                          | 26/09/2014               |                          |                   | 456.00                                                 |                                    |   |
| PURHO81                | CONHO30  | ABC Whole Sales                                                                                                    | ABC001                                          | 26/09/2014               |                          |                   | 456.00                                                 |                                    |   |
| PURHO82                | CONHO30  | ABC Whole Sales                                                                                                    | ABC001                                          |                          |                          |                   | 456.00                                                 |                                    |   |
| PURHO84                | CONHO32  | ABC Whole Sales                                                                                                    | ABC001                                          | New                      |                          |                   | 0.00                                                   |                                    |   |
| PURHO85                | CONHO32  | ABC Whole Sales                                                                                                    | ABC001                                          | Edit                     |                          |                   | 0.00                                                   |                                    |   |
| PURHO86                | CONHO33  | ABC Whole Sales                                                                                                    | ABC001                                          | Delete                   |                          |                   | 68.40                                                  |                                    |   |
| PURHO87                | CONHO33  | ABC Whole Sales                                                                                                    | ABC001                                          | Сору                     |                          |                   | 109.44                                                 |                                    |   |
| PURHO88.2              | CONHO 16 | Star Wholesalers                                                                                                    | STAR001                                         |                          |                          | 09/2014           | 51 328.76                                              |                                    |   |
| PURHO89                | CONHO5   | Star Wholesalers                                                                                                    | STAR001                                         | GRV                      | 5                        |                   | 0.00 🗸                                                 |                                    |   |
|                        |          |                                                                                                    |                                                 | SDN<br>Imports           |                          |                   |                                                        |                                    |   |
| le Fields              | Export   | Pilter Search                                                                                                    | Leser Data                                      | Processing               | lated Ordering<br>Report | Options Repo      |                                                        | rate SMS Mu                        |   |

Select the Processing button at the bottom of the page and click on GRV.

# **COMPLETE GRVING**

When GRVing an order with Consolidated Order information, the "Quantity" of a line item, is the combined total of the remaining quantities for all the companies selected on the Consolidated Order.

|                          |        | Stock          | Ledger     |            |          | • 1 has 1 m -  |      | Windows    | Help | Shortcuts         |                |            |        |                         |      |                       |
|--------------------------|--------|----------------|------------|------------|----------|----------------|------|------------|------|-------------------|----------------|------------|--------|-------------------------|------|-----------------------|
| Account Details          |        | GRV De         |            |            |          | Additional Det | als  |            |      | Stock Item Detail |                |            |        | Totals<br>GRV Indusi    | ive. |                       |
| Account No STAR001       | ~      | GRV Da         | te         | 29/09/2014 | <b>T</b> | Store Departm  | nent |            | ~    | Item Code         | TSMGS0504      |            |        | <ul> <li>Yes</li> </ul> |      | No                    |
| Name and Address Details |        | Orig. Do       | ocument Da | 17/09/2014 | -        |                |      |            |      | Description       | Golf T-Shirt - | Green - XL |        | 0.00                    | 0    | ,                     |
| Star Wholesalers         |        | GRV Nu         | mber       |            |          |                |      |            |      | Pack Size         | 1              | _          |        |                         |      |                       |
| 4545 Main Road           |        | Delivery       | Method     |            |          |                |      |            |      | Pack Description  |                |            |        |                         |      |                       |
| Strand                   |        | Order N        |            | CONHO17    |          |                |      |            |      | Department        | 008            |            |        | WareHouse               | 001  |                       |
| 7150                     |        | Orderin        | under      | CONHOIT    |          |                |      |            |      | Group Code        | 0003           |            |        | Internal Orde           | r No |                       |
|                          |        |                |            |            |          |                |      |            |      | Sales Orders      | 0              |            |        |                         |      |                       |
|                          |        | Supplier       | Invoice No | 9631       |          |                |      |            |      | Purchase Orders   |                |            |        | Goods Total             |      | 49552                 |
| rel                      |        | GRV Me         | mo         | Bulk01     |          |                |      |            |      | Deliveries        | 25             |            |        | Discount Amn            | . —  |                       |
| GRV Disc %               | 0.00 - | Delivery       | Note No    |            |          |                |      |            |      | Current Stock     | 100            |            |        |                         |      | 0                     |
|                          |        | ·   ·          |            |            |          |                |      |            |      |                   |                |            |        | Vat Amount              |      | 6085                  |
|                          |        |                |            |            |          |                |      |            |      | Regular Supplier  | ABC001         |            |        | Total Quantity          | У    | 369                   |
| Code                     | Des    | cription       |            |            |          |                | Type | Unit Price |      | Additional Cos    | t (Evd)        | Qty        | -      | Disc % Tota             | a    |                       |
| TSMGS0304                |        | T-Shirt - Re   | d -XI      |            |          |                | PO   | Gracerade  | 3    | 9.90              | c (ency        | 944        | 20.00  | 0.00                    |      | 798.0                 |
| TSMGS0304                |        | T-Shirt - Re   |            |            |          |                | PO   |            |      | 9.90              |                |            | 60.00  | 0.00                    |      | 2 394.0               |
| BHW001                   |        | v To Build a F |            |            |          |                | PO   |            |      | 8.89              |                |            | 26.00  | 0.00                    |      | 15 571.               |
| BM001                    |        | nent PVC 50    |            |            |          |                | PO   |            |      | 7.58              |                |            | 40.00  | 0.00                    |      | 6 703.3               |
| BM002                    | Tile   |                | -          |            |          |                | PO   |            |      | 5.00              |                |            | 77.00  | 0.00                    |      | 18 865.0              |
| BM003                    | Wo     | bd             |            |            |          |                | PO   |            | 2    | 6.77              |                |            | 46.00  | 0.00                    |      | 1 231.4               |
| TSMGS0504                | Golf   | T-Shirt - Gr   | een - XL   |            |          |                | PO   |            | 3    | 9.90              |                |            | 100.00 | 0.00                    |      | 3 990.0               |
|                          |        |                |            |            |          |                |      |            |      |                   |                |            |        |                         |      |                       |
|                          |        |                |            |            |          |                |      |            |      |                   |                |            |        |                         |      |                       |
|                          |        | 0.             |            |            |          |                |      |            |      |                   |                |            |        | Total                   |      | Auto Allocate<br>4955 |

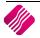

When the GRV is processed the quantities for each item will be GRVed into the current company and a report of the GRV indicates the quantities required in each company. The stock items, need to be transferred to the other companies (branches).

|                                                                                                    |                                         |                           | Goods Rece   | ived Vouch              | er                                                                                                    |                                                            |        |             |
|----------------------------------------------------------------------------------------------------|-----------------------------------------|---------------------------|--------------|-------------------------|----------------------------------------------------------------------------------------------------|------------------------------------------------------------|--------|-------------|
| IQ HO<br>1st Floor, Rhir<br>23 Quantum F<br>Techno Park, 9<br>7600<br>Star Wholesal<br>Po Box 12121<br>Strand<br>7150 | toad<br>Stellenbosch<br>Supplier<br>ers |                           |              | Invoice<br>Star W       | istration No de la companya de la companya de la comp<br>companya de la companya de la companya de la companya de la companya de la companya de la companya de la companya de la companya de la companya de la companya de la companya de la companya de la companya de la companya de la companya de la compa<br>companya de la companya de la companya d<br>companya de la companya de la companya de la companya de la companya de la companya de la companya de la companya de la companya de la companya de la companya de la companya de la companya de la companya de la companya de la companya d | 021 8800420<br>021 8800488<br>4511111111<br>29/09/2014<br> |        |             |
| Account No<br>STAR001                                                                                                 | <b>GRV Date</b><br>29/09/2014           | Order Number<br>CONHO17   | r Repres     | entative                | <b>GR\</b><br>963                                                                                                    | <b>/ Number</b><br>1                                       |        | Pag<br>1 of |
| Item Code                                                                                                    | Description                             |                           | Qua          | antity                  | Unit Price                                                                                                    | Disc %                                                     | Vat %  | Line Tota   |
| TSMGS0304                                                                                                    | Golf T-Shirt - Re<br>Company G          | d -XL<br>Quantity Splits: | 001:<br>002: | 20.00<br>10.00<br>10.00 | 35.00                                                                                                    | 0.00%                                                      | 14.00% | 700.0       |
| TSMGS0304                                                                                                    | Golf T-Shirt - Re                       | d -XL<br>(uantity Splits: | 001:         | 60.00<br>50.00          | 35.00                                                                                                    | 0.00%                                                      | 14.00% | 2 100.0     |
|                                                                                                    |                                         |                           | 002:         | 10.00                   |                                                                                                    |                                                            |        |             |
| BHW001                                                                                                    | How To Build a F<br>Company G           | uantity Splits:           | 001:<br>002: | 26.00<br>13.00<br>13.00 | 525.34                                                                                                    | 0.00%                                                      | 14.00% | 13 658.8    |
| BM001                                                                                                    | CementPVC 50k                           | -                         |              | 40.00                   | 147.00                                                                                                    | 0.00%                                                      | 14.00% | 5 880.0     |
|                                                                                                    | Company G                               | uantity Splits:           | 001:<br>002: | 20.00<br>20.00          |                                                                                                    |                                                            |        |             |
| BM002                                                                                                    | Tiles                                   |                           |              | 77.00                   | 214.91                                                                                                    | 0.00%                                                      | 14.00% | 16 548.2    |
|                                                                                                    |                                         | uantity Splits:           | 001:<br>002: | 39.00<br>38.00          |                                                                                                    |                                                            |        |             |
| BM003                                                                                                    | Wood                                    | un mitte Callid           | 004.         | 46.00                   | 23.48                                                                                                    | 0.00%                                                      | 14.00% | 1 080.1     |
|                                                                                                    |                                         | uantity Splits:           | 001:<br>002: | 23.00<br>23.00          |                                                                                                    |                                                            |        |             |
| TSMGS0504                                                                                                    | Golf T-Shirt - Gr                       |                           | 001:         | 50.00                   | 35.00                                                                                                    | 0.00%                                                      | 14.00% | 3 500.0     |
|                                                                                                    | Company                                 | uantity Splits:           | 001:<br>002: | 50.00<br>50.00          |                                                                                                    |                                                            |        |             |
| Extra Charges                                                                                                    |                                         | [                         | Number       | of Items                | Subtotal                                                                                                    | (Exclusive)                                                |        | 43 467.33   |
| No Description                                                                                                    |                                         | 0.00                      | Number       | or items                |                                                                                                    | (LACIUSIVE)                                                |        |             |
| ne ocacipion                                                                                                    |                                         | 0.00                      |              |                         | Discount                                                                                                    |                                                            |        | 0.00        |

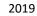

# PARTIAL GRVING

Partial GRVing can be processed by not GRVing the total quantity per item per company. Changing the quantity allocated to each company can be done in two ways:

- The first method is to change the total quantity for the item. After changing the total Quantity for the selected item, the "Quantities Per Company" screen will appear, allowing you to reallocate the quantities correctly.
- The second method is to double-click on the "Quantity" field which will then display the "Quantities Per Company" screen.

| Plea                              | ise sj | pecify the quant | ity allocation per com | pany for the curren        | t Stock Item.   |    |
|-----------------------------------|--------|------------------|------------------------|----------------------------|-----------------|----|
| Stock Detail                      |        | Company Quar     | ntities                |                            |                 |    |
| Stock Code                        |        | Company          | Quantity Requested     | Quantity Required          | Quantity Remain | ^  |
|                                   | -      | ▶ 001            | 50                     | 50                         | 50              |    |
| TSMGS0304                         |        | 002              | 10                     | 10                         | 10              |    |
| Stock Description                 |        |                  |                        |                            |                 |    |
| Golf T-Shirt - Red -XL            |        |                  |                        |                            |                 |    |
| Original Requested Quantity Total |        |                  |                        |                            |                 |    |
| 60.                               | 00     |                  |                        |                            |                 |    |
| Original Required Quantity Total  |        |                  |                        |                            |                 | ч. |
| 50.                               | 00     |                  |                        |                            |                 |    |
|                                   |        |                  | 60.00                  | 60.00                      | 60.00           | •  |
| Revert To Original                |        |                  |                        | <b>₩</b><br><u>A</u> ccept |                 |    |

This screen provides you information about the selected Stock Item, the "Original Requested Quantity Total", which is the quantity total for the stock item, as seen on the Consolidated Order document and a company split grid. The company split grid list all the companies previously selected, the quantities originally requested, the quantity required and the quantity remaining (still to be GRVed). After modifying the required quantities per company and pressing "Accept", the total quantity as seen on the bottom of the grid (Quantity required column) will be displayed on the items grid for the item. You can press "Revert to Original" to revert to the "Quantity Remain column".

## EDITING A PARTIAL GRVED PURCHASE ORDER

Select the Processing button on the bottom of the Purchase Order Maintenance screen and click on GRV. The partially received Purchase Orders on this screen are displayed in Green.

When editing a purchase order which has previously been GRVed, the "Order Quantity" and the "Remain Quantity" fields of certain items will differ indicating the quantity for each item which still needs to be GRVed. This is also indicated on the Quantity Per Company screen per company.

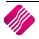

|                                   | Please s | pe | ify the quanti | ity allocation per com | pany for the curren | t Stock Item.   |   |
|-----------------------------------|----------|----|----------------|------------------------|---------------------|-----------------|---|
| Stock Detail                      |          | C  | ompany Quar    | ntities                |                     |                 |   |
| Stock Code                        |          | Γ  | Company        | Quantity Requested     | Quantity Required   | Quantity Remain | ^ |
| BM003                             | _        | ⊵  | 001            | 23                     |                     | 5               |   |
|                                   | _        | H  | 002            | 23                     | 5                   | 5               |   |
| Stock Description                 |          | L  |                |                        |                     |                 |   |
| Wood                              |          | L  |                |                        |                     |                 |   |
| Original Requested Quantity Total |          | L  |                |                        |                     |                 |   |
| 1                                 | 10.00    | L  |                |                        |                     |                 |   |
| Original Required Quantity Total  | _        |    |                |                        |                     |                 |   |
| 1                                 | 10.00    | L  |                |                        |                     |                 |   |
|                                   | _        | L  |                |                        |                     |                 |   |
|                                   |          |    |                |                        |                     |                 |   |
|                                   |          |    |                | 46.00                  | 10.00               | 10.00           |   |
|                                   |          | 1  |                |                        |                     |                 |   |
| Revert To Original                |          |    |                |                        | Accept              |                 |   |

When the required quantity is changed at this point, the Remaining Quantity will also be adjusted upwards or downwards depending on the change made.

# **TRANSFERRING OF STOCK**

# **SETUP**

From the IQ main menu, select Utilities, Setup and click on Module Parameters (Default Tables).

| Major Departments       Stock Sizes         Minor Departments       Deliveries and Collections         Warehouses       Stock Categories         Adjustment Codes       Stock Ranges         Stock Groupings       Stock Styles         Line Item Colours       Stock Colour Groupings         Auto Re-Ordering Formulas       Web Categories         User Defined Table       Stock Colour Groupings         Stock Adjustment Reasons       Price Variants Groupings         Synchronization Setup       Stock Code Generation         Stock Colours       Stock Lookup Fields | Deliveries and Collections     Stock Categories     Stock Ranges     Stock Styles     Stock Size Groupings     Web Categories     Stock Colour Groupings     Price Variants Groupings |
|----------------------------------------------------------------------------------------------------|----------------------------------------------------------------------------------------------------|
| Warehouses       Stock Categories         Adjustment Codes       Stock Ranges         Stock Groupings       Stock Styles         Line Item Colours       Stock Size Groupings         Auto Re-Ordering Formulas       Web Categories         User Defined Table       Stock Colour Groupings         Stock Adjustment Reasons       Price Variants Groupings         Synchronization Setup       Stock Cycles         Stock Transfers       Auto Stock Code Generation                                                                                                    | Stock Categories         Stock Ranges         Stock Styles         Stock Size Groupings         Web Categories         Stock Colour Groupings         Price Variants Groupings        |
| Adjustment Codes       Stock Ranges         Stock Groupings       Stock Styles         Line Item Colours       Stock Size Groupings         Auto Re-Ordering Formulas       Web Categories         User Defined Table       Stock Colour Groupings         Stock Adjustment Reasons       Price Variants Groupings         Synchronization Setup       Stock Cycles         Stock Transfers       Auto Stock Code Generation                                                                                                    | Stock Ranges         Stock Styles         Stock Size Groupings         Web Categories         Stock Colour Groupings         Price Variants Groupings                                 |
| Stock Groupings       Stock Styles         Line Item Colours       Stock Size Groupings         Auto Re-Ordering Formulas       Web Categories         User Defined Table       Stock Colour Groupings         Stock Adjustment Reasons       Price Variants Groupings         Synchronization Setup       Stock Cycles         Stock Transfers       Auto Stock Code Generation                                                                                                    | Stock Styles         Stock Size Groupings         Web Categories         Stock Colour Groupings         Price Variants Groupings                                                      |
| Line Item Colours       Stock Size Groupings         Auto Re-Ordering Formulas       Web Categories         User Defined Table       Stock Colour Groupings         Stock Adjustment Reasons       Price Variants Groupings         Synchronization Setup       Stock Cycles         Stock Transfers       Auto Stock Code Generation                                                                                                    | Stock Size Groupings Web Categories Stock Colour Groupings Price Variants Groupings                                                                                                   |
| Auto Re-Ordering Formulas       Web Categories         User Defined Table       Stock Colour Groupings         Stock Adjustment Reasons       Price Variants Groupings         Synchronization Setup       Stock Cycles         Stock Transfers       Auto Stock Code Generation                                                                                                    | Web Categories Stock Colour Groupings Price Variants Groupings                                                                                                    |
| User Defined Table       Stock Colour Groupings         Stock Adjustment Reasons       Price Variants Groupings         Synchronization Setup       Stock Cycles         Stock Transfers       Auto Stock Code Generation                                                                                                    | Stock Colour Groupings Price Variants Groupings                                                                                                    |
| Stock Adjustment Reasons       Price Variants Groupings         Synchronization Setup       Stock Cycles         Stock Transfers       Auto Stock Code Generation                                                                                                    | O Price Variants Groupings                                                                                                    |
| Synchronization Setup     Stock Cycles       Stock Transfers     Auto Stock Code Generation                                                                                                    |                                                                                                    |
| Stock Transfers     Auto Stock Code Generation                                                                                                    | 🔿 Stock Cycles                                                                                                    |
|                                                                                                    |                                                                                                    |
| ◯ Stock Colours ◯ Stock Lookup Fields                                                                                                    | O Auto Stock Code Generation                                                                                                    |
|                                                                                                    | 🔿 Stock Lookup Fields                                                                                                    |
|                                                                                                    |                                                                                                    |
|                                                                                                    |                                                                                                    |
|                                                                                                    |                                                                                                    |
|                                                                                                    |                                                                                                    |
|                                                                                                    |                                                                                                    |

Select the Stock Tab, click on Stock Transfers and click on Setup.

The stock transfers option allows one to select specific options for the stock transfers within the IQ system.

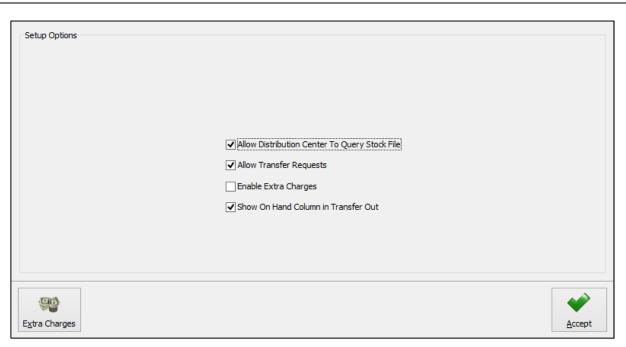

| ALLOW DISTRIBUTION CENTER<br>TO QUERY STOCK FILE | The allow distribution center to query stock file option allows the branch where<br>the transfer out is being processed, to look at the stock file of the branch where<br>the stock is being transferred to.                                |
|--------------------------------------------------|----------------------------------------------------------------------------------------------------|
| ALLOW TRANSFER REQUESTS                          | The allow transfer requests option allows you to process transfer request meaning that stock may be requested from various branches. This option is very handy for transfer records.                                                        |
| ENABLE EXTRA CHARGES                             | The enabling of extra charges allows you to add additional extra charges for stock transfers. These extra charges may be setup for transfer in and transfer out transactions.                                                               |
| SHOW ON HAND COLUMN IN<br>TRANSFER OUT           | The show on hand column in transfer out option allows you to see the on-hand column of the stock item being transferred.                                                                                                    |
| BUTTONS                                          | EXTRA CHARGES         Click on the Extra Charges button at the bottom of the screen to setup the extra charges.         ACCEPT         The accept option allows you to apply newly changes or accept the existing setup of stock transfers. |

With a DC Consolidated Order, the stock ordered for each company needs to be transferred to the companies, as per the selected companies on the Consolidated Order. There are two ways to transfer the received stock out to the branches, or other companies:

# **EXTRA CHARGES**

|   |              |            | ● Tran | harges Type<br>Isfer In<br>Isfer Out |        |        |
|---|--------------|------------|--------|--------------------------------------|--------|--------|
| E | xtra Charges |            |        |                                      |        |        |
| Г | Description  | Ledger Acc | ount   | Percentage                           | Amount | ^      |
|   | Delivery Fee | 1254.000.0 |        | 0                                    | 100    |        |
| * |              |            |        | 0                                    | 0      |        |
|   |              |            |        |                                      |        | ¥      |
|   | Cancel       |            |        |                                      |        | Accept |

#### **EXTRA CHARGES**

| DESCRIPTION    | The description option allows you to add a description for the relevant extra charge.                                                     |
|----------------|----------------------------------------------------------------------------------------------------|
| LEDGER ACCOUNT | The ledger account option allows you to select the relevant ledger account where the extra value will be posted to in the general ledger. |
| PERCENTAGE     | The percentage option allows you to add the extra charge as a percentage of the total amount, rather than a value.                        |
| AMOUNT         | The amount option allows you to add a set amount for the relevant extra charge when either doing a transfer in or a transfer out.         |
| BUTTONS        | CANCEL<br>The cancel option will discard any changes made or incorrect selections of extra<br>charges for stock transfers.                |
|                | ACCEPT<br>The accept option allows you to apply newly changes or accept the existing setup<br>of stock transfer extra charges.            |

# MANUAL TRANSFERRING OF STOCK

After GRVing the stock received, all the items on the Consolidated Order have been received in the DC stock. The stock needs to be Transferred Out to the Branches or other companies. The GRV document can be used to see which quantity of which stock item has been ordered for which branch or company.

| Supplier                                             |                 |                  |           |              | Deliver To                         |          |        |            |  |  |
|------------------------------------------------------|-----------------|------------------|-----------|--------------|------------------------------------|----------|--------|------------|--|--|
| ABC Whole Sa<br>45 Orange Ro<br>Somerset Wes<br>7150 | ad              |                  |           | 45 Ora       | hole Sales<br>nge Road<br>set West |          |        |            |  |  |
| Account No                                           | <b>GRV</b> Date | Order Number     | Rep       | esentative   | GR                                 | V Number |        | Page       |  |  |
| ABC001                                               | 29/09/2014      | CONHO33          | -1        |              | 321                                | 654      |        | 1 of 1     |  |  |
| Item Code                                            | Description     |                  | (         | Quantity     | Unit Price                         | Disc %   | Vat %  | Line Total |  |  |
| 000000090201                                         | NIKE ALL TER    | RAIN RUNNING SOC | KS BF     | 8.00         | 12.00                              | 0.00%    | 14.00% | 96.00      |  |  |
|                                                      | Company         |                  | 001: 002: | 5.00<br>3.00 |                                    |          |        |            |  |  |

To Transfer Stock Out, you need to select Stock from the IQ Main screen, select Utilities and click on Stock Transfers.

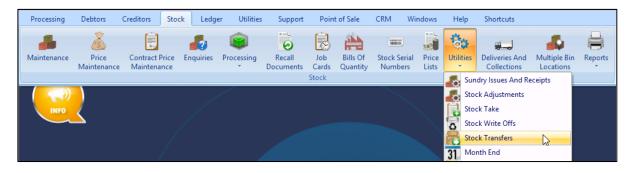

The Stock Transfer screen will be displayed.

|                                                                                     | Display Date                              | Report Type                              | Sort Order                    |                                        |            |            |                                        | Availabl                               | e Filters                |                                      |          |  |
|-------------------------------------------------------------------------------------|-------------------------------------------|------------------------------------------|-------------------------------|----------------------------------------|------------|------------|----------------------------------------|----------------------------------------|--------------------------|--------------------------------------|----------|--|
| Ret                                                                                 |                                           | ) Detail                                 | Order Number     Out Document |                                        |            |            |                                        |                                        | Clear Filter             |                                      |          |  |
|                                                                                     | C History                                 | ◯ Summary                                |                               | ent                                    |            |            |                                        |                                        |                          |                                      |          |  |
| Stock Transfers Stock                                                               | Transfer Requests                         |                                          |                               |                                        |            |            |                                        |                                        |                          |                                      |          |  |
|                                                                                     |                                           |                                          |                               |                                        |            |            |                                        |                                        |                          |                                      |          |  |
| Order Number                                                                        | Out Document                              | In Document                              |                               | _                                      | Out        | In L       | Out Date                               | In Date                                | Out Total                | In Total                             | COMPL    |  |
| 002                                                                                 | TRF2                                      | TRF0118                                  | 001                           | _                                      |            |            | 03/01/2012                             | 29/09/2014                             | 1 581.43                 |                                      |          |  |
| 1                                                                                   | TRF8                                      |                                          |                               | 002                                    | 003        | 001        | 27/03/2013                             | 30/12/1899                             | 29.99                    |                                      |          |  |
| 2                                                                                   | TRF9                                      |                                          | 001                           | 002                                    |            |            | 27/03/2013                             | 30/12/1899                             | 90.00                    |                                      |          |  |
| 201409101346310                                                                     | TRF0115                                   | TRFHO 19                                 | 002                           |                                        |            | 001        | 10/09/2014                             | 29/09/2014                             | 2 888.71                 |                                      |          |  |
| 201409160933590                                                                     | TRFHO16                                   | TRF0117                                  | 001                           | 002                                    | 001        |            | 16/09/2014                             | 16/09/2014                             | 350.00                   | 350.00                               | •        |  |
| 201409170921070                                                                     | TRFHO17                                   |                                          | 001                           | 002                                    | 001        |            | 17/09/2014                             | 30/12/1899                             | 2 350.00                 | 0.00                                 |          |  |
| 201409261606480                                                                     | TRFHO18                                   |                                          | 001                           | 002                                    | 001        |            | 26/09/2014                             | 30/12/1899                             | 150.00                   | 0.00                                 |          |  |
| 3                                                                                   | TRF10                                     |                                          | 001                           | 002                                    | 002        | 001        | 27/03/2013                             | 30/12/1899                             | 650.00                   | 0.00                                 | · · ·    |  |
| 321456                                                                              | TRFHO28                                   |                                          | 001                           | 002                                    | 001        | 001        | 29/09/2014                             | 30/12/1899                             | 36.00                    | 0.00                                 |          |  |
|                                                                                     | TRFHO25                                   | TRF0122                                  | 001                           | 002                                    |            |            | 29/09/2014                             | 29/09/2014                             | 2 189.26                 | 2 189.26                             |          |  |
| 9632                                                                                |                                           | TRF13                                    | 001                           | 002                                    |            |            | 05/03/2014                             | 05/03/2014                             | 499.80                   | 499.80                               |          |  |
| 9632<br>ABPLD0305                                                                   | TRF13                                     |                                          |                               | 002                                    |            |            | 29/09/2014                             | 29/09/2014                             | 47.99                    | 47.99                                | <b>V</b> |  |
|                                                                                     | TRF13<br>TRFH027                          | TRF0120                                  | 001                           | 002                                    |            |            |                                        |                                        |                          |                                      |          |  |
| ABPLD0305                                                                           |                                           |                                          | 001                           |                                        |            |            | 06/02/2013                             | 06/02/2013                             | 360.00                   | 360.00                               |          |  |
| ABPLD0305<br>COK852                                                                 | TRFHO27                                   | TRF0120                                  |                               | 002                                    | 003        | 001        | 06/02/2013<br>14/05/2013               | 06/02/2013<br>14/05/2013               | 360.00<br>47.99          |                                      |          |  |
| ABPLD0305<br>COK852<br>LISA 06 FEB 13                                               | TRFHO27<br>TRF7                           | TRF0120<br>TRF6                          | 001                           | 002<br>002                             | 003<br>001 | 001<br>001 |                                        |                                        |                          | 47.99                                | <b>v</b> |  |
| ABPLD0305<br>COK852<br>LISA 06 FEB 13<br>LISA 14/05/2013                            | TRFHO27<br>TRF7<br>TRF11                  | TRF0120<br>TRF6<br>TRF7                  | 001                           | 002<br>002<br>002                      |            |            | 14/05/2013                             | 14/05/2013                             | 47.99                    | 47.99<br>186.93                      | <u>र</u> |  |
| ABPLD0305<br>COK852<br>LISA 06 FEB 13<br>LISA 14/05/2013<br>LISA JAN 13             | TRFH027<br>TRF7<br>TRF11<br>TRF6          | TRF0120<br>TRF6<br>TRF7<br>TRF5          | 001<br>001<br>001             | 002<br>002<br>002<br>002               |            |            | 14/05/2013<br>09/01/2013               | 14/05/2013<br>09/01/2013               | 47.99<br>186.93          | 47.99<br>186.93<br>35.99             |          |  |
| ABPLD0305<br>COK852<br>LISA 06 FEB 13<br>LISA 14/05/2013<br>LISA JAN 13<br>LISA2603 | TRFH027<br>TRF7<br>TRF11<br>TRF6<br>TRF14 | TRF0120<br>TRF6<br>TRF7<br>TRF5<br>TRF14 | 001<br>001<br>001<br>001      | 002<br>002<br>002<br>002<br>002<br>002 |            |            | 14/05/2013<br>09/01/2013<br>26/03/2014 | 14/05/2013<br>09/01/2013<br>26/03/2014 | 47.99<br>186.93<br>35.99 | 47.99<br>186.93<br>35.99<br>1 020.00 |          |  |

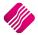

## **DISPLAY DATE**

| CURRENT | The current option will show all the current Transfer documents, which means any new Transfer document that is created will display under the current option.                                                                                                    |
|---------|----------------------------------------------------------------------------------------------------|
| HISTORY | The history option will show all the Transfer documents that have been deleted<br>from current. This means that if a Transfer is completed, the stock has been<br>transferred out from the current system and Transferred in on the Branch's<br>system, a tick will appear in the completed column next to the document. Once a<br>Transfer document is deleted from current, it will be listed under the history<br>option. |
|         | <b>NOTE</b> : Remember to Delete completed transactions on a regular basis, to keep the Transfer list manageable.                                                                                                    |

#### **REPORT TYPE**

There are two types of reports you can choose from: Detail and Summary.

| DETAIL  | The Detailed transaction.        | report allows you | ı to see the deta     | ail on a seleo        | cted Stock | Transfer |
|---------|----------------------------------|-------------------|-----------------------|-----------------------|------------|----------|
|         | IQ HO                            |                   | Date Printed          | 1: 30/09/2014         |            |          |
|         |                                  |                   |                       | sfers Detail<br>rrent |            |          |
|         | Data Filter: No Filter Specified |                   |                       |                       |            |          |
|         | Order Number:                    | 3                 |                       | Completed:            | Yes        |          |
|         | Out Document:                    | TRF 10            |                       | In Document:          | TRF0131    |          |
|         | Out Branch:                      | 001               |                       | In Branch:            | 002        |          |
|         | Out Location:                    | 002               |                       | In Location:          | 001        |          |
|         | Out Date:                        | 27/03/2013        |                       | In Date:              | 29/09/2014 |          |
|         | Out Total:                       | 650.00            |                       | In Total:             | 650.00     |          |
|         | <u>In</u>                        | Out               | Description           |                       | antity     | Cost     |
|         | TSMGS0404                        | TSMGS0404         | Golf T-Shirt - Blue - | -XL                   | 10.00      | 65.00    |
|         |                                  |                   | *** END OF            | REPORT ***            |            |          |
| SUMMARY | The Summar<br>Transactions.      | y report allows   | you to see the        | summary c             | of all the | Transfer |

## SORT ORDER

| ORDER NUMBER | The Order Number option allows you to see all the Transfer Transactions in Order Number order. |
|--------------|------------------------------------------------------------------------------------------------|
| OUT DOCUMENT | The Out-Document option allows you to see all the Transfer Out documents.                      |
| IN DOCUMENT  | The In Document option allows you to see all the Transfer In documents.                        |

#### **AVAILABLE FILTERS**

The Available Filters box displays a list of filters that have been saved for use on the grid.

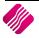

#### **GRID INFORMATION**

#### STOCK TRANSFERS

| ORDER NUMBER | The order number field shows the order number as it was entered on the transfer out document.                                                                             |
|--------------|----------------------------------------------------------------------------------------------------|
| OUT DOCUMENT | This field shows the document number that was generated by the system automatically when the transfer out was processed.                                                  |
| IN DOCUMENT  | This field shows the document number that was automatically generated by the system when the transfer in was processed.                                                   |
| OUT BRANCH   | This field shows the branch from where the items are transferred out from.                                                                                                |
| IN BRANCH    | This field shows the branch where the items are being transferred to.                                                                                                    |
| OUT LOCATION | This field shows the warehouse location from where the items are transferred out.                                                                                         |
| IN LOCATION  | This field shows the warehouse location to where the items are being transferred.                                                                                         |
| OUT DATE     | The Date Out field will automatically be updated as soon as the transfer out has been processed.                                                                          |
| IN DATE      | The Date In field will automatically be updated as soon as the transfer in has been processed.                                                                            |
| OUT TOTAL    | The Total Out value is the value of all the stock items that are being transferred out. These values are the cost of the items therefore these will be exclusive values.  |
| IN TOTAL     | The Total In value is the value of all the stock items that are being transferred in.<br>These values are the cost of the items therefore these will be exclusive values. |
| COMPLETED    | The Tick box in the Completed column will remain empty until the Stock items which were Transferred Out from the DC, is received by doing a Transfer In at the Branch.    |

## **BUTTON FUNCTIONALITY**

| SEARCH         | The search option allows you to search for any information that is displayed on the Stock Transfers screen.                      |
|----------------|----------------------------------------------------------------------------------------------------|
| FILTER         | The filter option allows you to filter for specific information on the Stock Transfers grid.                                     |
| TRANSFER STOCK | The Transfer Stock option allows you to Transfer Stock In from another branch, or the Transfer Stock Out to a requesting branch. |

# **TRANSFER OUT**

|                  |         | Transfer Details |                 |            |   | Compa  | ny Details |                 |               |           |      |       |       |
|------------------|---------|------------------|-----------------|------------|---|--------|------------|-----------------|---------------|-----------|------|-------|-------|
|                  |         |                  | Branch Number   | Warehouse  |   | Compa  | any        | IQ TAK1         |               |           |      |       |       |
|                  |         | Transfer From    |                 | 001        | ~ | Addres |            | 1st Floor, Rhin | o House       | -         |      |       |       |
| iQReta           | ail     | Transfer To      |                 | / 003      | ~ | Addres |            | 23 Quantum R    |               | -         |      |       |       |
| I VINCU          | aii     | -                | Out             | In         |   | Addres |            | Techno Park, S  |               | -         |      |       |       |
| ENTERP           | PRISE   | Transfer Date    |                 | 30/09/2014 | ~ | Addres |            | 7600            | stelleribusch | _         |      |       |       |
|                  |         | Order Number     | BRANCH TRF 0111 |            |   |        | 55 7       | /600            |               | _         |      |       |       |
|                  |         |                  |                 |            |   | Email  |            |                 |               |           |      |       |       |
| Items            |         |                  |                 |            |   |        |            |                 |               |           |      |       |       |
| Code             | Descrip | tion             |                 |            |   |        | OnHand     |                 | Quantity      |           | Cost |       | ^     |
| 00000090201      | NIKE AL | L TERRAIN RUNN   | ING SOCKS BRS   |            |   |        |            | 5               |               | 3.0000    |      | 12.00 | 0     |
| *                | -       |                  |                 |            |   |        |            |                 |               | 0.0000    |      |       |       |
|                  |         |                  |                 |            |   |        |            |                 |               |           |      |       |       |
|                  |         |                  |                 |            |   |        |            |                 |               |           |      |       |       |
|                  |         |                  |                 |            |   |        |            |                 |               |           |      |       |       |
|                  |         |                  |                 |            |   |        |            |                 |               |           |      |       |       |
|                  |         |                  |                 |            |   |        |            |                 |               |           |      |       |       |
|                  |         |                  |                 |            |   |        |            |                 |               |           |      |       |       |
|                  |         |                  |                 |            |   |        |            |                 |               |           |      |       |       |
|                  |         |                  |                 |            |   |        |            |                 |               |           |      |       |       |
|                  |         |                  |                 |            |   |        |            |                 |               |           |      |       |       |
|                  |         |                  |                 |            |   |        |            |                 |               |           |      |       |       |
|                  |         |                  |                 |            |   |        |            |                 |               |           |      |       |       |
|                  |         |                  |                 |            |   |        |            |                 |               |           |      |       |       |
|                  |         |                  |                 |            |   |        |            |                 |               |           |      |       | ~     |
| Transfer Summary |         |                  |                 |            |   |        |            |                 |               |           |      |       |       |
|                  |         |                  |                 |            |   |        |            |                 |               |           |      |       |       |
|                  |         |                  |                 |            |   |        |            |                 |               |           |      |       |       |
|                  |         |                  |                 |            |   |        |            |                 |               |           |      |       |       |
|                  |         |                  |                 |            |   |        |            |                 | Trans         | fer Value |      | 3     | 36.00 |
|                  |         |                  |                 |            |   |        |            |                 | Tota          | 1         |      | 3     | 36.00 |
|                  |         |                  |                 |            |   |        |            |                 |               |           |      |       |       |
|                  |         |                  |                 | 4          |   |        |            |                 |               |           |      |       | _     |
|                  | 1       | <u>.</u>         | \$\$\$*         | 4          |   |        |            |                 |               |           |      | 1 25  |       |
| Search           |         | Order            | Desi            | an         |   | Dr     | rocess     |                 | Imp           |           |      | Flash |       |
| gearen           | Muto    | order            | Desi            | gii        |   | E      | UCC55      |                 | Tub           | one       |      | FidSt |       |

## **TRANSFER DETAILS**

| BRANCH NUMBER | The branch number field shows the branch where the transfer is coming from. In other words, this will be the branch where the goods are being transferred from.                                                          |
|---------------|----------------------------------------------------------------------------------------------------|
| WAREHOUSE     | The warehouse option allows you to choose a specific warehouse where the goods are being transferred from. In other words, the warehouse could be a place where goods are just stored for transferring purposes.         |
| TRANSFER FROM | The transfer from field shows the company from where the goods will be transferred. Meaning that the goods will be transferred from the selected company into another company.                                           |
| TRANSFER TO   | The transfer to field shows the company to where the goods will be transferred to. Meanings that the goods will be transferred from another company into the selected company.                                           |
| TRANSFER DATE | The Transfer Date defaults to the date on which the Transfer Out is being processed. The Transfer Date Out-field can be edited by retyping the date or by selecting a date from the pull-down menu next to the field.    |
| ORDER NUMBER  | The order number field allows you to enter an internal order for the transferring of the goods to the different branches. This option is very handy when you need to keep track of transfers between different branches. |

**NOTE:** Once the relevant stock items have been added to the transfer, select the process option for the system to transfer out these stock items. Upon process the system will generate a transfer out document.

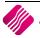

### **COMPANY DETAILS**

| COMPANY            | The company field displays the Company / Branch name where the goods are being transferred to.                            |
|--------------------|----------------------------------------------------------------------------------------------------|
| ADDRESS 1, 2, 3, 4 | The address fields 1 to 4 displays the physical address of the company / branch where the goods are being transferred to. |
| EMAIL              | The Email Field displays the email address of the company / branch where the goods are being transferred to.              |

### **GRID INFORMATION**

| ITEMS CODE  | The code field is the where the stock item is selected from the drop-down list.<br><b>NOTE:</b> If the code is known then it may be typed in.                                         |
|-------------|----------------------------------------------------------------------------------------------------|
| DESCRIPTION | The description field shows the description of the item that will be transferred.                                                                                                    |
| ONHAND      | The Onhand value, displays the Onhand quantity in the company / branch where the stock items are being Transferred from.                                                              |
| QUANTITY    | The quantity field is where the quantity of the item is entered. This means that the quantity that is entered, will be the quantity that will be transferred out to the other branch. |
| СОЅТ        | The cost is the actual stock items cost price. This cost will be used for transferring the goods to another branch.                                                                   |

## **BUTTON FUNCTIONALITY**

| SEARCH     | The search option allows one to search for any or specific information regarding a transfer or transfers.                                                                                                    |
|------------|----------------------------------------------------------------------------------------------------|
| AUTO ORDER | If the system was setup to automatically re-order stock when needed, this option will be available for auto ordering of required stock items.                                                                                                    |
| DESIGN     | The design option allows you to design the existing report layout.                                                                                                    |
| PROCESS    | The process option allows you to process the current transfer.                                                                                                    |
| IMPORT     | The Import option allows you to import a .CSV (comma delimited) file into the Transfer Out screen. The file to import, should have a column for Stock code and the quantity to be transferred. Don't use headings for the import columns.                                                                                  |
|            | TSMGS0304,5The format of the file must be CODE and<br>QTY. In this example, the code is<br>TSMGS0404,5TSMGS0404,5TSMGS0101 and the quantity is 5.                                                                                                    |
| FLASH      | The flash option allows one to call up a flash report by either selecting the flash button or one can use the "alt" button. To call up a flash report using the "alt" option, hold down the "alt" button and then press either number $1 - 9$ this will bring up the flash report that corresponds to the relevant number. |

Once the Transfer transaction has been processed, a Stock Transfer document will appear.

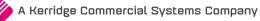

| IQ HO         | Date Printed :01/10/2014 11:21:36 |                |               | Page No 1 |                                  |            |
|---------------|-----------------------------------|----------------|---------------|-----------|----------------------------------|------------|
|               |                                   | Stock Trans    | fer Document  |           |                                  |            |
| Document:     | TRFH031                           | Document:      | TRANSFER OUT2 |           | ddress:<br>st Floor, Rhino House |            |
| From Company: | 001                               | From Location: | 001           |           | 3 Quantum Road                   |            |
| To Company:   | 002                               | To Location:   | 002           | т         | echno Park, Stellenbos           | ch         |
|               |                                   |                |               | 7         | 600                              |            |
| Code          | Description                       |                |               | QTY       | Avrg Cost                        | Line Total |
| TSMGS0304     | Golf T-Shirt - Red -XL            |                |               | 5.0000    | 35.00                            | 175.00     |
| TSMGS0404     | Golf T-Shirt - Blue -XL           |                |               | 5.0000    | 65.00                            | 325.00     |
| Total Value:  | 500.00                            |                |               |           |                                  |            |
| Total Items:  | 10.00                             |                |               |           |                                  |            |
|               |                                   | *** END 0      | F REPORT ***  |           |                                  |            |

# **TRANSFER IN**

**NOTE:** The very first time a Transfer In is done, the system will look for any existing pending transfers that need to be processed.

All the Outstanding Transfers for the current company will be displayed in Order Number order.

## **GRID INFORMATION**

| ORDER NUMBER | The order number field shows the order number as it was entered on the transfer out document.                            |
|--------------|----------------------------------------------------------------------------------------------------|
| OUT DOCUMENT | This field shows the document number that was automatically generated by the system when the transfer out was processed. |

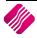

| IN DOCUMENT  | This field shows the document number that was automatically generated by the system when the transfer in is processed. This field will be empty, as the Transfer In is not yet processed.    |
|--------------|----------------------------------------------------------------------------------------------------|
| OUT BRANCH   | This field shows the branch from where the items are transferred out from.                                                                                                    |
| IN BRANCH    | This field shows the branch where the stock items must be received.                                                                                                    |
| OUT LOCATION | This field shows the warehouse location from where the items are transferred out.                                                                                                    |
| IN LOCATION  | This field shows the warehouse location to where the items are being transferred.                                                                                                    |
| OUT DATE     | The date out field was automatically updated when the Transfer Out has been processed.                                                                                                    |
| IN DATE      | The date in field will automatically be updated as soon as the transfer in has been processed.                                                                                               |
| OUT TOTAL    | The Total Out value is the value of all the stock items that need to be Transferred<br>In. These values are the cost of the items therefore these will be exclusive values.                  |
| IN TOTAL     | The Total In value will be zero (0), as the value will only appear when the Transfer<br>In is processed. These values are the cost of the items therefore these will be<br>exclusive values. |

## **BUTTON FUNCTIONALITY**

| CANCEL | The cancel option will exit the current screen and the processing of the Transfer<br>In will not take place. However, the Transfer In can be done at a later stage.                                                                                  |
|--------|----------------------------------------------------------------------------------------------------|
| ACCEPT | Select the accept option to proceed and capture the Transfer In.<br>You need to select the relevant Transfer In document which needs to be processed<br>and click on the Accept option.<br>The Stock Branch Transfers – Incoming screen will appear. |

|                  | Trans           | fer Details       |                          |   |                          |        |                                  |
|------------------|-----------------|-------------------|--------------------------|---|--------------------------|--------|----------------------------------|
|                  |                 | Branch Nu         | umber Warehouse          |   |                          |        |                                  |
|                  | Trans           | fer From 002      | ~                        | V |                          |        |                                  |
| <b>i</b> QRe     | Trans           | fer To 001        | V 001                    | × |                          |        |                                  |
| <b>IN Ke</b>     | lali –          | Out               | In                       |   |                          |        |                                  |
| ENT              | ERPRISE         | fer Date 29/09/20 | 14 02/10/2014            | * |                          |        |                                  |
|                  | Order           | Number PO75       |                          |   |                          |        |                                  |
|                  |                 |                   |                          |   |                          |        |                                  |
| Items            |                 |                   |                          |   |                          |        |                                  |
| Requested Code   | Transfered Code | New Code          | Description              |   | Quantity                 |        | ost 🔨                            |
|                  |                 |                   |                          |   |                          |        | Extra Charges                    |
| TSMGS0804        | TSMGS0804       | TSMGS0804         | Golf T-Shirt - Pink - XL |   | 14.0000                  |        | 37.51                            |
| TSMGS0803        | TSMGS0803       | TSMGS0803         | Golf T-Shirt - Pink - L  |   | 20.0000                  | 32.236 | 62.49                            |
| Transfer Summary |                 |                   |                          |   |                          |        |                                  |
|                  |                 |                   |                          |   |                          |        | ~                                |
|                  |                 |                   |                          |   | Extra Char               | ges    | ✓<br>Amend                       |
|                  |                 |                   |                          |   | Extra Char               | ges    |                                  |
|                  |                 |                   |                          |   | Extra Char               | ges    | Amend                            |
|                  |                 |                   |                          |   | Extra Char<br>Transfer V |        | Amend<br>Auto Allocate           |
|                  |                 |                   |                          |   |                          |        | Amend<br>Auto Allocate<br>100.00 |

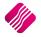

## **TRANSFER DETAILS**

| BRANCH NUMBER | The branch number field shows the branch where the transfer is coming from. In other words, this will be the branch where the goods are being transferred from.                                                               |
|---------------|----------------------------------------------------------------------------------------------------|
| WAREHOUSE     | The warehouse option allows you to choose a specific warehouse where<br>the goods are being transferred to. In other words, the warehouse could<br>be a place where goods are just stored for transferring purposes.          |
| TRANSFER FROM | The transfer from field shows the company from where the goods will be transferred. Meaning that the goods will be transferred from the selected company into the current company.                                            |
| TRANSFER TO   | The transfer to field shows the company to where the goods will be<br>transferred to. Meaning that the goods will be transferred from another<br>company into the selected company.                                           |
| TRANSFER DATE | The Transfer Date defaults to the date on which the Transfer In is being processed. The Transfer Date In-field can be edited by retyping the date or by selecting a date from the pull-down menu next to the field.           |
| ORDER NUMBER  | The order number field allows you to enter an internal order for<br>transferring of the goods to the different branches. This option is very<br>handy when you need to keep track of transfers between different<br>branches. |

# **ITEM INFORMATION**

| REQUESTED CODE   | The requested code field will only appear if a Stock Request has been done.<br>Meaning that the codes in this column, are the Item codes which were requested.                                                                                                    |
|------------------|----------------------------------------------------------------------------------------------------|
| TRANSFERRED CODE | The original code field is the original code that was used when the item was transferred out.                                                                                                    |
|                  | <b>NOTE:</b> The Transferred code is the code of the item as it was transferred out. If the item codes in the different branches are different then the new code field will show the item code as it is in the other branch.                                                                          |
| NEW CODE         | The New Code field is the Stock Item codes of the received stock on the current company. If a Transfer Request was done, this code will be the same as the Requested code. However, the new code will only show a different code if the item codes between the 2 different branches are not the same. |
| DESCRIPTION      | The description field shows the description of the item that will be transferred in.                                                                                                    |
| QUANTITY         | The quantity field is the quantity of the item that was transferred. This means that the quantity that appear will be the quantity that will be transferred into the current branch.                                                                                                    |
|                  | <b>NOTE</b> : The Quantity Transferred In can't be edited. If you received than what was ordered, changes can be made in Stock Adjustments.                                                                                                    |
|                  | The quantity field is where the quantity of the item is entered. This means the quantity entered will be the quantity that will be transferred in from the other branch.                                                                                                    |

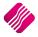

| СОЅТ          | <ul> <li>The cost processed is the actual stock items cost price that is used at the time of the transfer. This cost will be used for transferring the goods in from another branch.</li> <li>The cost Extra charges option is there to add any additional costs to transfer the goods. This may be additional costs like courier fees or collection fees.</li> </ul> |
|---------------|----------------------------------------------------------------------------------------------------|
| EXTRA CHARGES | The system will automatically add the predefined extra costs to the Transfer Value. If there were more than one extra cost defined, the system will add all the costs together.                                                                                                    |
|               | If you want to change the Extra Charges, he needs to select the Amend option.<br>This will provide a list of all the extra costs. Change the amounts where applicable.                                                                                                    |
|               | There are two ways to allocate the Extra charges to the line items:                                                                                                    |
|               | <ul> <li>The first method to allocate the Extra Charges is by adding them<br/>manually to the items.</li> </ul>                                                                                                    |
|               | • The second method is to use the Auto-Allocate button, which will allocate the Extra Charges proportionally among the items.                                                                                                    |

## **BUTTON FUNCTIONALITY**

| SEARCH  | The search option allows one to search for any or specific information regarding a transfer or transfers.                                                                                                    |
|---------|----------------------------------------------------------------------------------------------------|
| DESIGN  | The design option allows you to design the existing report layout.                                                                                                    |
| PROCESS | The process option allows you to process the current transfer.                                                                                                    |
| IMPORT  | The Import option allows you to import a .CSV (comma delimited) file into the<br>Transfer Out screen. The file to import, should have a column for Stock code and<br>the quantity to be transferred. Don't use headings for the import columns.<br>TSMGS0304, 5<br>The format of the file must be CODE and QTY. In this<br>example, the code is TSMGS0101 and the quantity is 5. |
| FLASH   | The flash option allows one to call up a flash report by either selecting the flash button or one can use the "alt" button. To call up a flash report using the "alt" option, hold down the "alt" button and then press either number $1 - 9$ this will bring up the flash report that corresponds to the relevant number.                                                       |

#### Once the Transfer transaction has been processed, a Stock Transfer document will appear.

| IQ HO         |               | Date Printed :02      | /10/2014 13:23:01 |        |           | Page No 1 |
|---------------|---------------|-----------------------|-------------------|--------|-----------|-----------|
|               |               | Stock Trans           | fer Document      |        |           |           |
| Document:     | TRFH033       | Document:             | PO 32             | Ad     | dress:    |           |
| From Company: | 001           | From Location:        | 001               |        |           |           |
| To Company:   | 002           | To Location:          | 002               |        |           |           |
| Code          | Description   |                       |                   | QTY    | Avrg Cost | Line Tota |
| 00000090201   | NIKE ALL TE   | RRAIN RUNNING SOCKS E | RS                | 2.0000 | 12.00     | 24.0      |
| 000000010102  | NIKE PANTS    | BM                    |                   | 5.0000 | 30.00     | 150.0     |
|               |               | Serial N              | umbers Out        |        |           |           |
| Code          | <u>Serial</u> |                       |                   |        |           |           |
| Total Value:  | 224.00        |                       |                   |        |           |           |
| Total Items:  | 7.00          |                       |                   |        |           |           |
|               |               | *** END 0             | F REPORT ***      |        |           |           |

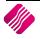

## **REQUEST STOCK**

The Request Stock option allows you to query the stock files of the other branches, to get their Order methods and quantities.

#### DELETE

The Delete option moves the Completed Transfer transactions from the Current screen to the History screen.

The Delete option allows you to either **Delete** the **Single** selected transaction, or you can filter for one or more specific transactions and use the **Delete Filtered** option to delete them.

NOTE: Only COMPLETED entries can be deleted.

#### **REPORT OPTIONS**

The Report options allows you to Design, Preview or Print a Detail report of a transaction or a summary of the selected transactions.

| IQ HO        |          |         |            |             | Date Printed        | 1: 02/10/2014         |          |             |              |           | 10     |
|--------------|----------|---------|------------|-------------|---------------------|-----------------------|----------|-------------|--------------|-----------|--------|
|              |          |         |            |             | Stock Transf<br>Cur | iers Summary<br>rrent |          |             |              |           |        |
|              |          |         |            |             | Data Filter: No     | Filter Specified      |          |             |              |           |        |
| Order Num    | Date In  | Doc In  | Company In | Location In | Total In            | Date Out              | Doc Out  | Company Out | Location Out | Total Out | Comple |
| PO 75        | 00:00:00 | TRF0121 | 001        |             | 0                   | 29/09/2014            | TRF0121  | 002         |              | 1 031.65  | No     |
| PO 14        | 00:00:00 | TRF0134 | 001        |             | 0                   | 29/09/2014            | TRF 0134 | 002         |              | 49.81     | No     |
| PO 56        | 00:00:00 | TRF0135 | 001        |             | 0                   | 29/09/2014            | TRF 0135 | 002         |              | 49.81     | No     |
| TRF OUT 0132 | 00:00:00 | TRFH029 | 002        | 003         | 0                   | 30/09/2014            | TRFH029  | 001         | 001          | 36.00     | No     |
| TRANSFER     | 00:00:00 | TRFH030 | 002        | 002         | 0                   | 01/10/2014            | TRFH030  | 001         | 001          | 500.00    | No     |
| TRANSFER     | 00:00:00 | TRFH031 | 002        | 002         | 0                   | 01/10/2014            | TRFH031  | 001         | 001          | 500.00    | No     |
| PO 32        | 00:00:00 | TRFH033 | 002        | 002         | 0                   | 02/10/2014            | TRFH033  | 001         | 001          | 224.00    | No     |
| TOETS OUT 1  | 00:00:00 | TRFH034 | 002        | 002         | 0                   | 02/10/2014            | TRFH034  | 001         | 001          | 212.50    | No     |
|              |          |         |            |             |                     |                       |          |             |              |           |        |
|              |          |         |            |             | *** END OF          | REPORT ***            |          |             |              |           |        |

# AUTOMATIC TRANSFERRING OF STOCK

Automatic Transferring of Stock is a feature which can be used in conjunction with Purchase Orders that contain Consolidated Order information to generate Transfer Out documents when stock is GRVed into the DC.

#### SETUP

The setting required for the use of Auto Transferring of Stock within the system can be setup within the Company Details module. This module can be accessed by selecting the following menu option: Utilities-Setup-Company Details. The setting "Enable Consolidated Ordering Auto Transferring" on the Default Settings (1) needs to be enabled. This can be done by clicking on the tick box.

| To quick                                       | y find an option, start typing. Up and down arrows move between  | highlighted items.                                      |
|------------------------------------------------|------------------------------------------------------------------|---------------------------------------------------------|
| Force Negative stock check in RTS              | Enable Tender Screen Security                                    | Use Auto Manufacturing In invoicing                     |
| Enable stock custom line colours               | Enable Supervisor Overrides on Tender Screen                     | Auto-Generate References for Ledger Journals            |
| <ul> <li>Allow preview on documents</li> </ul> | Stock Adjustment Confirmation                                    | Enable Wildcard / Partial Searching for Lookup Dialogs  |
| Do credit control on sales orders              | Link Major and Minor Departments                                 | Automatically Allocate to Oldest Balance                |
| Disable sales order control on COD Accounts    | Link Minor Departments and Stock Categories                      | Allow Changing of Line Total in Processing Module       |
| Enable sales order picking slips               | Link Stock Categories and Stock Ranges                           | Enforce Completion of User Defined Fields in Processing |
| Update work in progress in ledger              | Enable Quotes & Purchase Order Indicator                         | <ul> <li>Enable Style Management</li> </ul>             |
| Disable Credit Limit Check in Quotes           | Link Job card Number to Purchase Order                           | Enable Cash Deposits in Order Modules                   |
| Disable Credit limit Check in Job Cards        | Limit Quantity on GRV from Purchase Order                        | Enable Easy Identification in Quotes                    |
| Disable Credit limit Check in Sales Orders     | Enable External Charges                                          | <ul> <li>Enable Consolidated Ordering</li> </ul>        |
| Show Line Comments in Invoicing                | <ul> <li>Disable Dot Matrix Advanced Printing Options</li> </ul> | Enable Consolidated Ordering Auto Transfering           |
| Show Line Comments in Credit Notes             | Enable Weekly Age Analysis Reports                               | Relax Supplier Invoice No Checking (Emit To Supplier)   |
| Show Line Comments in Sales Orders             | <ul> <li>Show Auto Generated Relations</li> </ul>                | Enable GRV Control Total                                |
| Show Line Comments in Purchase Orders          | Do order control on purchase orders                              | Enable Multiple Beeps on Item Not Found Errors          |

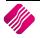

### AUTO TRANSFERRING

The auto transferring feature is activated after a DC Consolidated Order has been GRVed (Complete or Partially). After the process button is clicked, the IQ Consolidated Ordering Automatic Transferring screen will appear. This screen will contain a grid of all items, their quantities and the companies they need to be transferred to, as well as buttons providing you with additional functionality.

|           | Colour Indicator                 | Sort Order       |         |                |          |      |
|-----------|----------------------------------|------------------|---------|----------------|----------|------|
|           | Normal                           | bortorder        |         |                |          |      |
|           | Has Serials                      |                  |         |                |          |      |
|           |                                  | Code             |         |                |          |      |
|           | Retail Has Serials               |                  |         |                |          |      |
|           | ENTERPRISE                       |                  |         |                |          |      |
|           | ENTERPRISE                       | Company          |         |                |          |      |
|           |                                  | 0,               |         |                |          |      |
| -         |                                  |                  |         |                |          |      |
| Transfers |                                  |                  |         |                |          |      |
| Code      | Description                      |                  | Company | Quantity       | Cost     | ^    |
| TSMGS0101 | Golf T-Shirt - Black - Small     |                  | 002     | 80.00          | 3 640.24 |      |
| COK001    | Coke Single Can                  |                  | 002     | 5.00           | 34.46    |      |
| MON001    | Monitor LED 23 " - Serial Number | Item             | 002     | 2.00           | 3 140.35 |      |
|           |                                  |                  |         |                |          |      |
|           |                                  |                  |         |                |          |      |
|           |                                  |                  |         |                |          |      |
|           |                                  |                  |         |                |          |      |
|           |                                  |                  |         |                |          |      |
|           |                                  |                  |         |                |          |      |
|           |                                  |                  |         |                |          |      |
|           |                                  |                  |         |                |          |      |
|           |                                  |                  |         |                |          |      |
|           |                                  |                  |         |                |          |      |
|           |                                  |                  |         |                |          |      |
|           |                                  |                  |         |                |          |      |
|           |                                  |                  |         |                |          |      |
|           |                                  |                  |         |                |          |      |
|           |                                  |                  |         |                |          |      |
|           |                                  |                  |         |                |          |      |
|           |                                  |                  |         |                |          |      |
|           |                                  |                  |         |                |          |      |
|           |                                  |                  |         |                |          |      |
|           |                                  |                  |         |                |          |      |
|           |                                  |                  |         |                |          |      |
|           |                                  |                  |         |                |          |      |
|           |                                  |                  |         |                |          | ¥    |
| P         |                                  |                  |         |                |          |      |
|           |                                  | <b>6</b>         |         |                |          |      |
|           |                                  | To:              |         |                | -        |      |
|           |                                  | Maintain Serials |         | Benert         | Tran     | · ·  |
|           | Cancel                           | maintain senals  |         | <u>R</u> eport | Iran     | SICI |

#### **BUTTON FUNCTIONALITY**

| CANCEL           | The Close option closes the form and prevent the auto transferring from continuing. You will then need to perform a manual transfer to move the stock from the DC to the required branches.                                                                                                    |
|------------------|----------------------------------------------------------------------------------------------------|
| MAINTAIN SERIALS | The Maintain Serials option allows you to maintain the serial numbers to be transferred with the selected stock item to the appropriate company. This button will only be visible if serial numbers have been enabled.                                                                                                    |
|                  | Items in Blue require serial numbers to be allocated to them, which can be done<br>by clicking on the "Maintain Serials" button or by double-clicking on the record. If<br>you have selected to initiate the transfer process without allocating enough<br>serials, a warning will appear asking you if they wish to continue. If you have<br>enabled the "Strict Serials", you will be prevented from continuing until the<br>correct number of serials has been allocated. |

| REPORT   | The Report option allows you to Preview,<br>Consolidated Order Automatic<br>IQ HO Date Printed: 02/10/2014<br>Pending Consolidated Order Automatic                                                                                                    | Transfers report.                                                                                                    |
|----------|----------------------------------------------------------------------------------------------------|----------------------------------------------------------------------------------------------------|
|          | Code         Description           000000010101         NiKE PANTS BS           000000010102         NiKE PANTS BM           000000110303         ADDIDAS JOGGING SHIRT BL           000000110403         ADDIDAS JOGGING SHIRT GL           000000110502         ADDIDAS JOGGING SHIRT BLM           000000110503         ADDIDAS JOGGING SHIRT BLM          | Company         Quantity         Cost           002         1.00         50.00           002         10.00         300.00           002         21.00         525.00           002         21.00         525.00           002         20.00         500.00           002         20.00         500.00 |
|          | *** END OF REPORT ***                                                                                                    |                                                                                                    |
| TRANSFER | The Transfer option allows you to initiate the Au<br>Are you sure you wish to the Start the<br>This process is Resource Intensive!<br>Yes No<br>The system will prompt you to make sure if the<br>start. If you select NO, the Automatic Transfers so<br>If you select the Yes option, the GRV will be prov<br>Splits under each line item to show who should | Automatic Transfer process?<br>Automatic Transfer process can<br>screen will re-appear.<br>Vided, with the Company Quantity                                                                                                    |

|                                                                                         |                                                                                                    | Good                                                         | s Received Vouch                                                                                | er                               |                                                        |                  |           |
|-----------------------------------------------------------------------------------------|----------------------------------------------------------------------------------------------------|--------------------------------------------------------------|-------------------------------------------------------------------------------------------------|----------------------------------|--------------------------------------------------------|------------------|-----------|
| IQ HO<br>1st Floor, Rhino House<br>23 Quantum Road<br>Techno Park, Stellenbosch<br>7600 |                                                                                                    |                                                              | Telephor<br>Fax<br>E Mail<br>Vat Regi<br>Invoice I                                              | istration No                     | 021 8800420<br>021 8800488<br>4511111111<br>02/10/2014 |                  |           |
|                                                                                         | Supplier                                                                                                    |                                                              |                                                                                                 | De                               | liver To                                               |                  |           |
| ABC Whole Sa<br>45 Orange Ro<br>Somerset Wes<br>7150                                    | ad                                                                                                    |                                                              |                                                                                                 | ole Sales<br>ige Road<br>et West |                                                        |                  |           |
| Account No                                                                              | GRV Date Order Numbe                                                                                                    | er R                                                         | epresentative                                                                                   | GR                               | / Number                                               |                  | Page      |
| ABC001                                                                                  | ABC001 02/10/2014 CONHO30                                                                                                    |                                                              | L                                                                                               |                                  |                                                        | 1 of :           |           |
| Item Code                                                                               | Description                                                                                                    |                                                              | Quantity                                                                                        | Unit Price                       | Disc %                                                 | Vat %            | Line Tota |
| 000000010101                                                                            | NIKE PANTS BS                                                                                                    |                                                              | 2.00                                                                                            | 50.00                            | 0.00%                                                  | 14.00%           | 100.00    |
|                                                                                         | Company Quantity Splits:                                                                                                    | 001:<br>002:                                                 | 1.00<br>1.00                                                                                    |                                  |                                                        |                  |           |
| 000000010102                                                                            | NIKE PANTS BM                                                                                                    | 002.                                                         | 20.00                                                                                           | 30.00                            | 0.00%                                                  | 14.00%           | 600.0     |
|                                                                                         | Company Quantity Splits:                                                                                                    | 001:                                                         | 10.00<br>10.00                                                                                  |                                  |                                                        |                  |           |
|                                                                                         |                                                                                                    |                                                              |                                                                                                 |                                  |                                                        |                  | 1 0 50.00 |
| 000000110303                                                                            | ADDIDAS JOGGING SHIRT BL                                                                                                    | 002:                                                         | 42.00                                                                                           | 25.00                            | 0.00%                                                  | 14.00%           |           |
| 000000110303                                                                            | ADDIDAS JOGGING SHIRT BL<br>Company Quantity Splits:                                                                                                    | 002:<br>001:<br>002:                                         |                                                                                                 | 25.00                            | 0.00%                                                  | 14.00%           |           |
| 000000110303                                                                            |                                                                                                    | 001:                                                         | 42.00<br>21.00                                                                                  | 25.00<br>25.00                   | 0.00%                                                  | 14.00%           | 1 050.0   |
|                                                                                         | Company Quantity Splits:                                                                                                    | 001:                                                         | 42.00<br>21.00<br>21.00                                                                         |                                  |                                                        |                  | 1 050.0   |
|                                                                                         | Company Quantity Splits:<br>ADDIDAS JOGGING SHIRT GL                                                                                                    | 001:<br>002:<br>001:                                         | 42.00<br>21.00<br>21.00<br>42.00<br>21.00                                                       |                                  |                                                        |                  |           |
| 000000110403                                                                            | Company Quantity Splits:<br>ADDIDAS JOGGING SHIRT GL<br>Company Quantity Splits:                                                                                       | 001:<br>002:<br>001:<br>002:<br>002:                         | 42.00<br>21.00<br>21.00<br>42.00<br>21.00<br>21.00<br>40.00<br>20.00                            | 25.00                            | 0.00%                                                  | 14.00%           |           |
| 000000110403                                                                            | Company Quantity Splits:<br>ADDIDAS JOGGING SHIRT GL<br>Company Quantity Splits:<br>ADDIDAS JOGGING SHIRT BLM                                                          | 001:<br>002:<br>001:<br>002:                                 | 42.00<br>21.00<br>21.00<br>42.00<br>21.00<br>21.00<br>40.00                                     | 25.00                            | 0.00%                                                  | 14.00%           | 1 050.00  |
| 000000110403<br>000000110502                                                            | Company Quantity Splits:<br>ADDIDAS JOGGING SHIRT GL<br>Company Quantity Splits:<br>ADDIDAS JOGGING SHIRT BLM<br>Company Quantity Splits:                              | 001:<br>002:<br>001:<br>002:<br>002:                         | 42.00<br>21.00<br>21.00<br>42.00<br>21.00<br>21.00<br>40.00<br>20.00<br>20.00                   | 25.00                            | 0.00%                                                  | 14.00%<br>14.00% | 1 000.00  |
| 000000110403<br>000000110502                                                            | Company Quantity Splits:<br>ADDIDAS JOGGING SHIRT GL<br>Company Quantity Splits:<br>ADDIDAS JOGGING SHIRT BLM<br>Company Quantity Splits:<br>ADDIDAS JOGGING SHIRT BLL | 001:<br>002:<br>001:<br>002:<br>001:<br>002:<br>001:<br>002: | 42.00<br>21.00<br>42.00<br>21.00<br>21.00<br>21.00<br>40.00<br>20.00<br>40.00<br>20.00<br>20.00 | 25.00                            | 0.00%                                                  | 14.00%<br>14.00% | 1 000.00  |

If there was stock ordered for the DC company, the GRV will add only its own stock into their system and each branch will have to do a Transfer In to add the stock that they required into their own company's system.

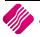

---End of Document---

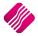